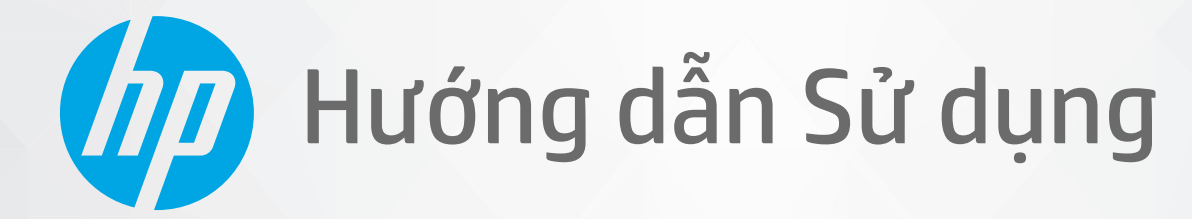

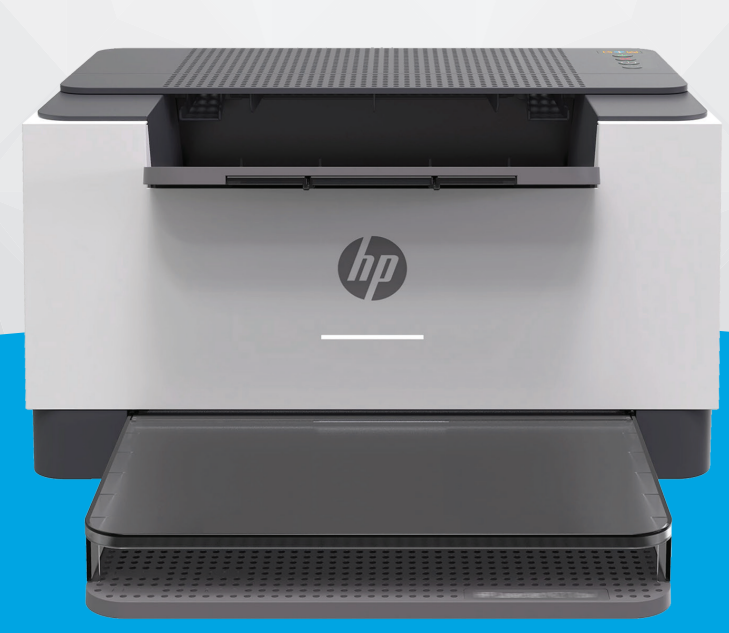

# HP LaserJet M207-M212 series

#### Các thông báo của HP company

THÔNG TIN TRONG VĂN BẢN NÀY CÓ THỂ THAY ĐỔI MÀ KHÔNG CẦN THÔNG BÁO TRƯỚC.

BẢO LƯU MỌI QUYỀN. NGHIÊM CẤM SAO CHÉP, CHỈNH SỬA HOẶC BIÊN DỊCH TÀI LIỆU NÀY MÀ KHÔNG CÓ VĂN BẢN CHẤP THUÂN TRƯỚC CỦA HP, TRỪ KHI LUÂT BẢN QUYỀN CHO PHÉP. CHỈ BẢO HÀNH CHO CÁC SẢN PHẨM VÀ DICH VU CỦA HP ĐƯỢC QUY ĐINH TRONG TUYÊN BỐ BẢO HÀNH NHANH KÈM THEO CÁC SẢN PHẨM VÀ DICH VU ĐÓ. KHÔNG CÓ ĐIỀU KHOẢN NÀO TRONG TÀI LIÊU NÀY ĐƯỢC HIỂU LÀ CẤU THÀNH BẢO HÀNH BỔ SUNG. HP SẾ KHÔNG CHIU TRÁCH NHIÊM VỀ CÁC LỖI KÝ THUẬT HOẶC HIỆU ĐÍNH HAY NHỮNG THIẾU SÓT TRONG TÀI LIỆU NÀY.

© Copyright 2020 HP Development Company, L.P.

Microsoft và Windows là các nhãn hiệu hoặc nhãn hiệu được đăng ký của Microsoft Corporation tại Hoa Kỳ và/hoặc các nước khác.

Mac, OS X, macOS và AirPrint là các thương hiệu của Apple Inc., được đăng ký tại Hoa Kỳ và các quốc gia khác.

Nhãn hiệu ENERGY STAR và ENERGY STAR là những nhãn hiệu đã được đăng ký do Cơ quan Bảo vệ Môi trường Hoa Kỳ sở hữu.

Android là thương hiệu của Google LLC.

iOS là thương hiệu hoặc thương hiệu đã được đăng ký của Cisco tại Hoa Kỳ cũng như các quốc gia khác và được sử dụng theo giấy phép.

#### Thông tin về tính an toàn

#### A

Luôn làm theo các biện pháp phòng ngừa an toàn cơ bản khi sử dụng sản phẩm này để làm giảm nguy cơ tổn thương do cháy hoặc điện giật.

- Đọc và hiểu tất cả các hướng dẫn trong tài liệu đi kèm với máy in.
- Tuân theo tất cả các cảnh báo và hướng dẫn được đánh dấu trên sản phẩm.
- Rút phích cắm sản phẩm này ra khỏi ổ cắm trên tường trước khi làm sạch.
- Không cài đặt hoặc sử dụng sản phẩm này gần nước, hoặc khi bạn bị ướt.
- Cài đặt sản phẩm một cách an toàn trên một bề mặt ổn định.
- Cài đặt sản phẩm ở một địa điểm được bảo vệ nơi mà không ai có thể bước vào hoặc đi qua dây điện và dây điện không thể bị hư hỏng.
- Nếu sản phẩm không hoạt động bình thường, xem [Giải quyết sự cố](#page-45-0).

- Bên trong không có các bộ phận mà người dùng có thể bảo dưỡng được. Giới thiệu đến nhân viên bảo dưỡng có trình độ thực hiện bảo dưỡng cho máy in.

# Mục lục

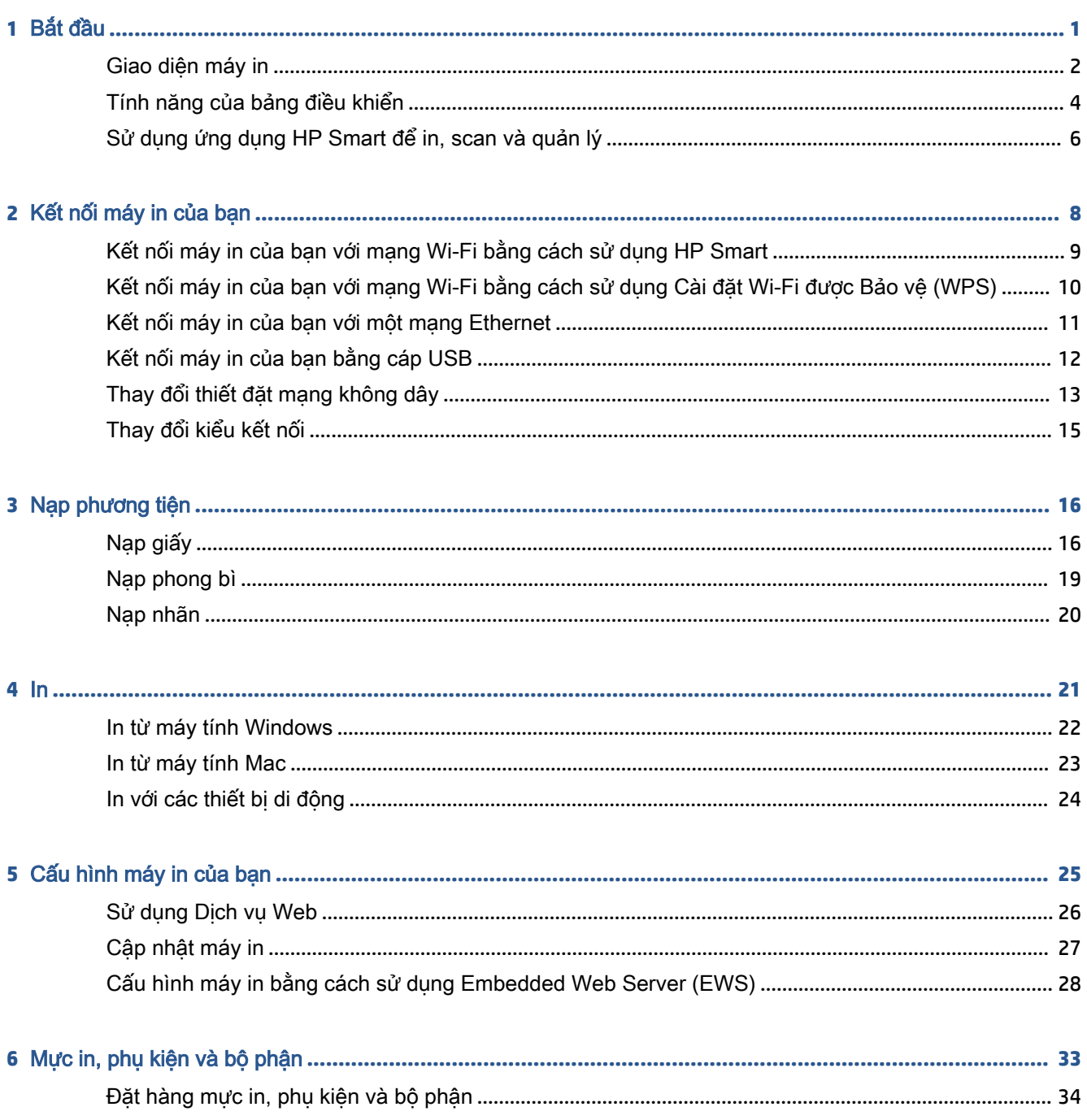

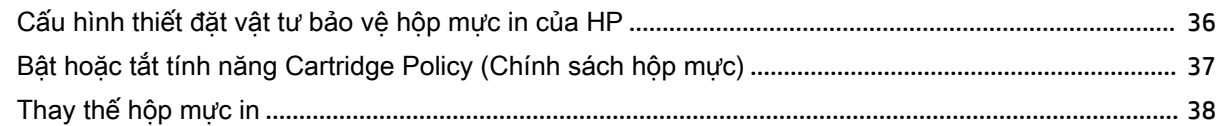

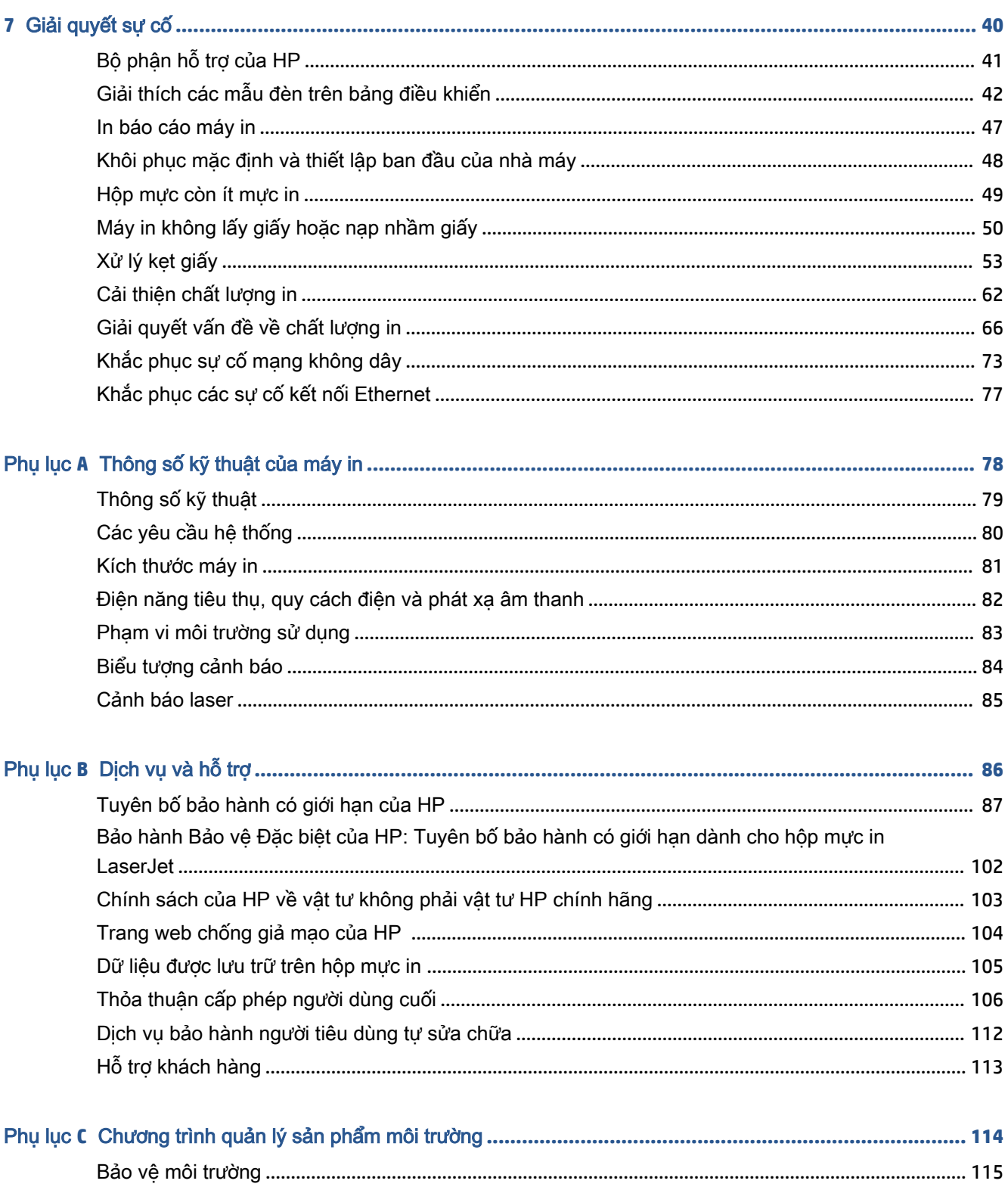

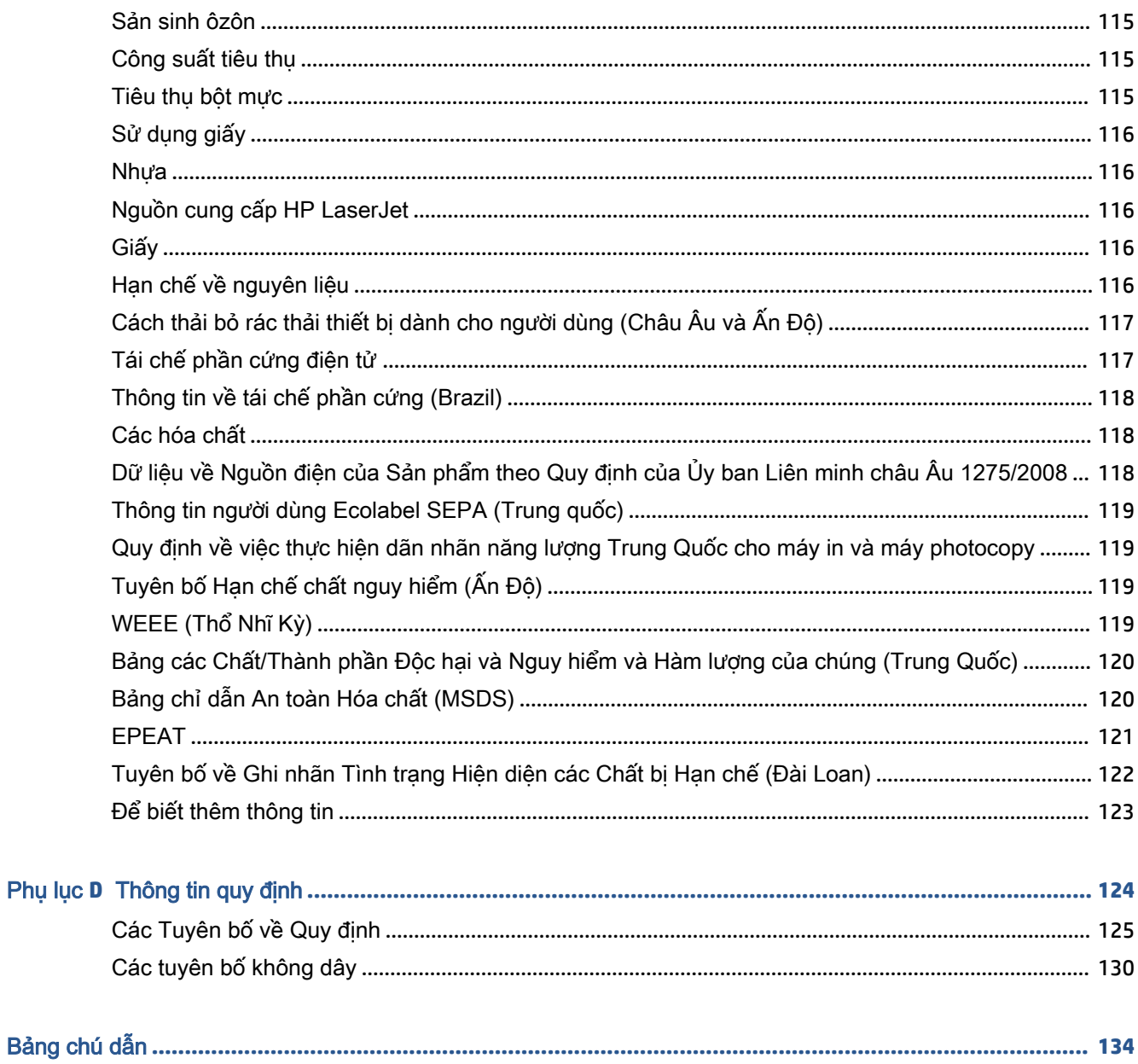

# <span id="page-6-0"></span>**1** Bắt đầu

- [Giao diện máy in](#page-7-0)
- [Tính năng của bảng điều khiển](#page-9-0)
- [Sử dụng ứng dụng HP Smart để in, scan và quản lý](#page-11-0)

# <span id="page-7-0"></span>Giao diện máy in

- Mặt trước máy in
- [Mặt sau máy in](#page-8-0)

### Mặt trước máy in

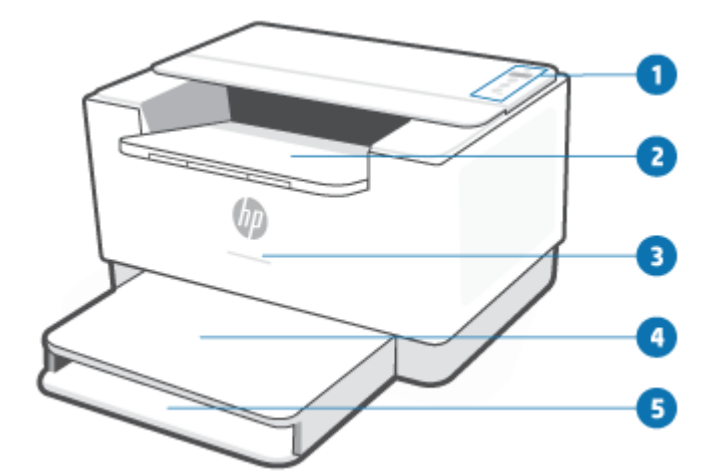

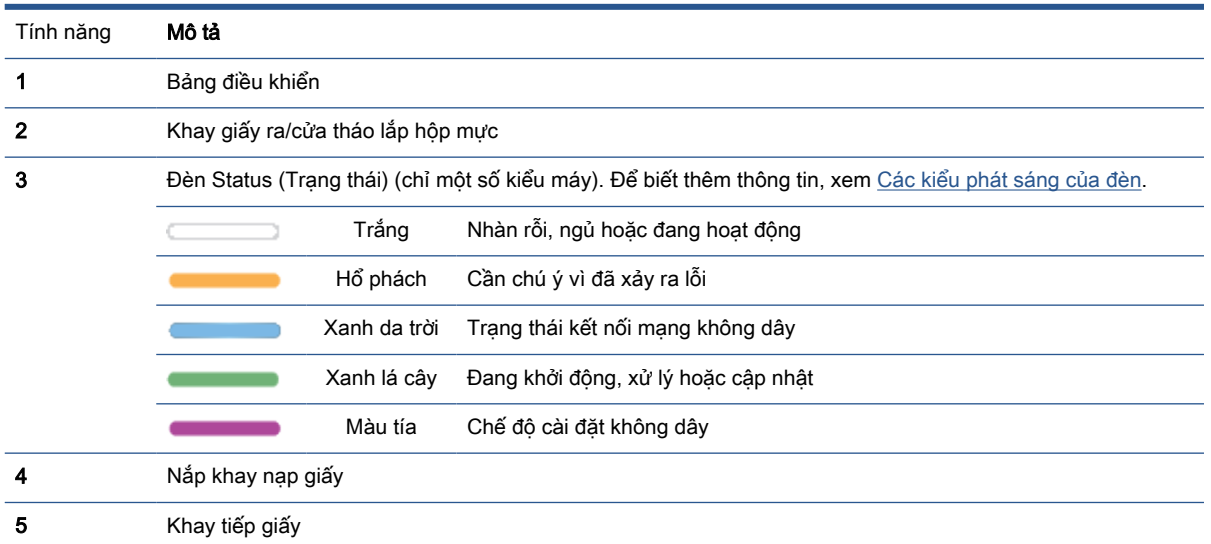

### <span id="page-8-0"></span>Mặt sau máy in

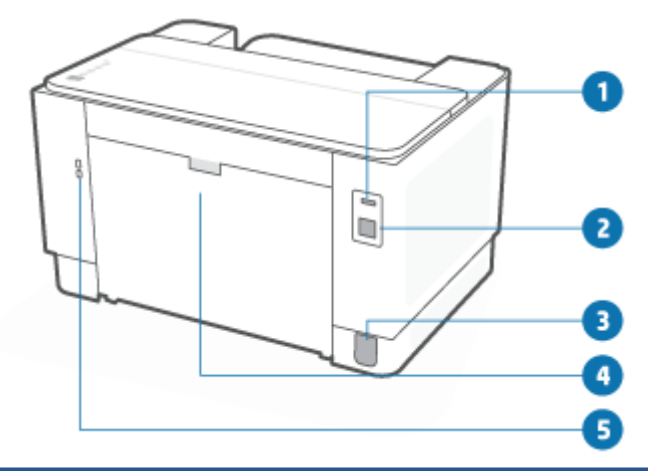

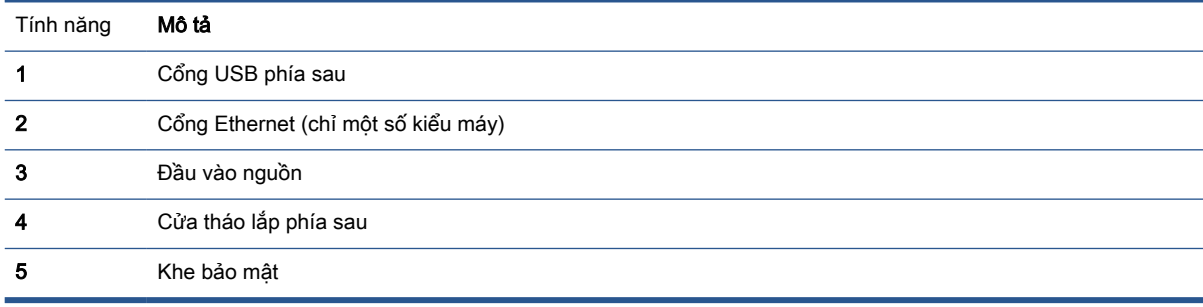

# <span id="page-9-0"></span>Tính năng của bảng điều khiển

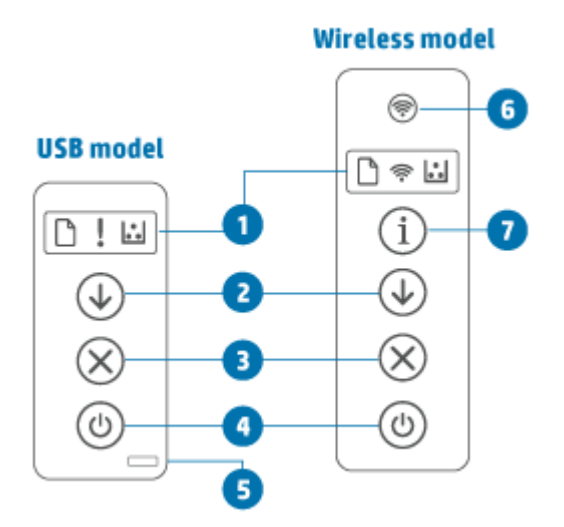

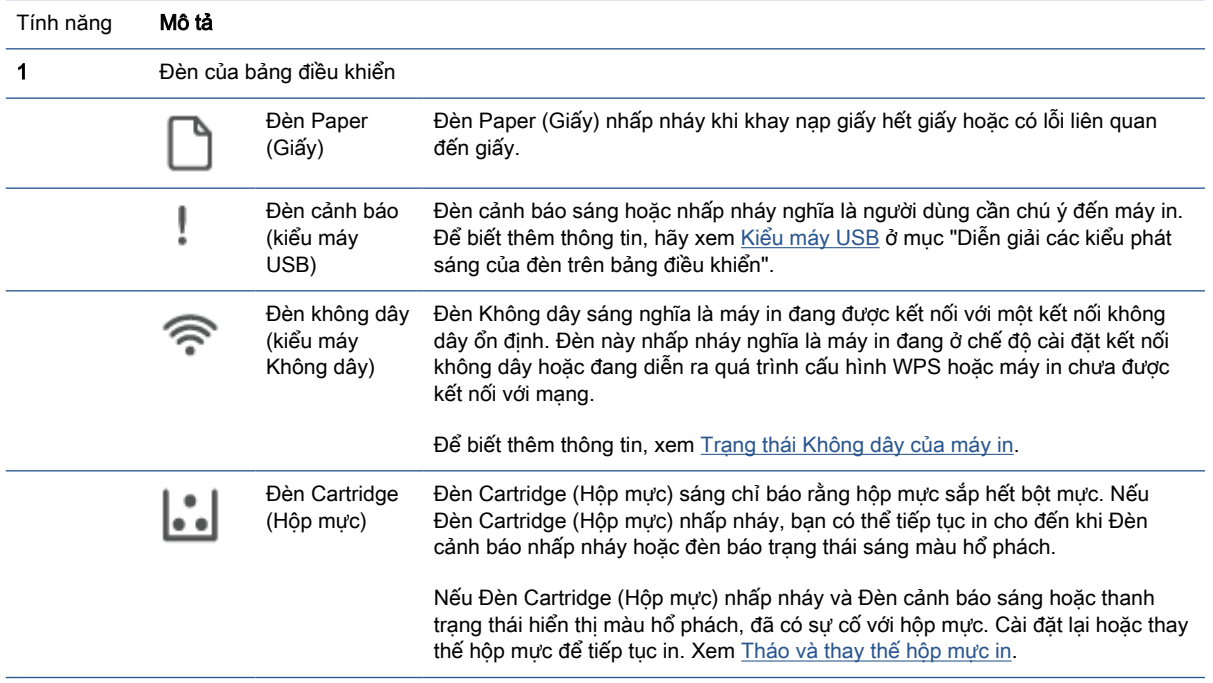

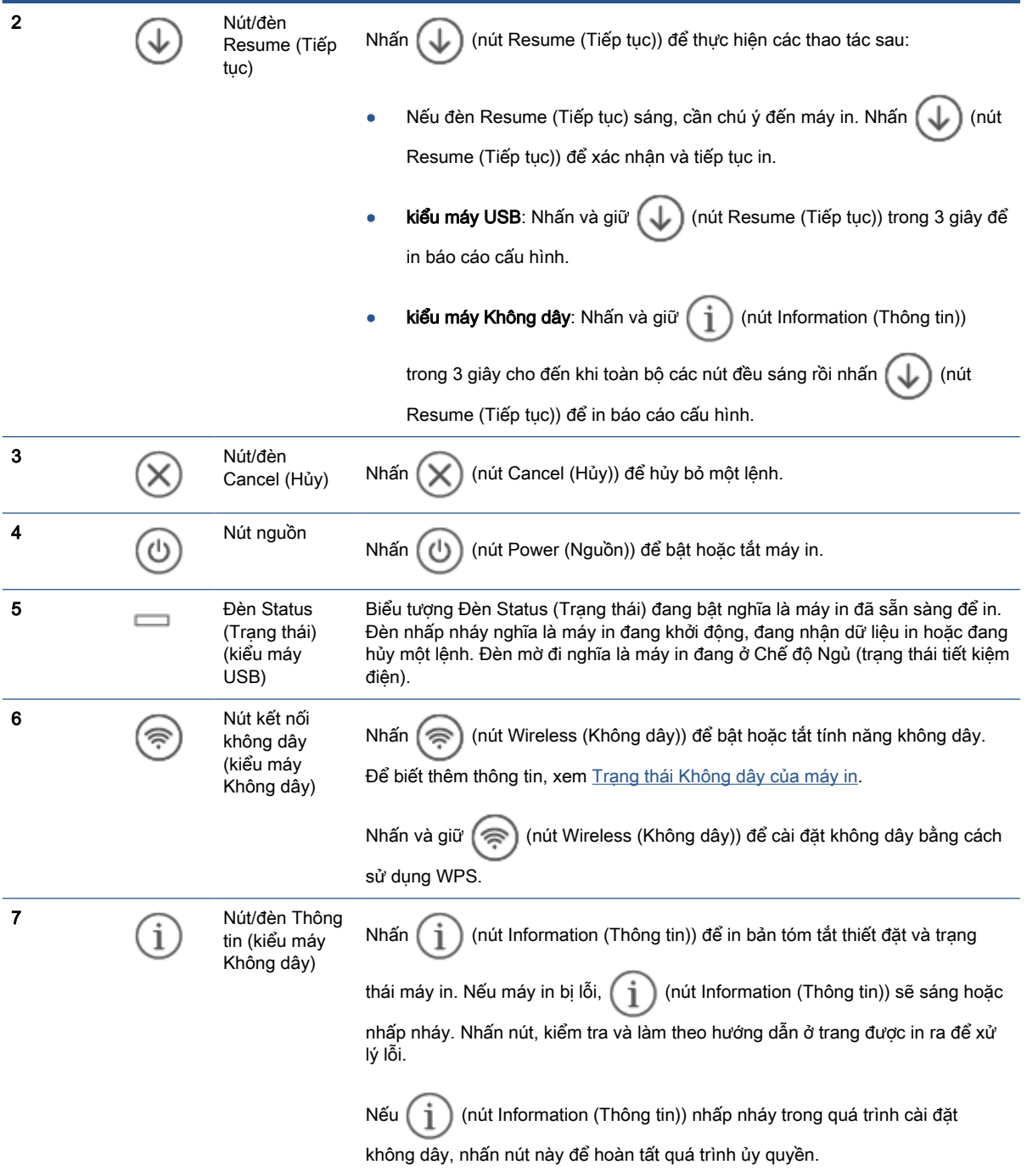

## <span id="page-11-0"></span>Sử dụng ứng dụng HP Smart để in, scan và quản lý

Ứng dụng HP Smart có thể giúp bạn thực hiện nhiều lệnh in khác nhau, bao gồm:

- Cài đặt và kết nối máy in của ban.
- In và scan tài liệu và ảnh.
- Chia sẻ tài liệu qua email và các ứng dụng khác.
- Quản lý thiết đặt máy in, kiểm tra trạng thái máy in, in báo cáo và đặt mua vật tư.

HP Smart được hỗ trợ trên thiết bị di động và máy tính chạy iOS, Android, Windows 10 và macOS 10.13 trở lên.

 $\mathbb{P}^*$  GHI CHÚ: Tại thời điểm này, ứng dụng HP Smart này có thể không có sẵn ở tất cả các ngôn ngữ. Một số tính năng chỉ có sẵn trên một số máy in hoặc kiểu máy. HP Smart không hỗ trợ tất cả các định dạng tệp tin. Xem [Tìm hiểu thêm thông tin về HP Smart.](#page-12-0)

#### Để cài đặt HP Smart và mở ứng dụng

Hoàn thành các bước sau để cài đặt và mở HP Smart, kết nối máy in của ban và bắt đầu sử dụng ứng dụng.

**1**. Truy cập [123.hp.com](https://123.hp.com) để tải xuống và cài đặt HP Smart trên thiết bị của bạn.

#### **EX GHI CHÚ:**

- Các thiết bị chay iOS, Android, Windows 10 và macOS: Ban cũng có thể tải xuống HP Smart từ các cửa hàng ứng dụng liên quan cho thiết bi.
- Windows 7: Ban có thể tải xuống phần mềm máy in HP từ [123.hp.com](https://123.hp.com), cài đặt phần mềm và kết nối không dây cho máy in bằng cách sử dụng phần mềm.
- **2**. Mở HP Smart sau khi cài đặt.
	- iOS/Android: Từ màn hình nền của thiết bị di động hoặc menu ứng dụng, chạm vào HP Smart.
	- Windows 10: Từ màn hình nền của máy tính, nhấp vào Start (Bắt đầu) và sau đó chọn HP Smart từ danh sách ứng dụng.
	- macOS: Từ Launchpad (Bảng khởi chạy), chọn HP Smart.
- **3**. Kết nối không dây cho máy in của bạn bằng cách sử dụng HP Smart. Xem [Kết nối máy in của](#page-14-0)  [bạn với mạng Wi-Fi bằng cách sử dụng HP Smart](#page-14-0).
- **4**. Khi được nhắc, hãy tạo một tài khoản HP rồi đăng ký máy in.

#### <span id="page-12-0"></span>Tìm hiểu thêm thông tin về HP Smart

Để tìm hiểu cách kết nối, in và scan bằng cách sử dụng HP Smart, hãy truy cập trang web cho thiết bị của bạn:

- iOS/Android: [www.hp.com/go/hpsmart-help](https://www.hp.com/go/hpsmart-help/)
- Windows 10: [www.hp.com/go/hpsmartwin-help](https://www.hp.com/go/hpsmartwin-help/)
- macOS: [www.hp.com/go/hpsmartmac-help](https://www.hp.com/go/hpsmartmac-help/)

# <span id="page-13-0"></span>**2** Kết nối máy in của bạn

- Kết nối máy in của ban với mạng Wi-Fi bằng cách sử dụng HP Smart
- [Kết nối máy in của bạn với mạng Wi-Fi bằng cách sử dụng Cài đặt Wi-Fi được Bảo vệ \(WPS\)](#page-15-0)
- [Kết nối máy in của bạn với một mạng Ethernet](#page-16-0)
- [Kết nối máy in của bạn bằng cáp USB](#page-17-0)
- [Thay đổi thiết đặt mạng không dây](#page-18-0)
- [Thay đổi kiểu kết nối](#page-20-0)

### <span id="page-14-0"></span>Kết nối máy in của bạn với mạng Wi-Fi bằng cách sử dụng HP Smart

 $\mathbb{R}^n$  GHI CHÚ: Phần này chỉ áp dụng với các máy in không dây.

Cài đặt ứng dụng HP Smart trên máy tính hoặc thiết bị di động của bạn và sử dụng ứng dụng này để cài đặt hoặc kết nối máy in với mạng Wi-Fi của bạn.

Để biết thông tin về HP Smart, bao gồm cả nơi để tải xuống ứng dụng, hãy xem [Sử dụng ứng dụng](#page-11-0)  [HP Smart để in, scan và quản lý.](#page-11-0)

- **1**. Hãy chắc chắn rằng máy tính hoặc thiết bị di động của bạn được kết nối với mạng Wi-Fi của bạn. Trên thiết bị di động của bạn, hãy bật Bluetooth và dịch vụ định vị.
- GHI CHÚ: HP Smart sử dụng Bluetooth để cài đặt máy in. Thiết bị không hỗ trợ In bằng Bluetooth.
- **2**. Nếu đã được tắt trước đó, đảm bảo bật Wi-Fi máy in trở lại. Để biết thêm thông tin về trạng thái không dây, hãy xem [Để bật hoặc tắt tính năng không dây của máy in.](#page-18-0)
- **3**. Nếu máy in không còn ở chế độ cài đặt không dây nữa, hãy khôi phục cài đặt mạng của máy in. Xem [Để khôi phục các thiết đặt mạng về thiết đặt mặc định](#page-18-0).
- GHI CHÚ: Đối với một số máy in hoặc kiểu máy, đèn màu tía sẽ bắt đầu sáng theo xung nhịp trên thanh trạng thái Đèn Status (Trạng thái) hoặc đèn Wireless (Không dây) sẽ nhấp nháy khi máy in ở chế độ cài đặt không dây.
- **4**. Mở ứng dụng HP Smart trên máy tính hoặc thiết bị di động của bạn. Xem [Sử dụng ứng dụng HP](#page-11-0)  [Smart để in, scan và quản lý](#page-11-0).
- **5.** Từ HP Smart, nhấp hoặc chạm vào  $\Box$  (biểu tượng Dấu cộng) hoặc Add Printer (Thêm Máy

in) rồi sau đó chọn tùy chọn để chọn hoặc thêm máy in. Nếu được nhắc, hãy cho phép quyền sử dung Bluetooth và vi trí.

Làm theo hướng dẫn để thêm máy in vào mang của bạn.

- **6**. Khi được nhắc, hãy tạo một tài khoản HP rồi đăng ký máy in.
- GHI CHÚ: Khi máy in được kết nối thành công, đèn Wireless (Không dây) sẽ dừng nhấp nháy và vẫn sáng (đối với tất cả các kiểu máy Không dây). Xem [Giao diện máy in.](#page-7-0)

### <span id="page-15-0"></span>Kết nối máy in của bạn với mạng Wi-Fi bằng cách sử dụng Cài đặt Wi-Fi được Bảo vệ (WPS)

Có thể sử dụng phương pháp cài đặt không dây này nếu bộ đinh tuyến của ban có nút WPS. Nếu bộ định tuyến không có nút này, khuyến nghị bạn nên kết nối máy in bằng ứng dụng HP Smart. Xem [Kết](#page-14-0) [nối máy in của bạn với mạng Wi-Fi bằng cách sử dụng HP Smart](#page-14-0).

- **1**. Đảm bảo bộ định tuyến và máy in của bạn không cách nhau quá xa.
- **2.** Từ bảng điều khiển của máy in, nhấn và giữ ( $\Rightarrow$ ) (nút Wireless (Không dây)) trong tối thiểu 3 giây để bắt đầu WPS.

Đèn Wireless (Không dây) nhấp nháy.

**3**. Nhấn nút WPS trên bộ định tuyến của bạn.

**EX** GHI CHÚ:

- Đảm bảo bạn nhấn nút WPS trên bộ định tuyến trong vòng 2 phút.
- Khi máy in được kết nối thành công, đèn Wireless (Không dây) sẽ dừng nhấp nháy và vân sáng (đối với tất cả các kiểu máy Không dây). Xem [Giao diện máy in.](#page-7-0)
- **4**. Mở ứng dụng HP Smart trên máy tính hoặc thiết bị di động của bạn. Xem [Sử dụng ứng dụng HP](#page-11-0)  [Smart để in, scan và quản lý](#page-11-0).
- **5.** Từ HP Smart, nhấp hoặc chạm vào  $\Box$  (biểu tượng Dấu cộng) hoặc Add Printer (Thêm Máy in) rồi sau đó chọn tùy chọn để chọn hoặc thêm máy in.

Làm theo hướng dẫn để thêm máy in vào mang của ban.

**6**. Khi được nhắc, hãy tạo một tài khoản HP rồi đăng ký máy in.

## <span id="page-16-0"></span>Kết nối máy in của bạn với một mạng Ethernet

Nếu mạng Ethernet của bạn không có kết nối Internet, hãy kết nối không dây máy in với ứng dụng HP Smart. Xem Kết nối máy in của ban với mang Wi-Fi bằng cách sử dụng HP Smart.

- **1**. Đảm bảo máy tính của bạn đã được kết nối với bộ định tuyến.
- **2**. Kết nối máy in của bạn với bộ định tuyến bằng cáp Ethernet. (Cáp Ethernet được bán riêng.)

**E** GHI CHÚ:

- Kết nối Wi-Fi được tự động tắt khi bạn kết nối cáp Ethernet.
- Để kết nối không dây cho máy in, ngắt cáp Ethernet rồi kết nối máy in với mạng không dây bằng cách sử dụng HP Smart. Xem Kết nối máy in của ban với mang Wi-Fi bằng cách sử dung HP Smart.
- **3.** Mở ứng dụng HP Smart trên máy tính hoặc thiết bị di đông của bạn. Xem Sử dụng ứng dụng HP [Smart để in, scan và quản lý](#page-11-0).
- **4.** Từ HP Smart, nhấp hoặc chạm vào  $\Box$  (biểu tượng Dấu cộng) hoặc Add Printer (Thêm Máy in) rồi sau đó chọn tùy chọn để chọn hoặc thêm máy in.

Làm theo hướng dẫn để thêm máy in vào mang của ban.

**5**. Khi được nhắc, hãy tạo một tài khoản HP rồi đăng ký máy in.

# <span id="page-17-0"></span>Kết nối máy in của bạn bằng cáp USB

- **1**. Kết nối máy in với máy tính bằng cáp USB.
- **2**. Mở ứng dụng HP Smart trên máy tính của bạn. Xem [Sử dụng ứng dụng HP Smart để in, scan và](#page-11-0) [quản lý](#page-11-0).
- **3**. Từ HP Smart, nhấp hoặc chạm vào  $\Box$  (biểu tượng Dấu cộng) hoặc Add Printer (Thêm Máy in) rồi sau đó chọn tùy chọn để chọn hoặc thêm máy in.

Làm theo các hướng dẫn để thêm máy in.

**4**. Khi được nhắc, hãy tạo một tài khoản HP rồi đăng ký máy in.

# <span id="page-18-0"></span>Thay đổi thiết đặt mạng không dây

Bạn có thể cài đặt và quản lý kết nối không dây cho máy in của bạn. Điều này bao gồm thông tin in về thiết đặt mạng, bật hoặc tắt chức năng không dây, và khôi phục các thiết đặt không dây.

### Trạng thái Không dây của máy in

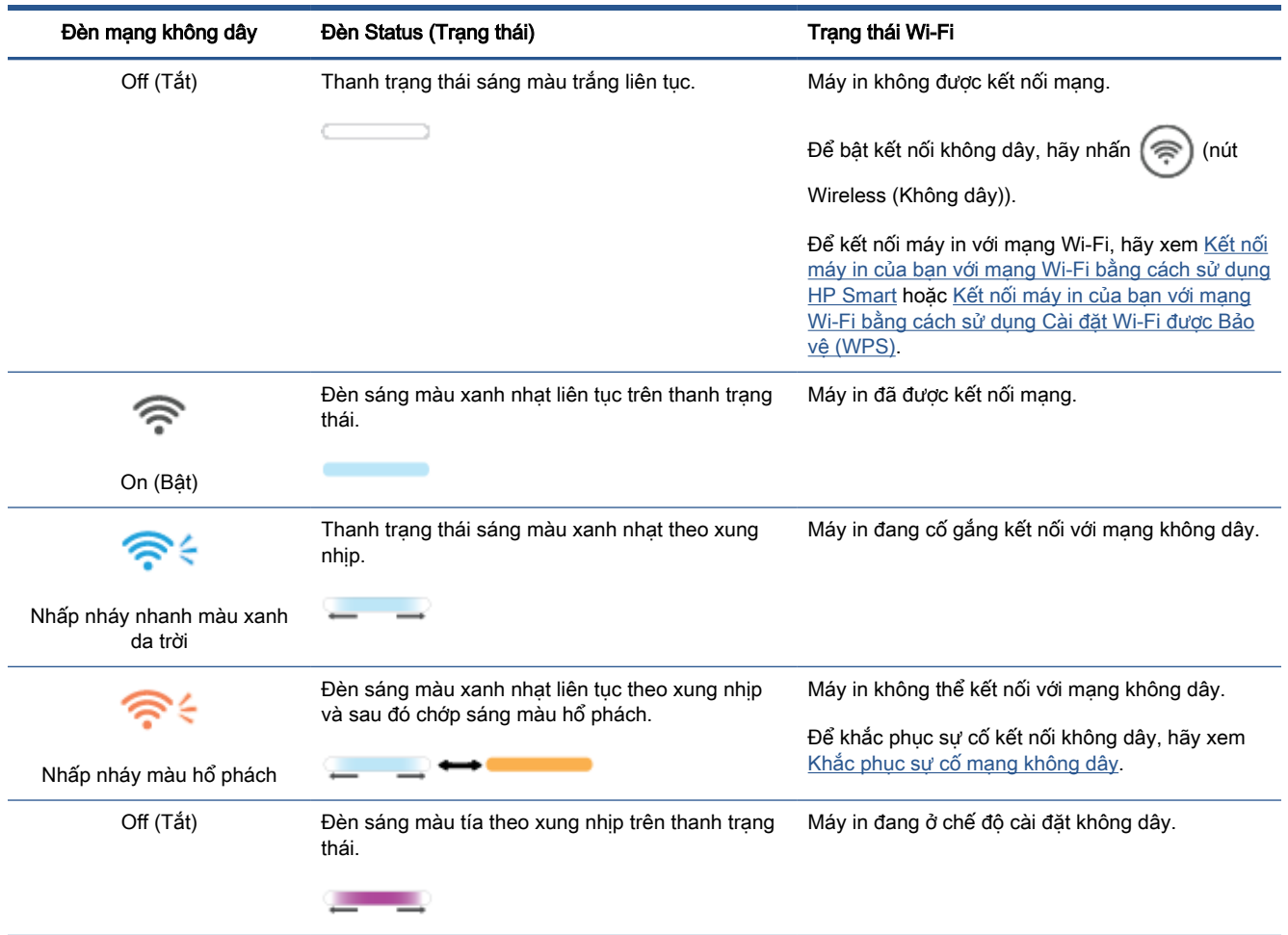

### Để bật hoặc tắt tính năng không dây của máy in

Nhấn (nút Wireless (Không dây)) để bật hoặc tắt tính năng không dây của máy in.

### Để khôi phục các thiết đặt mạng về thiết đặt mặc định

- **1.** Nhấn và giữ  $\begin{pmatrix} i \\ i \end{pmatrix}$  (nút Information (Thông tin)) trong 3 giây rồi nhả nút này ra. Toàn bộ các nút của bảng điều khiển sẽ sáng lên.
- **2.** Nhấn vào giữ ( $\Rightarrow$ ) (nút Wireless (Không dây)) và  $(\times)$  (nút Cancel (Hủy)). Máy in sẽ khởi động lại và, tùy vào kiểu máy máy in, Đèn Status (Trang thái) sẽ sáng màu tía theo xung nhip hoặc

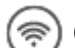

(nút Wireless (Không dây)) sẽ bắt đầu nhấp nháy màu xanh da trời. Điều này chỉ báo rằng

máy in đang ở chế độ cài đặt không dây. Bây giờ bạn có thể cài đặt kết nối không dây giữa máy in và thiết bị của bạn.

GHI CHÚ: Sử dụng ứng dụng HP Smart để kết nối không dây cho máy in.

# <span id="page-20-0"></span>Thay đổi kiểu kết nối

### Kết nối USB với mạng không dây

#### Windows 10/macOS

- **1**. Rút cáp USB khỏi máy in.
- **2**. Hãy chắc chắn rằng máy tính hoặc thiết bị di động của bạn được kết nối với mạng Wi-Fi của bạn. Trên thiết bị di động của bạn, hãy bật Bluetooth và dịch vụ định vị.
- **3**. Nếu đã được tắt trước đó, đảm bảo bật Wi-Fi máy in trở lại. Để biết thêm thông tin về trạng thái không dây, hãy xem [Để bật hoặc tắt tính năng không dây của máy in.](#page-18-0)
- **4**. Nếu máy in không còn ở chế độ cài đặt không dây nữa, hãy khôi phục cài đặt mạng của máy in. Xem [Để khôi phục các thiết đặt mạng về thiết đặt mặc định](#page-18-0).
- **5**. Mở ứng dụng HP Smart trên máy tính hoặc thiết bị di động của bạn. Xem [Sử dụng ứng dụng HP](#page-11-0)  [Smart để in, scan và quản lý](#page-11-0).
- **6**. Khi được nhắc, hãy tạo một tài khoản HP rồi đăng ký máy in.
- **7**. Làm theo các hướng dẫn trên màn hình để kết nối máy in với mạng Wi-Fi của bạn.

#### Windows 7

**1**. Mở phần mềm máy in HP.

Nếu bạn chưa cài đặt phần mềm máy in HP trên máy tính, hãy truy cập [123.hp.com](https://123.hp.com) để tải xuống và cài đặt phần mềm máy in.

- **2**. Trong phần mềm máy in, nhấp vào Tools (Công cụ) rồi nhấp vào Device Setup & Software (Cài đặt Thiết bị và Phần mềm).
- **3**. Chọn Convert a USB connected device to wireless (Chuyển thiết bị được kết nối USB sang kết nối không dây). Làm theo hướng dẫn trên màn hình.

### Kết nối mạng không dây với USB

#### Windows/macOS

- **1**. Kết nối máy in với máy tính bằng cáp USB.
- **2.** Mở ứng dụng HP Smart trên máy tính của ban. Xem [Sử dụng ứng dụng HP Smart để in, scan và](#page-11-0) [quản lý](#page-11-0).
- **3**. Từ HP Smart, nhấp hoặc chạm vào  $\Box$  (biểu tượng Dấu cộng) hoặc Add Printer (Thêm Máy in) rồi sau đó chọn tùy chọn để chọn hoặc thêm máy in. Làm theo các hướng dẫn để thêm máy in.
- **4**. Khi được nhắc, hãy tạo một tài khoản HP rồi đăng ký máy in.

# <span id="page-21-0"></span>**3** Nạp phương tiện

- Nap giấy
- Nap phong bì
- Nap nhãn

## Nạp giấy

Thông tin sau đây mô tả cách nạp giấy vào khay tiếp giấy.

**B** GHI CHÚ: Để tránh kẹt giấy:

- Không được thêm hoặc lấy bớt giấy từ khay tiếp giấy trong khi in.
- Trước khi nạp vào khay nạp giấy, hãy lấy hết toàn bộ giấy ra khỏi khay tiếp giấy và làm phẳng tập giấy.
- Sử dụng giấy không bị nhăn, bị gập hoặc bị hỏng.
- Luôn sử dụng 1 khổ giấy. Chẳng hạn, không được cho khổ giấy A5 lên khổ giấy A4.
- Luôn đẩy thanh dẫn giấy để đảm bảo giấy không bị nghiêng/lệch khi máy in lấy giấy.

#### Để nạp giấy

**1**. Lấy giấy ra khỏi khay nạp giấy, nếu có.

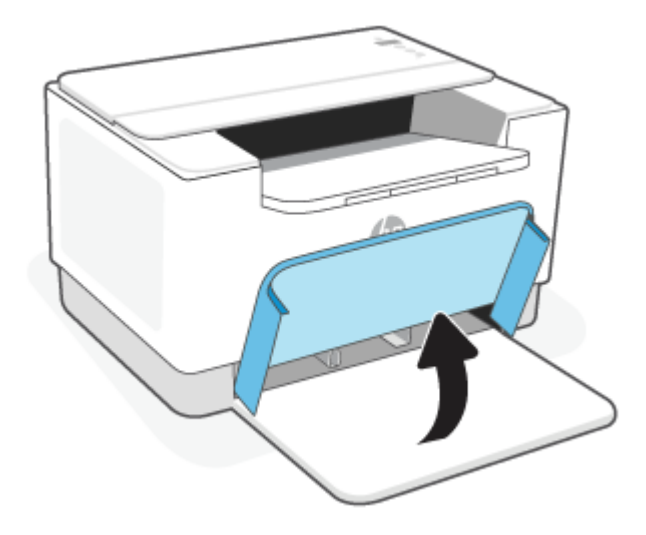

- CHỈ DẪN: Để nạp giấy khổ Legal, nhấc nắp máy in lên và, nếu cần, vẫn cứ để mở. Tùy vào kiểu máy máy in, bạn cũng có thể cần phải hạ cửa khay giấy xuống.
- **2**. Trượt các thanh dẫn giấy về các cạnh của khay nạp giấy.

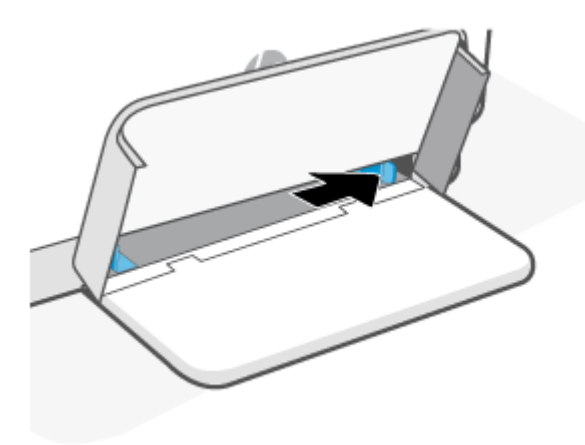

**3**. Cho xấp giấy vào khay nạp giấy với phần đầu hướng về phía trước và mặt cần in hướng lên trên.

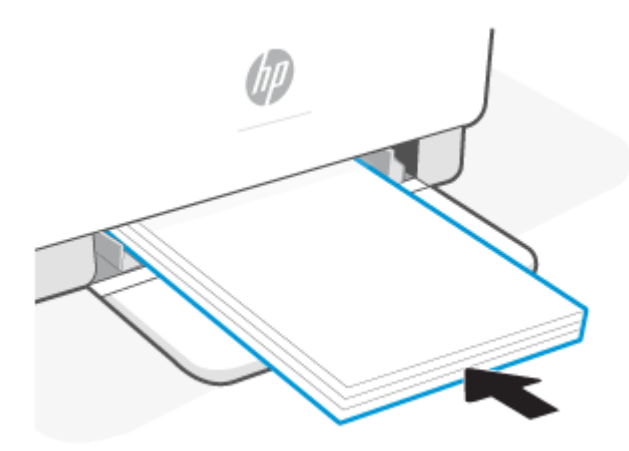

**4**. Trượt các thanh dẫn giấy cho đến khi chúng chạm vào mép của giấy in.

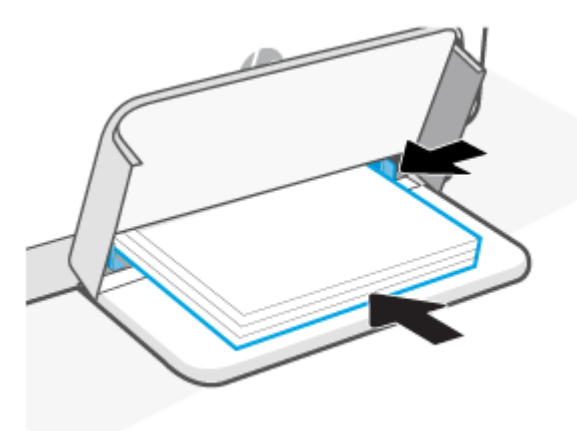

**5**. Hạ nắp khay xuống và mở rộng khay giấy ra.

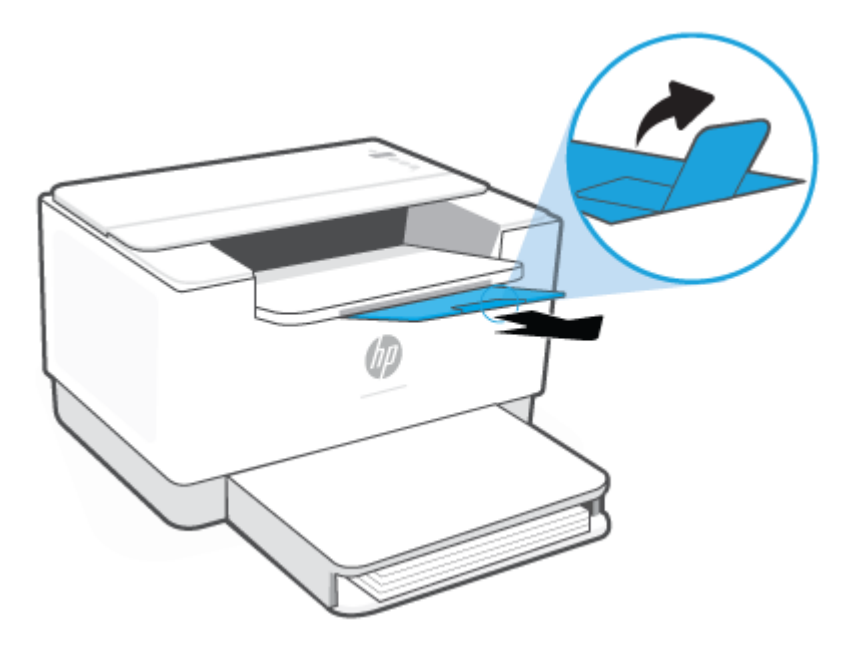

## <span id="page-24-0"></span>Nạp phong bì

Thông tin sau đây mô tả cách nạp giấy vào khay tiếp giấy.

Để biết danh sách khổ giấy được hỗ trợ và dung tích khay giấy, hãy truy cập [www.hp.com/support/](https://www.hp.com/support/ljM207) [ljM207](https://www.hp.com/support/ljM207) . Nhấp vào Product information (Thông tin sản phẩm) rồi sau đó nhấp vào thông số sản phẩm cho máy in của bạn.

#### Để nạp phong bì

- **1**. Lấy toàn bộ giấy ra khỏi khay nạp giấy.
- **2**. Cho phong bì vào giữa khay nạp giấy, với đầu tem bưu điện, ngắn hướng về mặt sau của khay. Mặt được in phải hướng lên trên.

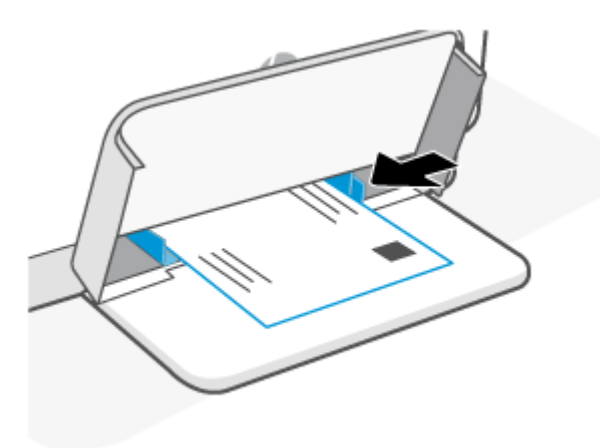

- **3.** Trượt các thanh dẫn giấy cho đến khi chúng chạm vào mép của giấy in.
- **4**. Hạ nắp khay xuống và mở rộng khay giấy ra.

## <span id="page-25-0"></span>Nạp nhãn

Thông tin sau đây mô tả cách nạp giấy vào khay tiếp giấy.

Để biết danh sách khổ giấy được hỗ trợ và dung tích khay giấy, hãy truy cập [www.hp.com/support/](https://www.hp.com/support/ljM207) [ljM207](https://www.hp.com/support/ljM207). Nhấp vào Product information (Thông tin sản phẩm) rồi sau đó nhấp vào thông số sản phẩm cho máy in của bạn.

#### Để nạp nhãn

- **1**. Lấy toàn bộ giấy ra khỏi khay nạp giấy.
- **2**. Cho tờ nhãn vào giữa khay nạp giấy, với cạnh trên của tờ giấy hướng về mặt sau của khay. Mặt được in phải hướng lên trên.

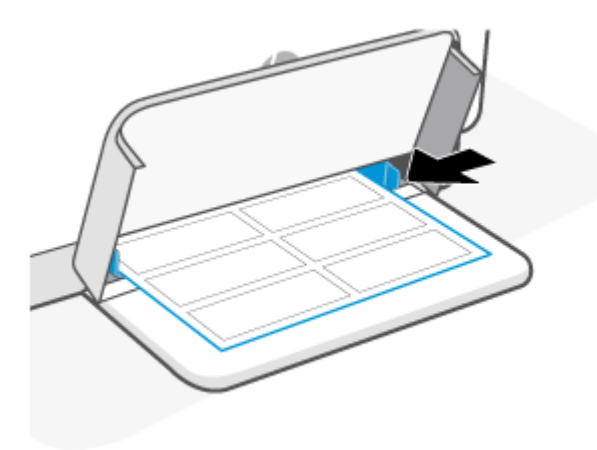

- **3**. Trượt các thanh dẫn giấy cho đến khi chúng chạm vào mép của giấy in.
- **4**. Hạ nắp khay xuống và mở rộng khay giấy ra.

# <span id="page-26-0"></span>**4** In

- [In từ máy tính Windows](#page-27-0)
- [In từ máy tính Mac](#page-28-0)
- [In với các thiết bị di động](#page-29-0)

 $\overline{B}$  GHI CHÚ: Tùy vào máy in của bạn, Đèn Status (Trạng thái) sẽ nhấp nháy hoặc sáng xanh lá cây liên tục trên thanh trạng thái khi máy in đang khởi động, đang nguội đi, đang thực hiện các tác vụ vệ sinh tự động hoặc đang tắt.

Để đảm bảo năng suất in, máy in này có thể tự động chuyển sang chế độ nguội đi ở một số điều kiện môi trường. Quá trình này có thể mất vài phút. Khi máy in đang nguội đi, các lệnh in có thể tạm dừng nhưng các lệnh in này sẽ tiếp tục khi máy in sẵn sàng.

### <span id="page-27-0"></span>In từ máy tính Windows

- . Đảm bảo bạn đã cài đặt ứng dụng HP Smart. Xem [Sử dụng ứng dụng HP Smart để in, scan và](#page-11-0)  [quản lý](#page-11-0).
- . Mở tài liệu mà bạn muốn in.
- . Từ menu File (Tệp tin) trong chương trình phần mềm của bạn, chọn tùy chọn Print (In).
- . Nhấp vào nút mở hộp thoại Properties (Đặc tính).

Tùy thuộc vào ứng dụng phần phềm của ban, nút này có thể được gọi là Properties (Đặc tính), Options (Tùy chọn), Setup (Cài đặt) hoặc Preferences (Ưu tiên).

- . Đảm bảo đã chọn máy in.
- . Thay đổi bất kỳ cài đặt in nào rồi nhấp vào OK.
- . Nhấp vào Print (In) hoặc nút OK để in theo lệnh.

## <span id="page-28-0"></span>In từ máy tính Mac

- **1**. Đảm bảo bạn đã cài đặt ứng dụng HP Smart. Xem [Sử dụng ứng dụng HP Smart để in, scan và](#page-11-0)  [quản lý](#page-11-0).
- **2**. Từ máy tính, mở System Preference (Ưu tiên Hệ thống) rồi chọn Printers and Scanners (Máy in và Máy scan).
- **3**. Nhấp vào dấu + (nút/biểu tượng Add (Thêm)), chọn máy in từ danh sách rồi nhấp vào Add (Thêm).
- **4**. Sau khi được kết nối, mở tài liệu bạn muốn in ra và sử dụng lệnh Print (In).
- **5**. Đảm bảo chọn đúng máy in cần sử dụng.
- **6**. Thay đổi bất kỳ cài đặt in nào.
- **7**. Chọn Print (In) để in tài liệu.

### <span id="page-29-0"></span>In với các thiết bị di động

Bạn có thể sử dụng ứng dụng HP Smart để in tài liệu và ảnh từ thiết bị di động, tài khoản mạng xã hội hoặc bộ nhớ lưu trữ trên đám mây của bạn. Xem Sử dụng ứng dụng HP Smart để in, scan và [quản lý](#page-11-0).

Bạn cũng có thể in trực tiếp từ thiết bị di động của bạn bằng cách sử dụng AirPrint (iOS) hoặc HP Print Service Plugin (Trình cắm Dịch vụ In HP) (Android):

- iOS: Các thiết bị chạy iOS 4.2 trở lên đã cài đặt trước AirPrint.
- **Android:** Tải xuống HP Print Service Plugin từ Cửa hàng Google Play hoặc cửa hàng ứng dụng yêu thích của bạn và sau đó bật trình cắm này trên thiết bị của bạn.

GHI CHÚ: Bạn có thể in bằng cách sử dụng HP Smart hoặc AirPrint/HP Print Service Plugin khi thiết bị di động kết nối với cùng một mạng với máy in hoặc một mạng khác (sử dụng Wi-Fi Direct).

### In trong khi được kết nối với cùng một mạng Wi-Fi

Bạn có thể in tài liệu và ảnh từ thiết bị di động khi thiết bị được kết nối với cùng một mạng Wi-Fi với máy in.

Truy cập [www.hp.com/go/mobileprinting](https://www8.hp.com/us/en/printers/mobility/overview.html) để biết thêm thông tin về in từ thiết bị di động.

GHI CHÚ: Đảm bảo thiết bị di động và máy in của bạn được kết nối với cùng một mạng Wi-Fi. Xem Kết nối máy in của ban với mang Wi-Fi bằng cách sử dụng HP Smart.

### In mà không cần kết nối với cùng một mạng Wi-Fi (Wi-Fi Direct)

Với Wi-Fi Direct, bạn có thể kết nối trực tiếp máy tính hoặc thiết bị di động của bạn với máy in và in không dây—không cần kết nối máy tính hoặc thiết bị di đông của bạn với mạng không dây hiện tại.

Truy cập [www.hp.com/go/wifidirectprinting](https://www.hp.com/go/wifidirectprinting) để biết thêm thông tin về Wi-Fi Direct.

#### **EX GHI CHÚ:**

- Dảm bảo bật Wi-Fi Direct trên máy in của bạn. Để kiểm tra, hãy mở EWS (xem Để truy cập và [sử dụng Embedded Web Server \(EWS\)](#page-33-0)), nhấp vào tab Networking (Mang) rồi sau đó chọn Wi-Fi Direct Setup (Cài đặt).
- Có thể kết nối tối đa 5 máy tính và thiết bị di động với máy in bằng cách sử dụng kết nối Wi-Fi Direct.

#### Để bật hoặc tắt Wi-Fi Direct từ bảng điều khiển:

1. Nhấn và giữ  $(\dagger)$  (nút Information (Thông tin)) trong ba giây rồi sau đó nhả nút ra.

Toàn bộ các nút của bảng điều khiển sẽ sáng lên.

2. Nhấn đồng thời (↓) (nút Resume (Tiếp tục)) và (⊜) (nút Wireless (Không dây)).

Ř. CHỈ DẫN: Nhấn  $(i)$  (nút Information (Thông tin)) để in báo cáo để kiểm tra trạng thái và mật khẩu Wi-Fi Direct.

# <span id="page-30-0"></span>**5** Cấu hình máy in của bạn

- [Sử dụng Dịch vụ Web](#page-31-0)
- [Cập nhật máy in](#page-32-0)
- [Cấu hình máy in bằng cách sử dụng Embedded Web Server \(EWS\)](#page-33-0)

## <span id="page-31-0"></span>Sử dụng Dịch vụ Web

Máy in cung cấp các giải pháp dựa trên đám mây cải tiến, chẳng hạn như in ở bất kỳ đâu, scan và lưu lên đám mây và các dịch vụ khác (bao gồm cả việc tự động cung cấp bổ sung vật tư). Để biết thêm thông tin, hãy truy cập trang HP Smart web [\(www.hpsmart.com\)](https://www.hpsmart.com).

<sup>2</sup> GHI CHÚ: Để sử dụng các giải pháp dựa trên đám mây này, máy in phải được kết nối với Internet. Trừ khi có thỏa thuận khác, HP có thể có toàn quyền điều chỉnh hoặc hủy bỏ các dịch vụ giải pháp dựa trên đám mây này.

### Cài đặt Dịch vụ Web

- **1**. Trước khi bạn cài đặt Web Services (Dịch vụ Web), đảm bảo máy in của bạn được kết nối Internet.
- **2.** Mở trang chủ của máy in (Embedded Web Server hoặc EWS). Xem [Để truy cập và sử dụng](#page-33-0) [Embedded Web Server \(EWS\)](#page-33-0).
- **3**. Nhấp vào tab HP Web Services (Dịch vụ web HP).
- **4**. Trong phần Web Services Settings (Thiết đặt Dịch vụ Web), nhấp vào Enable (Bật) rồi làm theo hướng dẫn trên màn hình để chấp nhận điều khoản sử dụng.
- **5.** Nếu được nhắc, chọn cho phép máy in kiểm tra và cài đặt các bản cập nhật máy in.

#### **EX GHI CHÚ:**

- Nếu được nhắc nhập mật khẩu, nhập mã số nhận diện sản phẩm (PIN) từ nhãn trên máy in của bạn. Xem [Những điều cần lưu ý khi truy cập EWS](#page-33-0).
- Nếu được nhắc thiết đặt proxy và nếu mạng của bạn sử dụng thiết đặt proxy, thực hiện theo các hướng dẫn trên màn hình để cài đặt máy chủ proxy. Nếu bạn không có thông tin chi tiết, liên lạc với nhà quản trị mạng của bạn hoặc người cài đặt mạng.
- Nếu sẵn có bản cập nhật máy in, máy in sẽ tải về và cài đặt bản cập nhật và sau đó sẽ tự động khởi động lại. Lặp lại các hướng dẫn nói trên để cài đặt HP Web Services (Dich vu Web HP).
- **6**. Sau khi máy in được kết nối với máy chủ HP, máy in sẽ in ra trang thông tin. Làm theo các hướng dẫn trên trang thông tin để hoàn tất cài đặt Dịch vụ Web.

### Xóa dịch vụ web

- **1.** Mở trang chủ của máy in (Embedded Web Server hoặc EWS). Xem [Để truy cập và sử dụng](#page-33-0) [Embedded Web Server \(EWS\)](#page-33-0).
- **2**. Nhấp vào tab HP Web Services (Dịch vụ web HP).
- **3**. Trong phần Web Services Settings (Thiết đặt Dịch vụ Web), nhấp vào Disable Web Services (Tắt Dịch vụ Web).

# <span id="page-32-0"></span>Cập nhật máy in

HP cung cấp các bản cập nhật máy in định kỳ để cải thiện hiệu suất máy in, khắc phục sự cố hoặc bảo vệ máy in của bạn trước các mối đe dọa bảo mật tiềm ẩn.

Nếu máy in của bạn được kết nối với một mạng Wi-Fi hoặc Ethernet có kết nối với Internet, máy in sẽ tự động cập nhật khi có các bản cập nhật. Mặc định, máy in sẽ tự động kiểm tra các bản cập nhật.

☆ CHỈ DẫN: Bạn cũng có thể kiểm tra bản cập nhật cho máy in vào bất kỳ lúc nào. <u>Tìm hiểu thêm về</u> kiểm tra các bản cập nhật cho máy in.

### <span id="page-33-0"></span>Cấu hình máy in bằng cách sử dụng Embedded Web Server (EWS)

Sử dụng Embedded Web Server (EWS) để quản lý các tính năng in từ máy tính của ban.

- Xem thông tin tình trạng máy in
- Kiểm tra thông tin và trạng thái của vật tư in
- Nhận thông báo về các sự kiện của nguồn cung cấp và máy in
- Xem và thay đổi mang và thiết đặt máy in

### Để truy cập và sử dụng Embedded Web Server (EWS)

Bạn có thể mở EWS bằng một trong các cách sau:

- Úng dụng HP Smart
- Phần mềm máy in HP
- **•** Trình duyệt web sử dụng địa chỉ IP
- Trình duyệt web sử dụng kết nối Wi-Fi Direct

#### Những điều cần lưu ý khi truy cập EWS

- Nếu trình duyệt web hiển thị thông báo cho biết rằng trang web không an toàn, hãy chọn tùy chọn để tiếp tục. Truy cập trang web sẽ không làm hư hại thiết bị của bạn.
- Nếu được nhắc, hãy nhập tên người dùng mặc định và mật khẩu của máy in.
	- Tên người dùng: admin

Mật khẩu: Mở cửa tháo lắp hộp mực ra và kiểm tra nhãn bên trong máy in.

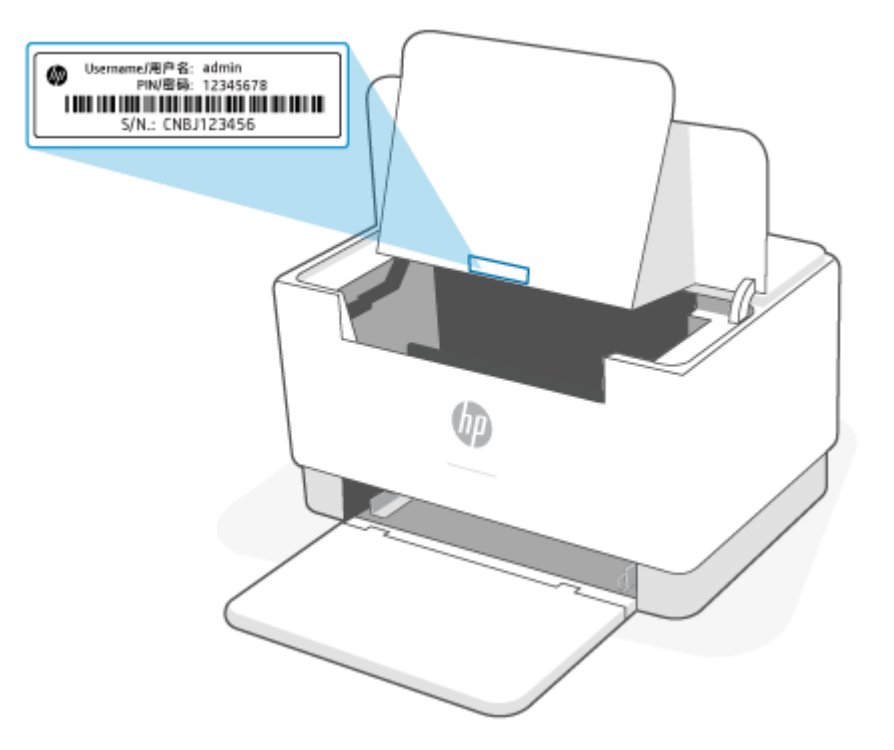

- Tùy thuộc vào cách máy in được kết nối, một vài tính năng trên EWS có thể không hoạt động.
- Không thể truy cập được EWS ở bên ngoài tường lửa của mạng.

### Để mở EWS bằng cách sử dụng HP Smart (iOS, Android và Windows 10)

- **1**. Mở ứng dụng HP Smart trên máy tính hoặc thiết bị di động của bạn. Xem [Sử dụng ứng dụng HP](#page-11-0)  [Smart để in, scan và quản lý](#page-11-0).
- **2**. Từ HP Smart, chọn máy in của bạn rồi nhấp hoặc chạm vào Advanced Settings (Thiết đặt Nâng cao).

### Để mở EWS bằng cách sử dụng địa chỉ IP (kết nối Wi-Fi hoặc Ethernet)

- **1.** Tìm địa chỉ IP. Nhấn vào  $\begin{pmatrix} 1 \\ 1 \end{pmatrix}$  (nút Information (Thông tin)) trên máy in để in trang thông tin.
- **2**. Mở trình duyệt web, nhập địa chỉ IP hoặc tên máy chủ vào thanh địa chỉ rồi nhấp hoặc chạm vào Enter (Enter).

#### Để mở EWS bằng cách sử dụng địa chỉ IP (kết nối Wi-Fi Direct)

- **1**. Đảm bảo thiết bị và máy in của bạn được kết nối bằng Wi-Fi Direct. Xem [In mà không cần kết](#page-29-0) [nối với cùng một mạng Wi-Fi \(Wi-Fi Direct\)](#page-29-0).
- **2**. Mở trình duyệt web, nhập địa chỉ IP hoặc tên máy chủ của máy in sau vào thanh địa chỉ rồi nhấp hoặc chạm vào Enter (Enter).

IP Address (Địa chỉ IP): 192.168.223.1

### Để mở EWS bằng cách sử dụng phần mềm HP Printer (Windows 7)

- **1.** Từ màn hình máy tính, nhấp Start (Bắt đầu), chon All Programs (Tất cả chương trình), nhấp HP, nhấp vào thư mục dành cho máy in, chọn biểu tượng có tên máy in, sau đó mở HP Printer Assistant (Trơ lý Máy in HP).
- **2.** Trong phần HP Printer Assistant (Trợ lý Máy in HP), chon tab Print (In).
- **3**. Chọn Printer Home Page (EWS) (Trang Chủ Máy in (EWS)).

### Lập cấu hình thiết đặt mang IP

Tham khảo các phần dưới đây để cấu hình thiết đặt mạng của máy in.

#### Xem hoặc thay đổi thiết đặt mạng

Sử dung Embedded Web Server để xem hoặc thay đổi các thiết đặt cấu hình IP.

- **1**. Mở EWS. Xem [Để truy cập và sử dụng Embedded Web Server \(EWS\).](#page-33-0)
- **2.** Nhấp tab Networking (Hoạt động mạng) để lấy thông tin mạng. Bạn có thể thay đổi các thiết đặt khi cần.

#### Đổi tên máy in trên mang

Để đổi tên máy in trên một mạng để máy in có thể được nhân diện là duy nhất, hãy sử dung Embedded Web Server.

- **1**. Mở EWS. Xem [Để truy cập và sử dụng Embedded Web Server \(EWS\).](#page-33-0)
- **2**. Nhấp vào tab System (Hệ thống).
- **3**. Trên trang Device Information (Thông tin Thiết bị), tên máy in mặc định nằm trong trường Device Description (Mô tả Thiết bị). Ban có thể thay đổi tên này để xác định duy nhất máy in này.

 $\mathbb{R}^n$  GHI CHÚ: Không bắt buộc phải hoàn tất các trường khác trên trang này.

**4**. Nhấp vào nút Apply (Áp dụng) để lưu các thay đổi.

### Cấu hình các thông số IPv4 TCP/IP theo cách thủ công

Sử dụng EWS để cài đặt địa chỉ IPv4, mặt nạ mạng phụ và cổng mặc định theo cách thủ công.

- **1**. Mở EWS. Xem [Để truy cập và sử dụng Embedded Web Server \(EWS\).](#page-33-0)
- **2**. Trên tab Networking (Mạng), nhấp vào IPv4 Configuration (Cấu hình IPv4) ở ngăn dẫn hướng bên trái.
- **3**. Từ danh sách thả xuống IP Preferred Address Method (Phương pháp địa chỉ IP ưu tiên), chọn Manual (Thủ công), sau đó chỉnh sửa các thiết đặt cấu hình IPv4.
- **4**. Nhấp vào nút Apply (Áp dụng).

### Gán hoặc thay đổi mật khẩu hệ thống bằng Embedded Web Server

Gán một mật khẩu của quản trị viên để truy cập vào máy in và HP Embedded Web Server để người dùng không được phép không thể thay đổi thiết đặt của máy in.
- **1**. Mở EWS. Xem [Để truy cập và sử dụng Embedded Web Server \(EWS\).](#page-33-0)
- **2**. Trên tab System (Hệ thống), nhấp vào liên kết Administration (Quản trị) ở ngăn dẫn hướng bên trái.
- **3**. Trong khu vực có nhãn là Product Security (Bảo mật sản phẩm), hãy nhập mật khẩu vào trường Password (Mật khẩu).
- **4**. Nhập lại mật khẩu vào trường Confirm Password (Xác nhận mật khẩu).
- **5**. Nhấp vào nút Apply (Áp dụng).

**SAI CHÚ:** Ghi lại mật khẩu và để ở nơi an toàn.

#### Thay đổi thiết đặt tiết kiệm năng lượng

Máy in có một số tính năng tiết kiệm để bảo tồn năng lượng và mực in.

#### Đặt thiết đặt Sleep/Auto Off After Inactivity (Ngủ/Tư đông tắt sau khi không hoạt đông)

Sử dụng EWS để đặt khoảng thời gian chạy không trước khi máy in chuyển sang chế độ nghỉ.

Hoàn tất quy trình sau để thay đổi thiết đặt Sleep/Auto Off After Inactivity (Chế độ nghỉ/Tự động tắt sau khi không hoạt đông):

- **1**. Mở EWS. Xem [Để truy cập và sử dụng Embedded Web Server \(EWS\).](#page-33-0)
- **2**. Nhấp vào tab System (Hệ thống) và chọn Energy Settings (Thiết đặt Năng lượng).
- **3**. Từ danh sách thả xuống Sleep/Auto Off After Inactivity (Chế độ nghỉ/Tự động tắt sau khi không hoạt động), chọn thời gian trì hoãn.
- **4**. Nhấp vào nút Apply (Áp dụng).

#### Đặt trì hoãn Shut Down After Inactivity (Tắt sau khi không hoạt đông) và lập cấu hình máy in để dùng nguồn điện 1 watt hoặc ít hơn

Sử dụng EWS để đặt khoảng thời gian trước khi máy in tắt.

 $\mathbb{R}^n$  GHI CHÚ: Sau khi máy in tắt, mức tiêu thụ điện là 1 watt hoặc ít hơn.

Hoàn tất quy trình sau để thay đổi thiết đặt Shut Down After Delay (Tắt sau khi trì hoãn):

- **1**. Mở EWS. Xem [Để truy cập và sử dụng Embedded Web Server \(EWS\).](#page-33-0)
- **2.** Nhấp vào tab System (Hệ thống) và chọn Energy Settings (Thiết đặt Năng lượng).
- **3.** Từ danh sách thả xuống Shut Down After Inactivity (Tắt sau khi không hoạt động), chon thời gian trì hoãn.

**SAI CHÚ:** Giá trị mặc định là 4 hours (4 giờ).

**4**. Nhấp vào nút Apply (Áp dụng).

#### Đặt thiết đặt Delay Shut Down (Trì hoãn tắt)

Sử dụng EWS để chọn máy in có trì hoãn tắt máy sau khi (U) (nút Power (Nguồn)) được ấn hay không.

Hoàn tất quy trình sau để thay đổi thiết đặt Delay Shut Down (Hoãn Tắt Máy):

- **1**. Mở EWS. Xem [Để truy cập và sử dụng Embedded Web Server \(EWS\).](#page-33-0)
- **2**. Nhấp vào tab System (Hệ thống) và chọn Energy Settings (Thiết đặt Năng lượng).
- **3**. Chọn hoặc xóa tùy chọn Delay when ports are active (Hoãn khi cổng đang hoạt động).
- $\mathbb{B}^*$  GHI CHÚ: Khi tùy chon này được chon, máy in sẽ không tắt nếu có bất kỳ hoạt động nào trên cổng. Một liên kết mạng hiện hoạt sẽ ngăn không cho máy in tắt.

# **6** Mực in, phụ kiện và bộ phận

- [Đặt hàng mực in, phụ kiện và bộ phận](#page-39-0)
- [Cấu hình thiết đặt vật tư bảo vệ hộp mực in của HP](#page-41-0)
- [Bật hoặc tắt tính năng Cartridge Policy \(Chính sách hộp mực\)](#page-42-0)
- [Thay thế hộp mực in](#page-43-0)

## <span id="page-39-0"></span>Đặt hàng mực in, phụ kiện và bộ phận

## Đặt mua

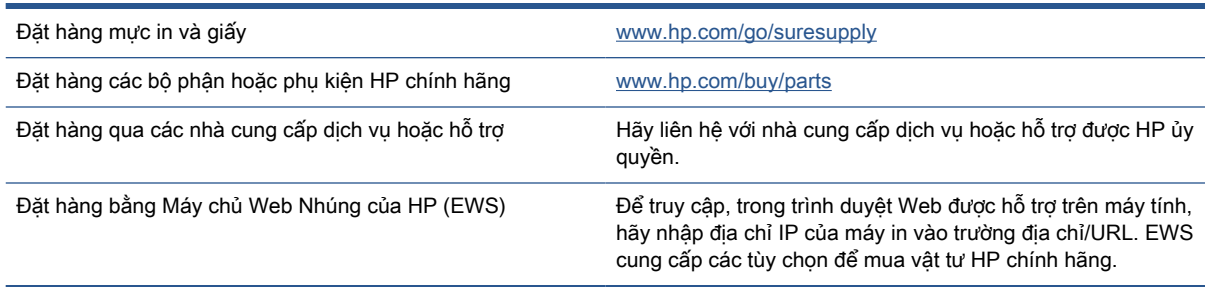

GHI CHÚ: Bạn cũng có thể đặt mua qua ứng dụng HP Smart. Để biết thông tin về ứng dụng này, xem [Sử dụng ứng dụng HP Smart để in, scan và quản lý](#page-11-0).

## Mực in và phụ kiện

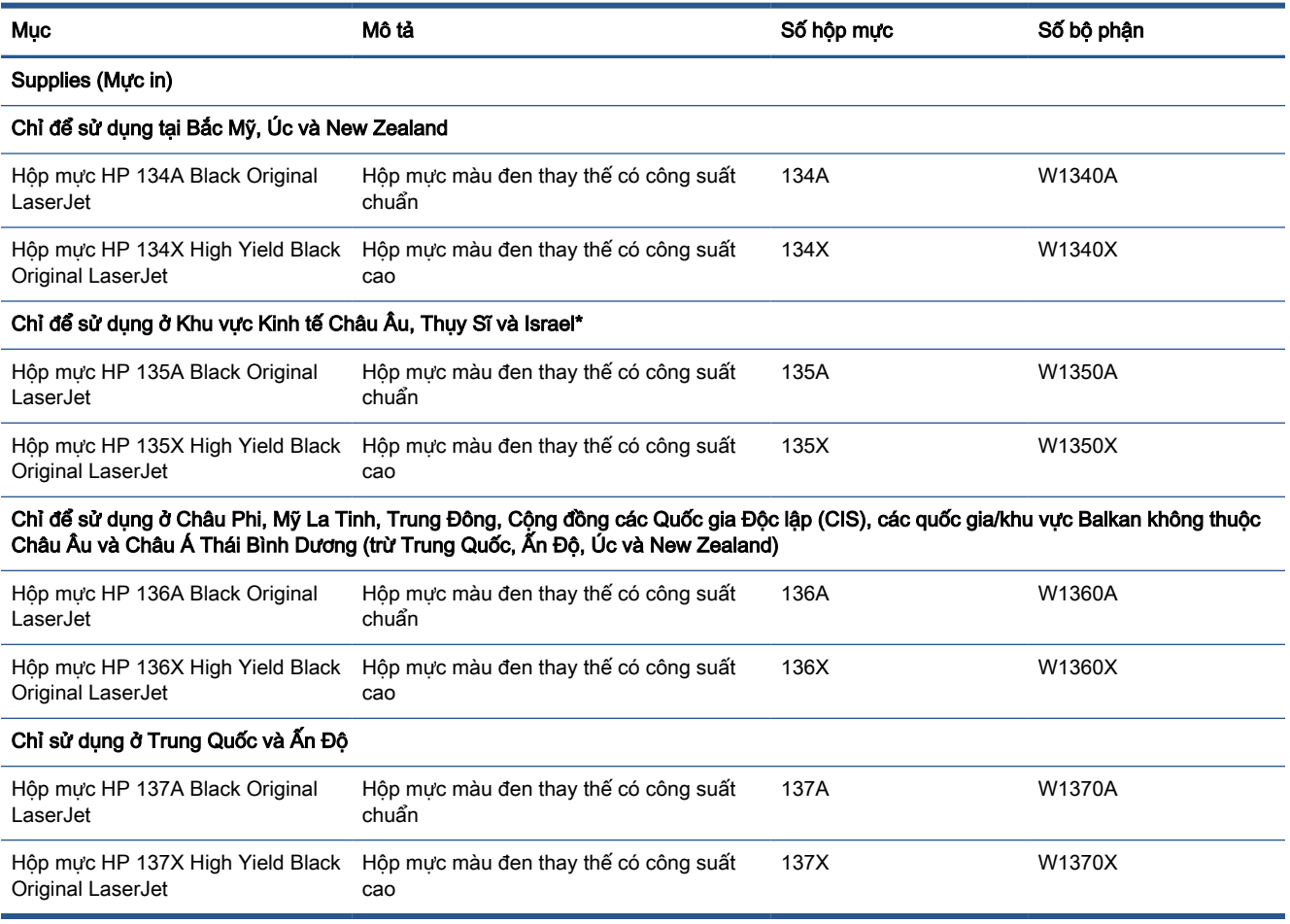

\*Sản phẩm được phân loại cho các khu vực và quốc gia liệt kê ở trên. Tuy nhiên, không có nội dung nào ở đây được hiểu là sự ủy quyền của HP để nhập khẩu sản phẩm vào Khu vực Kinh tế Châu Â, Thụy Sĩ và Vương Quốc Anh từ bất kỳ quốc gia nào ở ngoài khu vực đó.

## <span id="page-41-0"></span>Cấu hình thiết đặt vật tư bảo vệ hộp mực in của HP

Sử dụng Chính sách hộp mực và Bảo vệ hộp mực của HP để kiểm soát hộp mực nào được cài đặt trong máy in và bảo vệ các hộp mực đã được lắp đặt khỏi hành vi trộm cắp.

- Cartridge Policy (Chính sách hộp mực): Tính năng này sẽ bảo vệ máy in khỏi các hộp mực in giả bằng cách chỉ cho phép hộp mực HP chính hãng được sử dụng với máy in. Việc sử dụng hộp mực HP chính hãng sẽ đảm bảo chất lượng in tốt nhất có thể. Khi ai đó lắp đặt một hộp mực không phải là hộp mực HP chính hãng, bảng điều khiển máy in sẽ hiển thị một thông báo rằng đây là hộp mực không được phép sử dụng và bảng điều khiển sẽ cung cấp thông tin giải thích cách tiến hành như thế nào.
- Cartridge Protection (Bảo vệ hộp mưc): Tính năng này sẽ kết hợp vĩnh viễn các hộp mực in với một máy in cụ thể hoặc một dải máy in, để chúng không thể được dùng trong các máy in khác. Việc bảo vệ hộp mực sẽ bảo vệ vốn đầu tư của bạn. Khi tính năng này được bật, nếu ai đó cố gắng chuyển hộp mực được bảo vệ ra khỏi máy tính gốc vào một máy in không được phép thì máy in đó sẽ không in bằng hộp mực được bảo vệ. Bảng điều khiển máy in sẽ hiển thị một thông báo rằng hộp mực đã được bảo vệ và bảng điều khiển sẽ cung cấp thông tin giải thích cách tiến hành như thế nào.
	- **A THẬN TRỌNG:** Sau khi bật tính năng bảo vệ hộp mực cho máy in, tất cả các hộp mực được lắp vào máy in sau đó đều sẽ tư đông được bảo vê *vĩnh viễn*. Để tránh bảo vê một hộp mực mới, hãy tắt tính năng *trước khi* lắp hộp mực mới.

Việc tắt tính năng này sẽ không tắt khả năng bảo vệ đối với các hộp mực hiện đang được lắp đặt.

Cả hai tính năng này đều tắt theo mặc định. Thực hiện theo quy trình sau để bật hoặc tắt chúng.

## <span id="page-42-0"></span>Bật hoặc tắt tính năng Cartridge Policy (Chính sách hộp mực)

Bạn có thể bật hoặc tắt tính năng Cartridge Policy (Chính sách hộp mực) bằng cách sử dụng Embedded Web Server (EWS).

 $\mathbb{B}^*$  GHI CHÚ: Bật hoặc tắt tính năng này có thể yêu cầu nhập mật khẩu quản trị viên.

- **1**. Mở EWS. Xem [Để truy cập và sử dụng Embedded Web Server \(EWS\).](#page-33-0)
- **2**. Nhấp tab System (Hệ thống) và chọn Supply Settings (Thiết đặt mực in).
- **3**. Từ menu thả xuống Cartridge Policy (Chính sách về Hộp mực), chọn off (tắt) hoặc Authorized HP (Được HP Ủy quyền).
- **4**. Nhấp vào nút Apply (Áp dụng).

## <span id="page-43-0"></span>Thay thế hộp mực in

### Thông tin về hộp mực

Tiếp tục in bằng hộp mực hiện thời cho tới khi việc phân phối lại bột mực không cho ra chất lượng in chấp nhận được. Để phân phối lại bột mực, tháo hộp mực in ra khỏi máy in và lắc nhẹ hộp mực qua lại theo trục ngang. Vui lòng đọc các hướng dẫn thay thế hộp mực để xem hình ảnh biểu diễn đồ họa. Lắp lại hộp mực in vào máy in và đóng nắp.

### Tháo và thay thế hộp mực in

Khi hộp mực in gần hết thời gian sử dụng, bạn có thể tiếp tục in bằng hộp mực hiện thời cho tới khi phân phối lại bột mực không cho ra chất lượng in chấp nhận được.

**1**. Mở cửa tháo lắp hộp mực rồi tháo hộp mực in cũ ra.

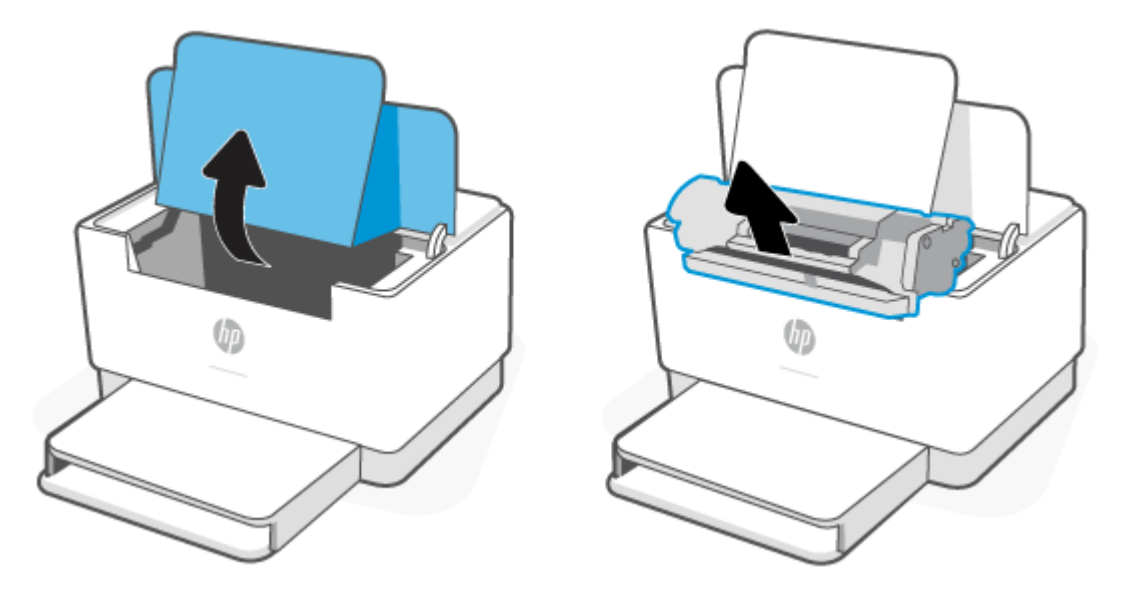

- **2**. Tháo hộp mực in khỏi bộ sản phẩm đóng gói. Đặt hộp mực in đã sử dụng vào túi và hộp để tái chế.
- **A THẬN TRỌNG:** Để tránh làm hỏng hộp mực in, hãy cầm hộp mực in ở hai đầu. Không chạm vào nắp bảo vệ hoặc bề mặt trục lăn.
- **3**. Nắm cả hai mặt của hộp mực in mới và lắc nhẹ hộp mực in để phân bố đều bột mực bên trong hộp.

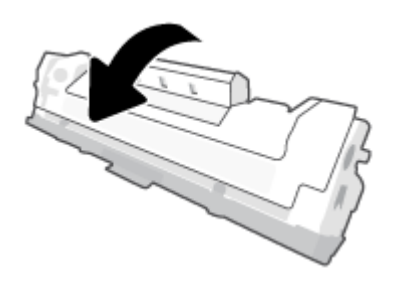

**4**. Tháo nắp ra khỏi hộp mực in.

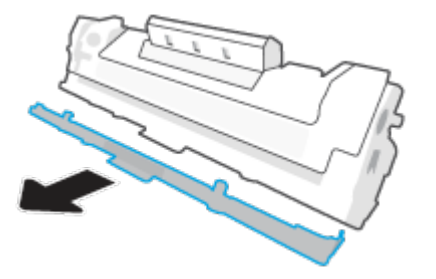

**5**. Lắp hộp mực in vào sản phẩm rồi đóng cửa tháo lắp hộp mực in lại.

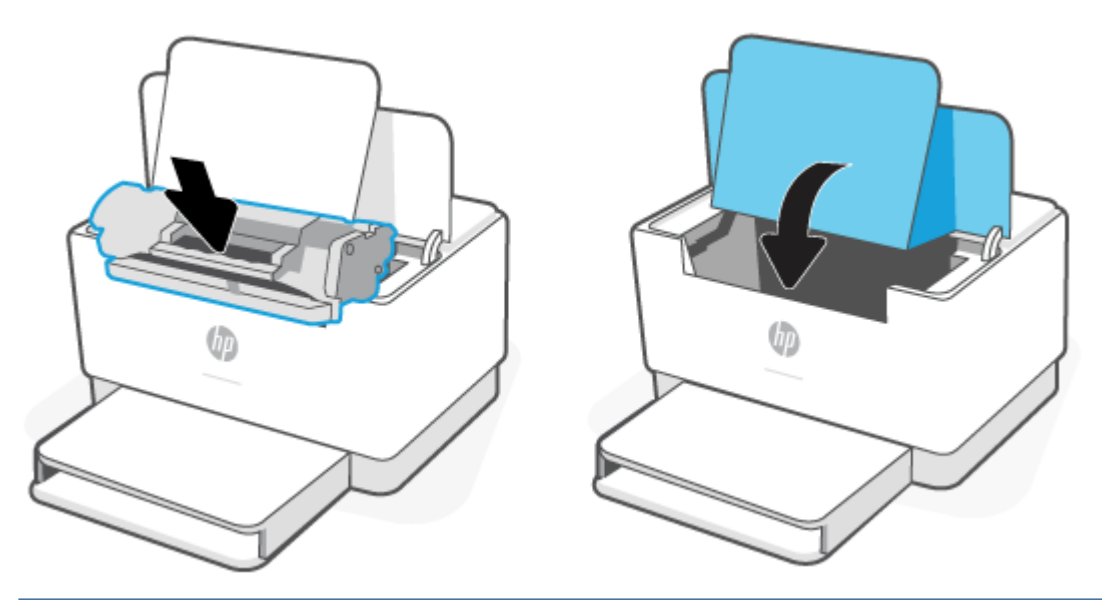

A THẬN TRỌNG: Nếu bột mực vương vào áo quần, hãy lau bằng một mảnh vải khô và giặt áo quần bằng nước lạnh. Nước nóng sẽ khiến bột mực se kết lại vào vải.

# **7** Giải quyết sự cố

- [Bộ phận hỗ trợ của HP](#page-46-0)
- [Giải thích các mẫu đèn trên bảng điều khiển](#page-47-0)
- [In báo cáo máy in](#page-52-0)
- [Khôi phục mặc định và thiết lập ban đầu của nhà máy](#page-53-0)
- [Hộp mực còn ít mực in](#page-54-0)
- [Máy in không lấy giấy hoặc nạp nhầm giấy](#page-55-0)
- [Xử lý kẹt giấy](#page-58-0)
- [Cải thiện chất lượng in](#page-67-0)
- [Giải quyết vấn đề về chất lượng in](#page-71-0)
- [Khắc phục sự cố mạng không dây](#page-78-0)
- [Khắc phục các sự cố kết nối Ethernet](#page-82-0)

## <span id="page-46-0"></span>Bộ phận hỗ trợ của HP

Để có các bản cập nhật sản phẩm và thông tin hỗ trợ mới nhất, hãy truy cập trang web hỗ trợ sản phẩm tại [www.hp.com/support/ljM207](https://www.hp.com/support/ljM207) . Bộ phân hỗ trợ trực tuyến HP cung cấp nhiều tùy chọn để giúp máy in của bạn:

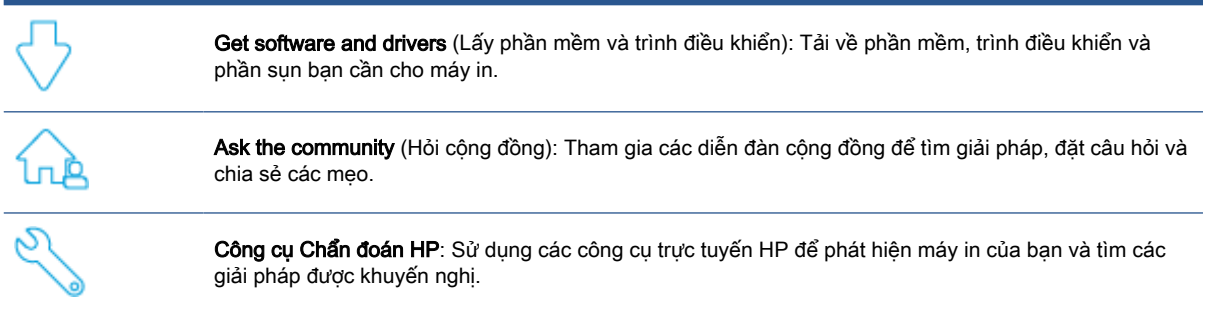

### Liên hệ với HP

Nếu bạn cần trợ giúp từ đại diện hỗ trợ kỹ thuật của HP để giải quyết vấn đề, truy cập [www.support.hp.com](https://www.support.hp.com). Các tùy chọn liên lạc sau có sẵn miễn phí cho các khách hàng còn trong thời gian bảo hành (Hỗ trợ được đại lý HP thực hiện cho các khách hàng đã hết hạn bảo hành có thể mất phí):

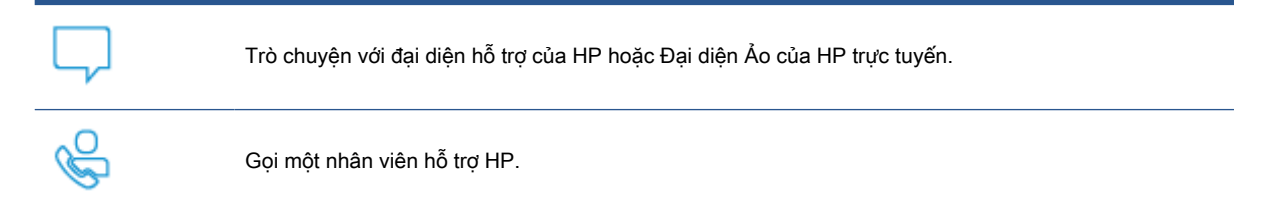

Khi liên hệ với bộ phận hỗ trợ của HP, sẵn sàng cung cấp các thông tin sau:

- Tên sản phẩm (nằm trên máy in)
- Mã sản phẩm (ghi trên nhãn bên trong máy in)
- Số sê-ri (ghi trên nhãn bên trong máy in)

### Đăng ký máy in

Bằng cách dành ra chỉ một vài phút để đăng ký, bạn có thể được hưởng dịch vụ nhanh hơn, hỗ trợ hiệu quả hơn, và các cảnh báo hỗ trợ sản phẩm. Nếu bạn không đăng ký máy in của mình trong khi cài đặt phần mềm, ban có thể đăng ký ngay tại [www.register.hp.com](https://www.register.hp.com)

#### Tùy chon bảo hành bổ sung

Các kế hoạch dịch vụ mở rộng có sẵn cho máy in với chi phí bổ sung. Hãy truy cập [www.hp.com/](https://www.hp.com/support/ljM207) support/ljM207, chon quốc gia/khu vực và ngôn ngữ của ban, sau đó khám phá các tùy chon gói dịch vụ có sẵn cho máy in của bạn.

## <span id="page-47-0"></span>Giải thích các mẫu đèn trên bảng điều khiển

- Kiểu máy USB
- [Kiểu máy không dây](#page-48-0)

## Kiểu máy USB

#### Đèn Status (Trạng thái) trên máy in nhấp nháy

Máy in đang xử lý một lênh hoặc đang khởi động, đang khởi động lại, đang nguội đi hoặc đang vệ sinh. Không cần thao tác gì.

THÔNG BÁO: Nếu Đèn Status (Trạng thái) nhấp nháy nhanh, tắt máy in đi rồi bật trở lại. Nếu vẫn không khắc phục được sự cố, [Liên hệ với HP.](#page-46-0)

#### Đèn cảnh báo sáng

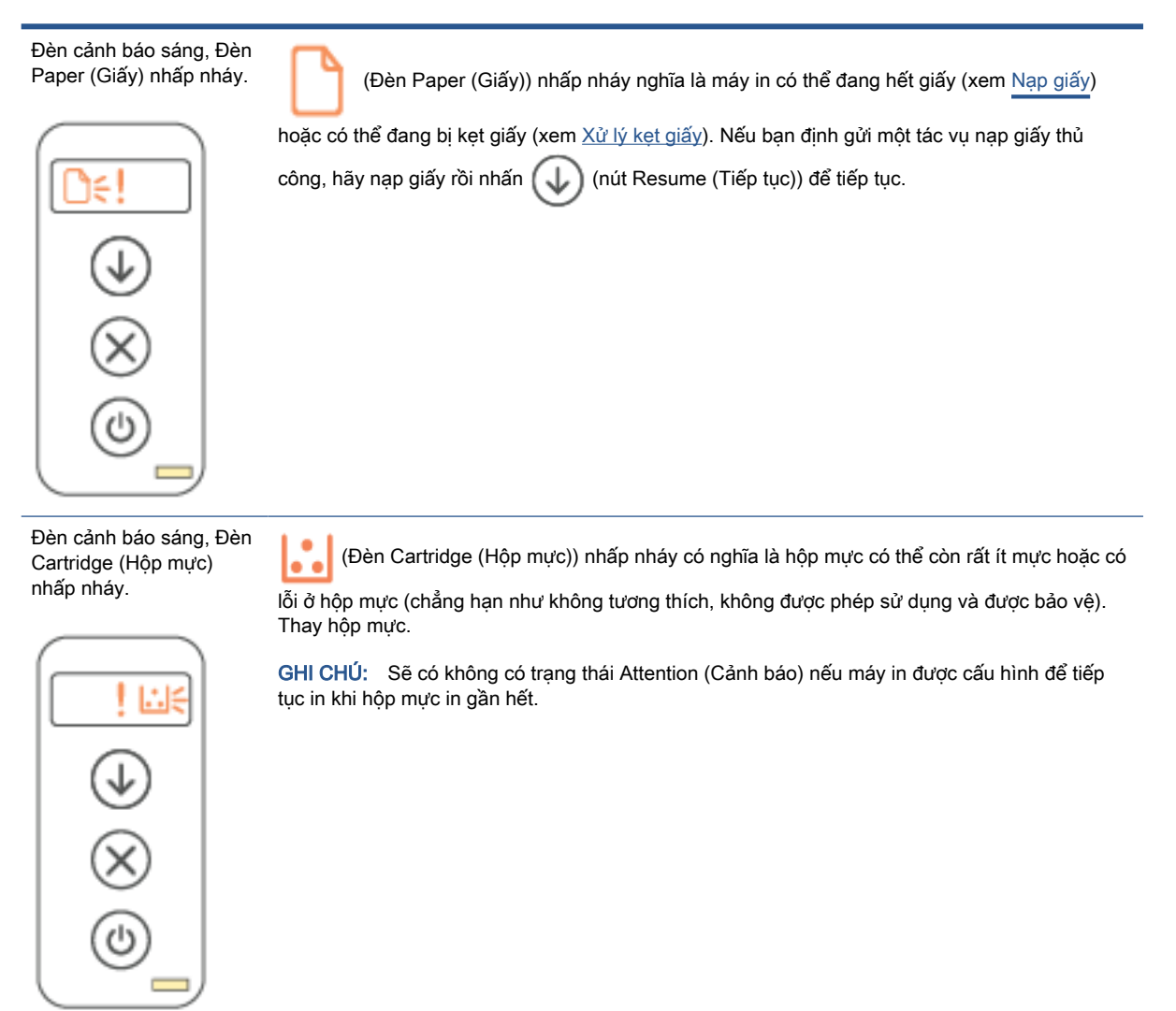

#### <span id="page-48-0"></span>Đèn cảnh báo nhấp nháy

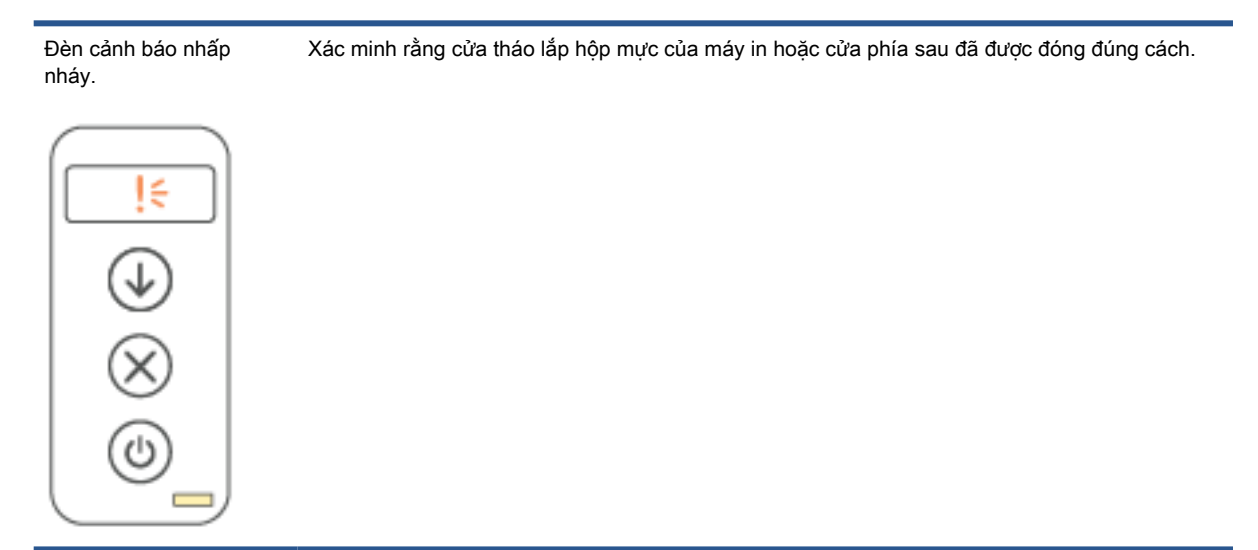

#### Đèn cảnh báo tắt

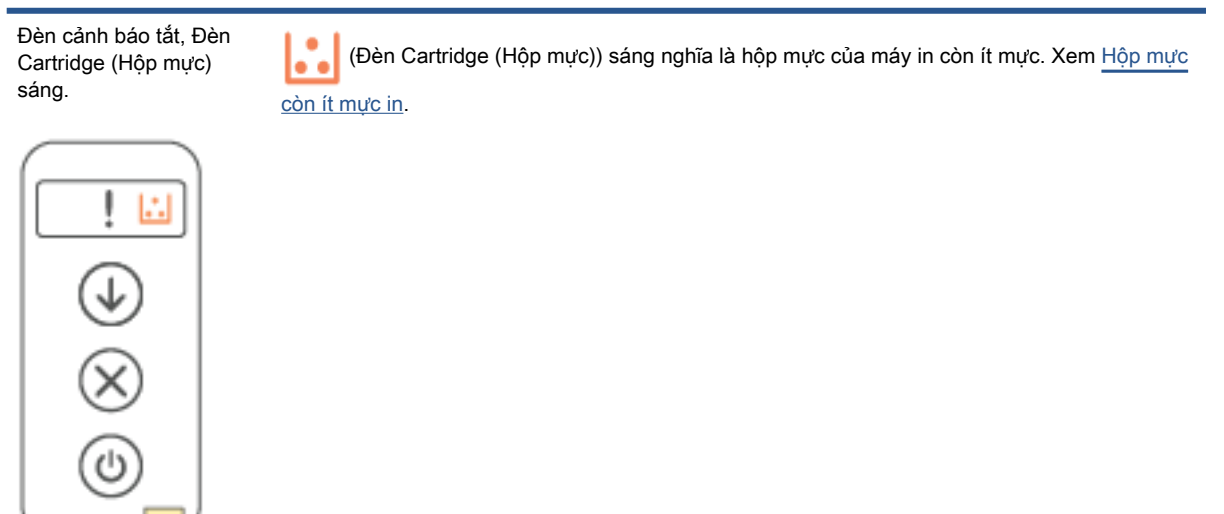

## Kiểu máy không dây

- Tổng quan
- [Các kiểu phát sáng của đèn](#page-49-0)

#### Tổng quan

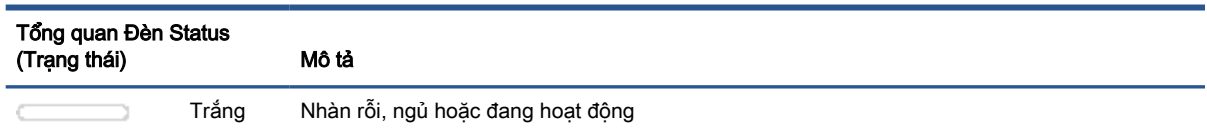

#### <span id="page-49-0"></span>(còn tiếp)

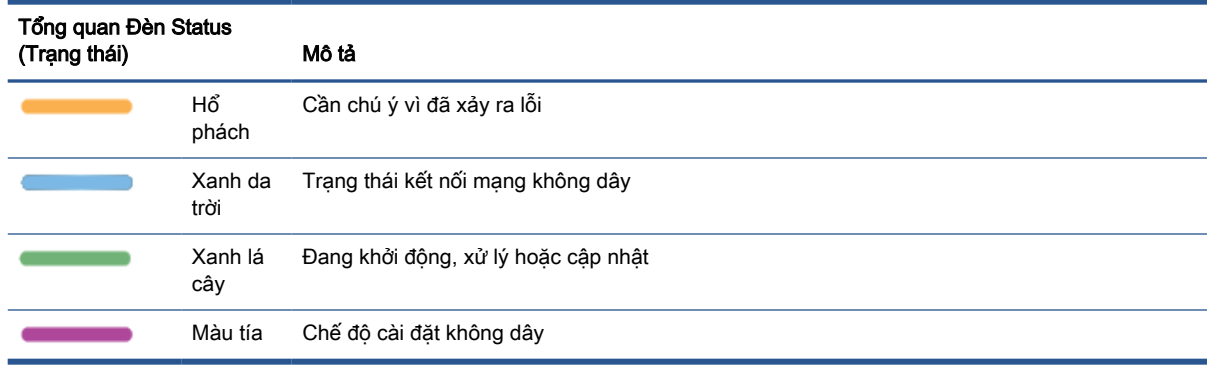

#### Các kiểu phát sáng của đèn

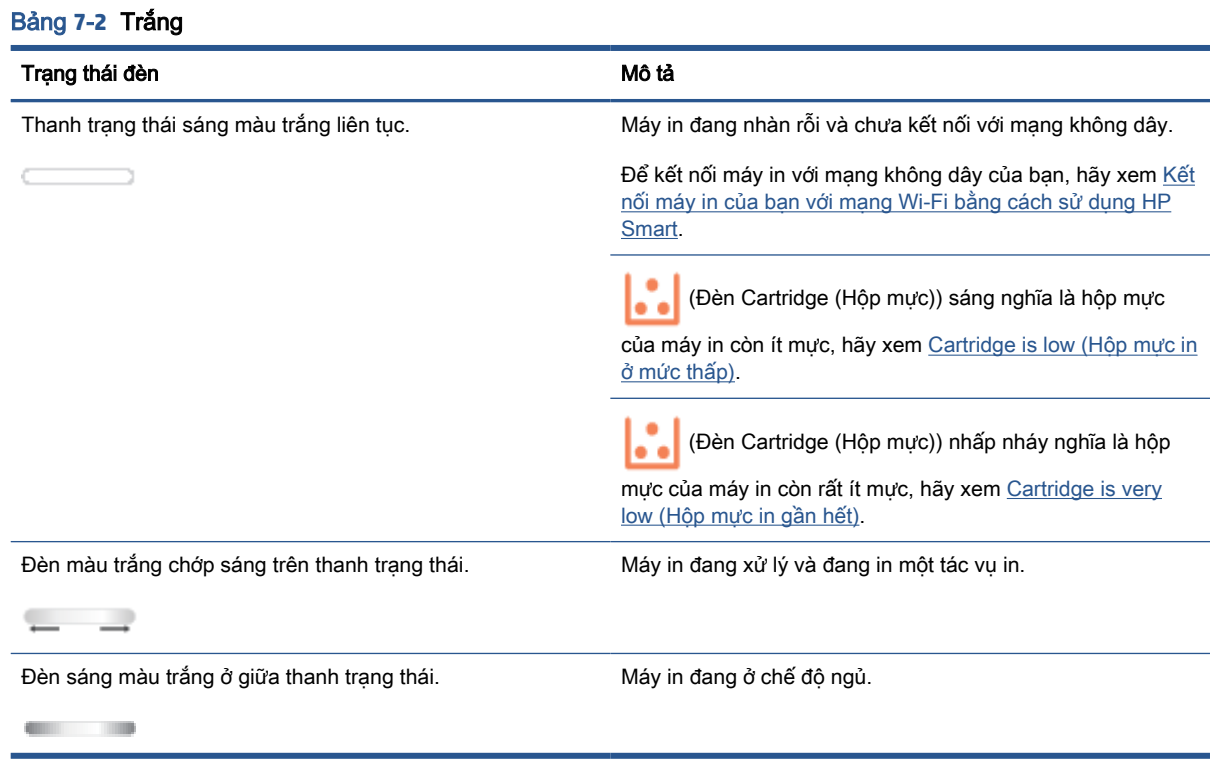

#### Bảng **7**-**3** Hổ phách

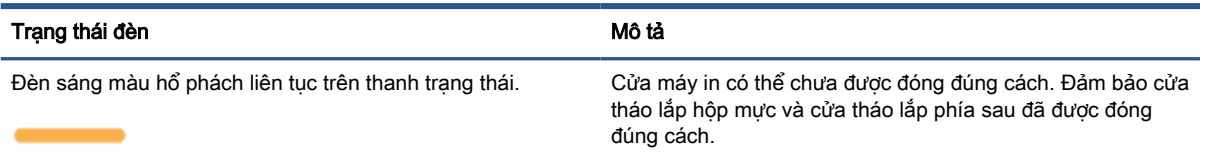

#### Bảng **7**-**3** Hổ phách (còn tiếp)

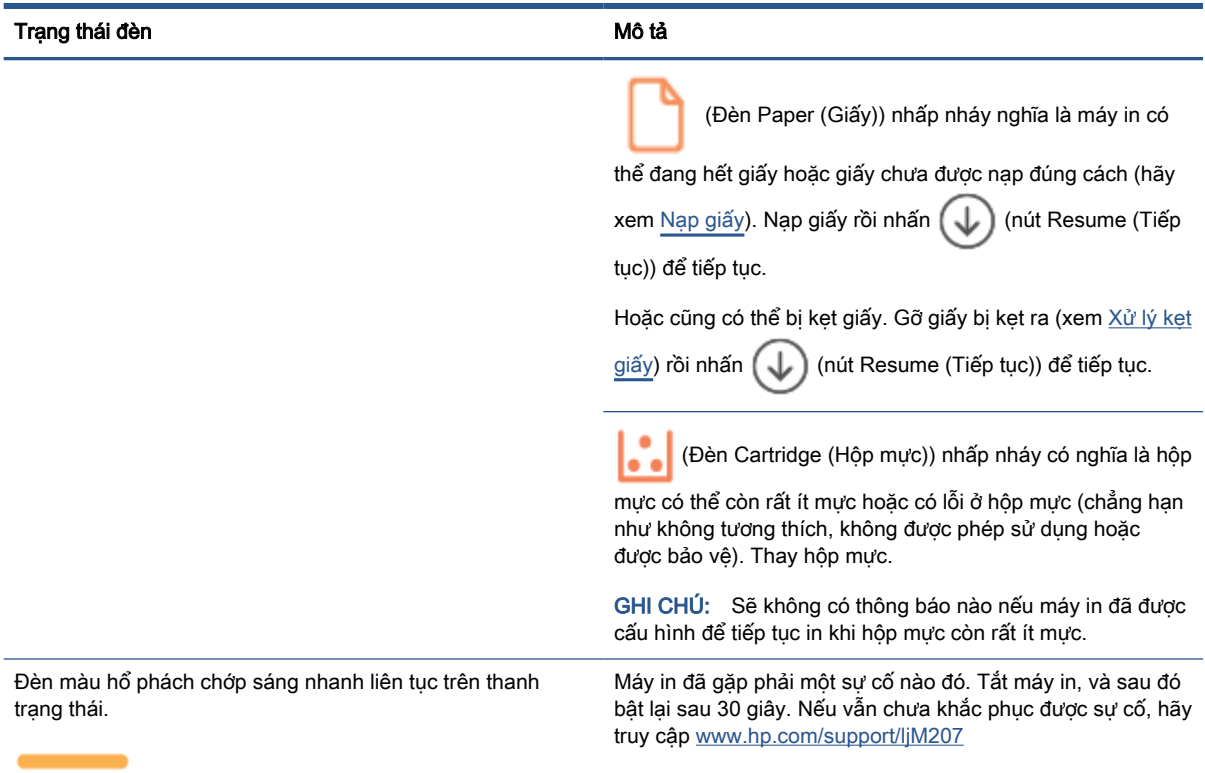

#### Bảng **7**-**4** Xanh da trời

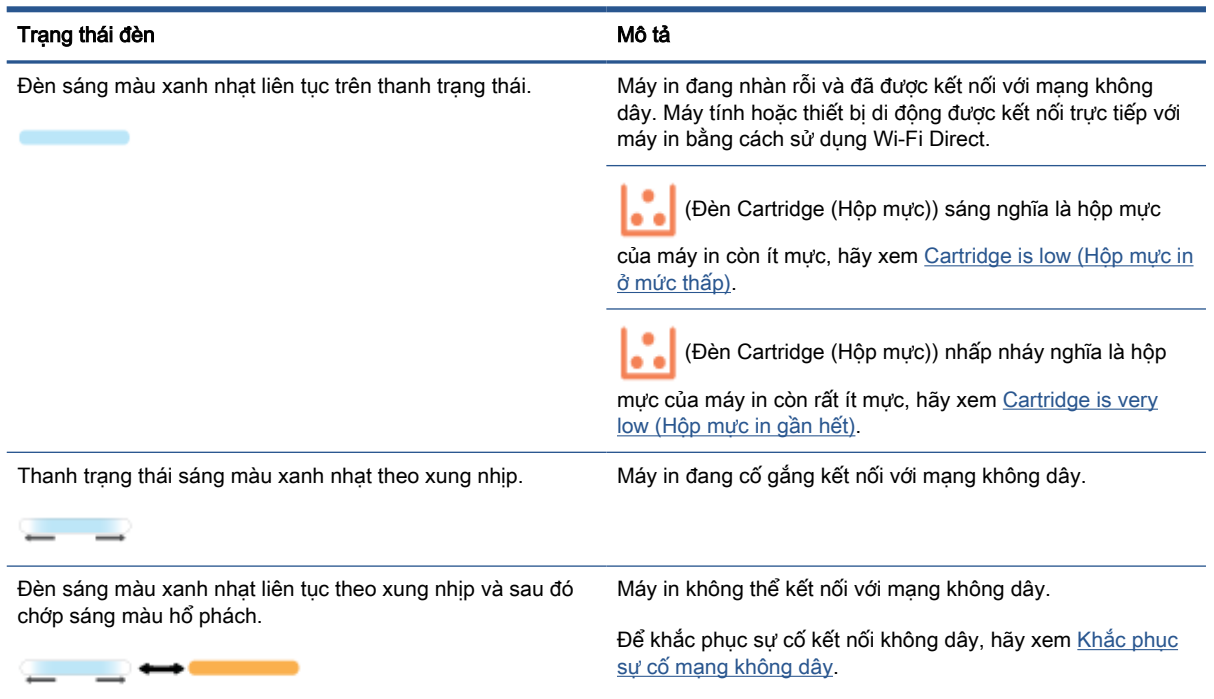

#### Bảng **7**-**5** Xanh lá cây

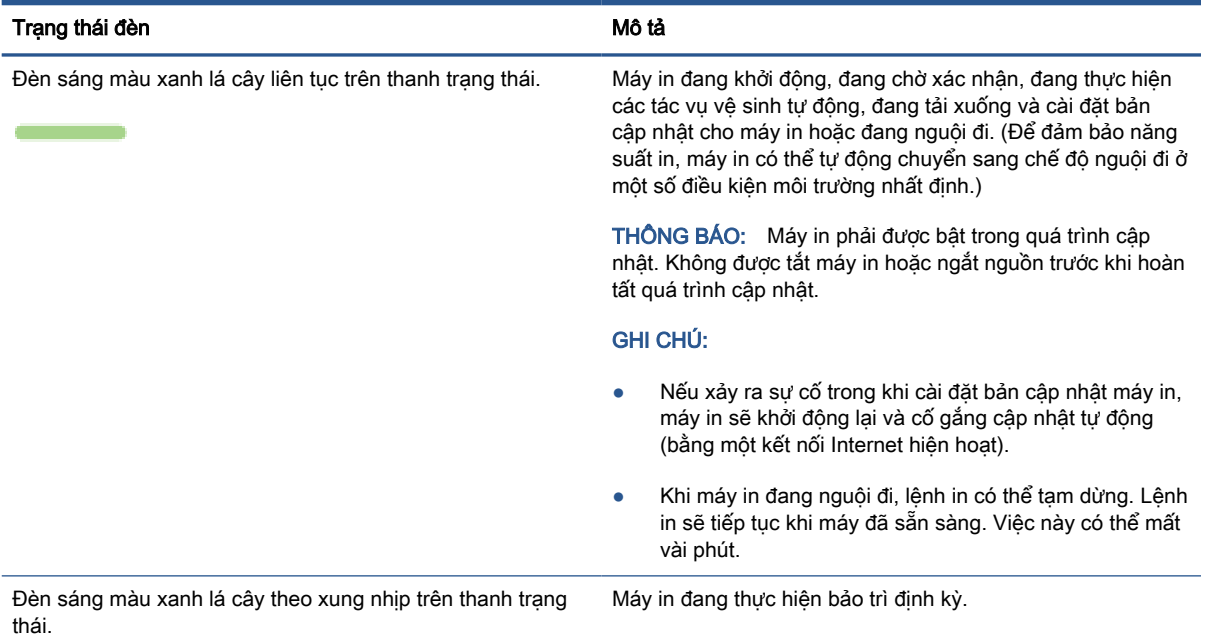

 $-$ 

#### Bảng **7**-**6** Màu tía

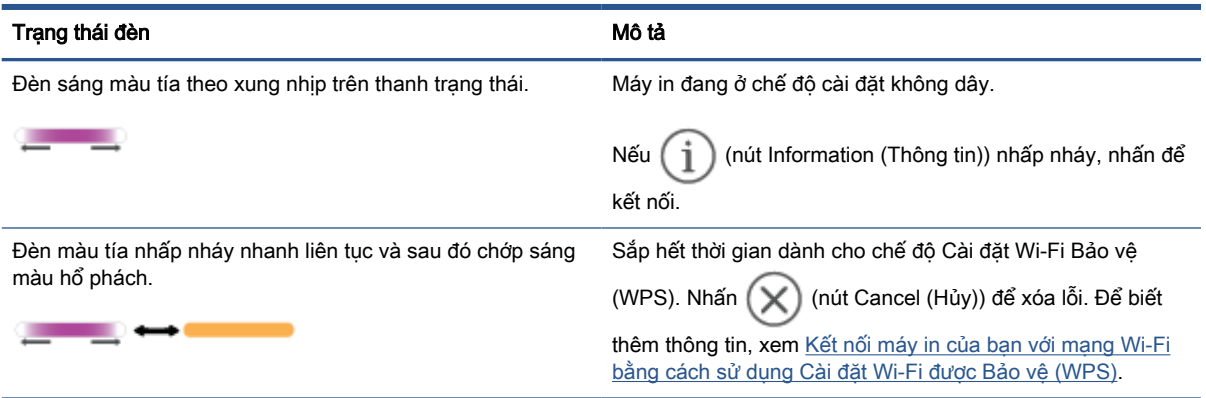

## <span id="page-52-0"></span>In báo cáo máy in

**GHI CHÚ:** Phần này chỉ áp dụng với các máy in không dây.

Đối với kiểu máy USB, nhấn và giữ (V) (nút Resume (Tiếp tục)) trong 3 giây để in một báo cáo cấu hình.

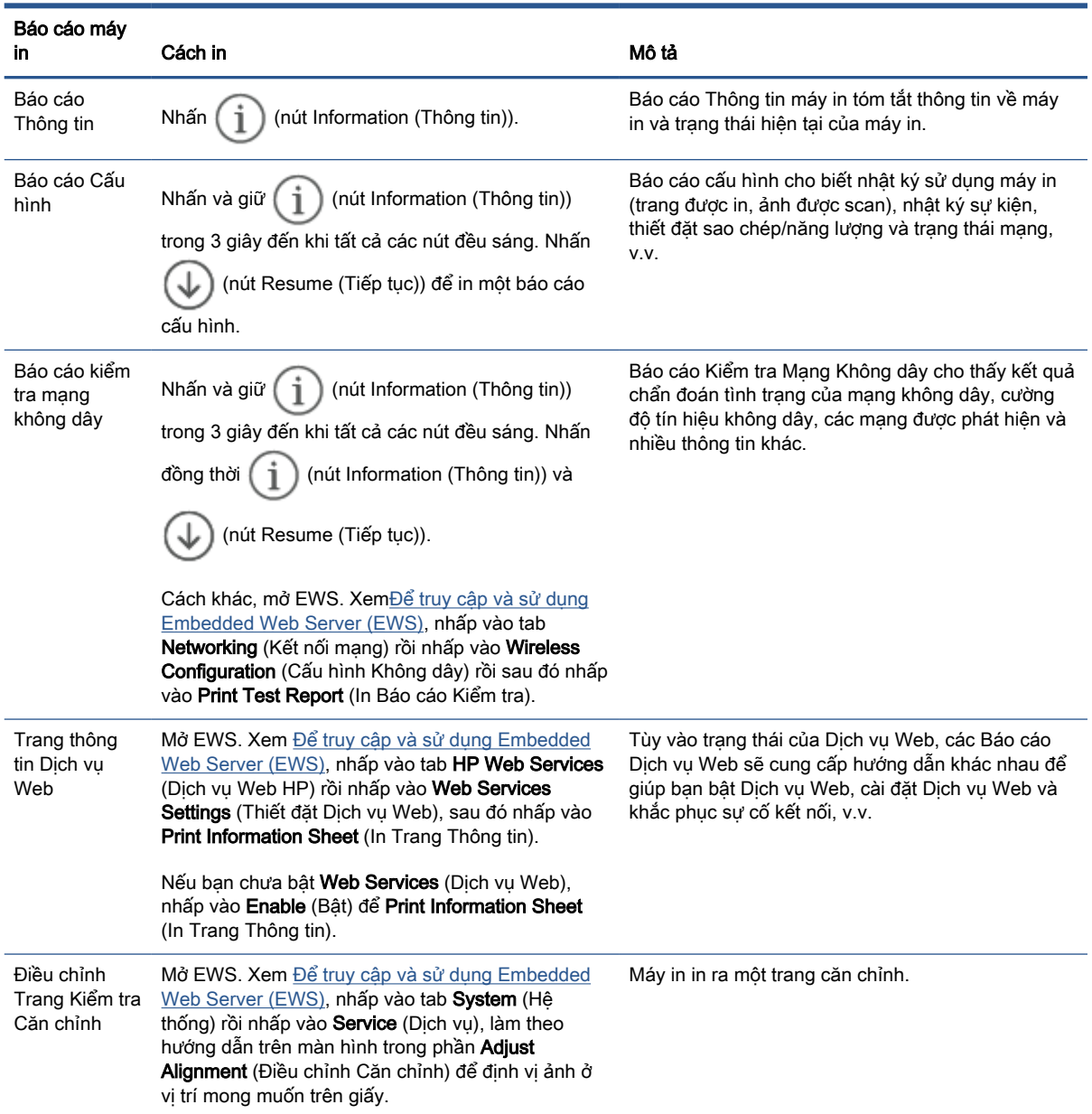

## <span id="page-53-0"></span>Khôi phục mặc định và thiết lập ban đầu của nhà máy

Nếu bạn tắt một số chức năng hoặc thay đổi một số thiết lập và muốn thay đổi lại chúng, bạn có thể khôi phục máy in về thiết lập ban đầu của nhà máy hoặc thiết đặt mạng ban đầu.

- **1**. Mở EWS. Xem [Để truy cập và sử dụng Embedded Web Server \(EWS\).](#page-33-0)
- **2**. Trên tab Systems (Hệ thống), nhấp vào Service (Dịch vụ).
- **3**. Trong khu vực Restore Defaults (Khôi phục cài đặt mặc định), nhấp vào nút Restore defaults (Khôi phục cài đặt mặc định).

Máy in sẽ tự động khởi động lại.

## <span id="page-54-0"></span>Hộp mực còn ít mực in

### Cartridge is low (Hộp mực in ở mức thấp)

Thời gian sử dụng còn lại của hộp mực trên thực tế có thể thay đổi. Hãy xem xét chuẩn bị sẵn hộp mực thay thế để lắp vào khi chất lượng in không còn chấp nhận được. Không cần thay thế hộp mực ngay lúc này.

Tiếp tục in bằng hộp mực hiện thời cho tới khi việc phân phối lại bột mực không cho ra chất lượng in chấp nhận được. Để phân phối lại bột mực, tháo hộp mực in ra khỏi máy in và lắc nhẹ hộp mực qua lại theo trục ngang. Vui lòng đọc các hướng dẫn thay thế hộp mực để xem hình ảnh biểu diễn đồ họa. Lắp lại hộp mực in vào máy in và đóng nắp.

#### Cartridge is very low (Hộp mực in gần hết)

Thời gian sử dụng còn lại của hộp mực trên thực tế có thể thay đổi. Hãy xem xét chuẩn bị sẵn hộp mực thay thế để lắp vào khi chất lượng in không còn chấp nhận được. Không cần thay thế hộp mực ngay bây giờ trừ khi chất lượng in không còn chấp nhận được nữa.

Khi hộp mực in HP Very Low (Gần hết), Bảo hành Bảo vệ đặc biệt của HP trên hộp mực in đó sẽ chấm dứt.

### Thay đổi cài đặt "Very Low" (Gần hết)

Bạn có thể thay đổi cách máy in phản ứng khi mực in ở tình trạng Gần hết. Bạn không phải thiết lập lại các cài đặt này khi bạn cài đặt một hộp mực in mới.

- **1**. Mở EWS. Xem [Để truy cập và sử dụng Embedded Web Server \(EWS\).](#page-33-0)
- **2.** Chon tab System (Hệ thống) và chọn Supply Settings (Cài đặt mực in).
- **3.** Chon một trong các tùy chon sau đây từ danh sách thả xuống Very Low Setting (Black Cartridge): (Thiết đặt Sắp hết mực (Hộp mực Đen)):
	- $\bullet$  Chon tùy chon Stop (Dừng) để đặt máy in thành sẽ dừng in cho đến khi bạn thay thế hộp mực.
	- Chọn tùy chọn Continue (Tiếp tục) để đặt máy in thành sẽ cảnh báo khi hộp mực gần hết nhưng vẫn tiếp tục in.

## Đặt hàng nguồn cung cấp

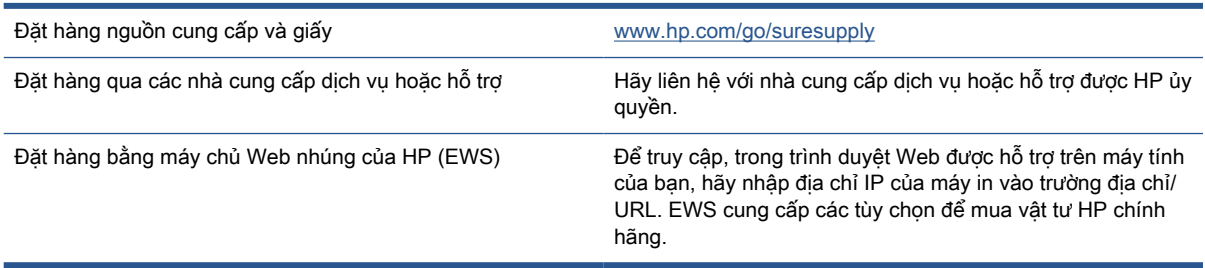

## <span id="page-55-0"></span>Máy in không lấy giấy hoặc nạp nhầm giấy

### Giới thiệu

Các giải pháp sau đây có thể giúp giải quyết sự cố nếu máy in không lấy giấy từ khay nạp giấy hoặc lấy nhiều giấy cùng một lúc. Một trong hai trường hợp này có thể gây kẹt giấy.

- Sản phẩm không lấy giấy
- Vệ sinh trục nạp
- [Sản phẩm lấy nhiều tờ giấy](#page-57-0)

## Sản phẩm không lấy giấy

Nếu sản phẩm không lấy giấy từ khay nạp giấy, hãy thử các giải pháp sau.

- 1. Mở sản phẩm và gỡ hết giấy bị kẹt ra.
- 2. Nạp khay với giấy có kích thước chính xác cho lệnh in của bạn.
- 3. Đảm bảo đã đặt đúng loại giấy và khổ giấy.
- 4. Đảm bảo rằng các thanh dẫn giấy trong khay được điều chỉnh chính xác với khổ giấy. Điều chỉnh thanh dẫn theo dấu phù hợp trên khay.
- 5. Về sinh trục nạp.

GHI CHÚ: Nếu vẫn không khắc phục được sự cố, hãy truy cập trang hỗ trợ cho máy in này tại [www.hp.com/support/ljM207](https://www.hp.com/support/ljM207) để tìm hiểu thêm về cách khắc phục sự cố.

### Vệ sinh trục nạp

- **1**. Tắt máy in.
- **2**. Ngắt dây nguồn khỏi mặt sau của máy in.
- **3**. Lấy tập giấy ra khỏi khay tiếp giấy.
- **4**. Lật nghiêng máy in như minh họa.

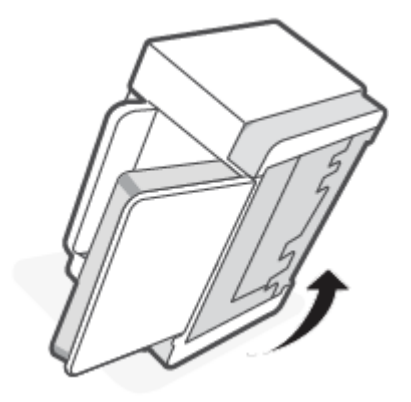

**5**. Nhả và giữ lẫy màu xanh và sau đó tháo panen ra.

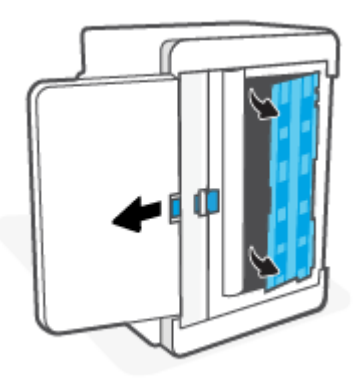

**6**. Tẩm cồn hoặc nước vào một miếng vải mềm, không có xơ rồi lau từng trục nạp.

GHI CHÚ: Ấn vừa phải lên từng trục nạp để đảm bảo chúng được làm sạch hoàn toàn.

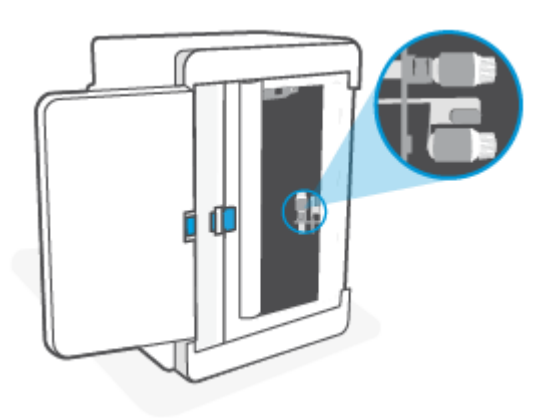

- **7**. Chờ khoảng 10 phút để trục nạp khô hoàn toàn.
- **8**. Trong khi giữ lẫy màu xanh, căn chỉnh và lắp panen như minh họa. Nhả lẫy màu xanh ra để khóa panen vào đúng vị trí.

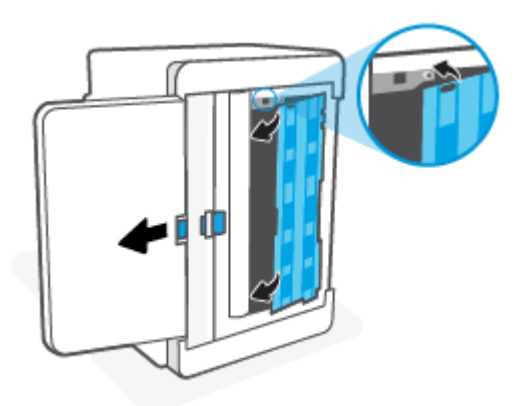

<span id="page-57-0"></span>**9**. Lật máy in trở lại vị trí thẳng đứng ban đầu.

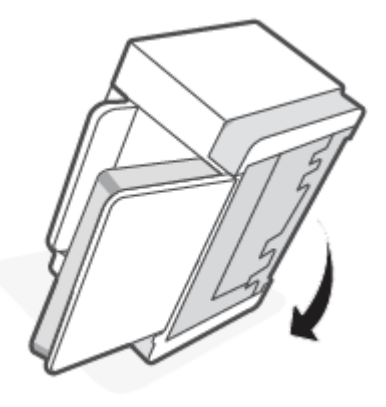

- **10**. Nạp lại chồng giấy vào trong khay nạp giấy.
- **11**. Cắm lại dây nguồn vào máy in rồi bật máy in.

### Sản phẩm lấy nhiều tờ giấy

Nếu sản phẩm lấy nhiều tờ giấy từ khay nạp giấy, hãy thử các giải pháp sau.

- 1. Lấy chồng giấy ra khỏi khay nạp giấy, xoay 180 độ rồi lật lại. Đưa chồng giấy lại vào trong khay nạp giấy.
- 2. Chỉ sử dụng giấy đáp ứng thông số kỹ thuật của HP cho sản phẩm này.
- 3. Sử dụng giấy không bị nhăn, bị gập hoặc bị hỏng. Nếu cần, hãy sử dụng giấy từ gói giấy khác.
- 4. Đảm bảo không để giấy tràn khay nạp giấy. Nếu giấy bị tràn khay, lấy toàn bộ chồng giấy ra khỏi khay, sắp xếp thẳng chồng giấy và sau đó để lại một lượng giấy vào khay nạp giấy.
- 5. Đảm bảo rằng các thanh dẫn giấy trong khay được điều chỉnh chính xác với khổ giấy. Điều chỉnh thanh dẫn theo dấu phù hợp trên khay.
- 6. Hãy đảm bảo môi trường in có các thông số kỹ thuật được khuyến nghị.

## <span id="page-58-0"></span>Xử lý kẹt giấy

### Giới thiệu

Thông tin sau đây bao gồm các hướng dẫn về cách gỡ giấy kẹt khỏi máy in.

- Các địa điểm kẹt giấy
- [Kẹt giấy thường xuyên hoặc tái diễn?](#page-59-0)
- [Gỡ giấy bị kẹt ra khỏi khay nạp giấy](#page-60-0)
- [Gỡ giất bị kẹt ở đế máy in](#page-61-0)
- [Gỡ giấy bị kẹt ra khỏi khu vực hộp mực in](#page-64-0)
- [Gỡ bỏ kẹt giấy khỏi các khu vực giấy ra](#page-66-0)
- [Gỡ giấy bị kẹt ở bộ song công phía sau](#page-66-0)

## Các địa điểm kẹt giấy

Kẹt giấy có thể xuất hiện tại các vị trí sau đây trong sản phẩm.

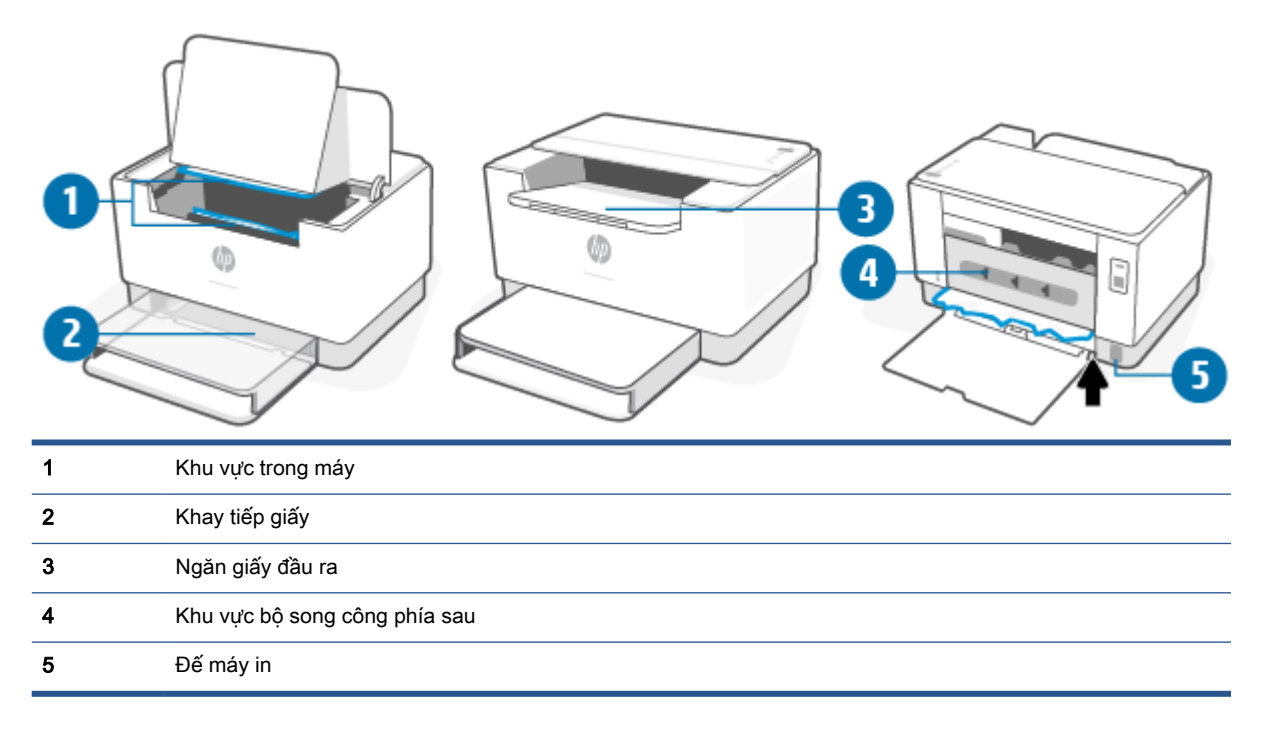

**S GHI CHÚ:** Giấy có thể bị kẹt ở nhiều hơn một địa điểm.

## <span id="page-59-0"></span>Kẹt giấy thường xuyên hoặc tái diễn?

Hãy làm theo các bước này để khắc phục sự cố về kẹt giấy thường xuyên. Nếu bước đầu tiên không khắc phục được vấn đề, hãy tiếp tục với bước tiếp theo cho đến khi bạn khắc phục được sự cố.

- **1**. Nếu giấy bị kẹt trong máy in, hãy gỡ giấy bị kẹt ra, sau đó in một trang kiểm tra để kiểm tra máy in.
- **2**. Kiểm tra xem khay có được cấu hình cho đúng khổ giấy và loại giấy không.
	- **a**. Mở EWS. Xem [Để truy cập và sử dụng Embedded Web Server \(EWS\).](#page-33-0)
	- **b**. Nhấp vào tab System (Hệ thống) và nhấp vào trang Paper Setup (Cài đặt giấy).
	- **c**. Chọn loại giấy nằm trong khay.
- **3**. Tắt máy in và chờ trong vòng 30 giây, sau đó bật lên lại.
- **4**. [In một trang lau dọn](#page-69-0) để loại bỏ bột mực dư từ bên trong máy in.
- **5**. In một trang kiểm tra để kiểm tra máy in.

Nếu không có bước nào trong số này giải quyết được sự cố, máy in có thể cần phải được sửa chữa. Liên hệ với bộ phận hỗ trợ.

## <span id="page-60-0"></span>Gỡ giấy bị kẹt ra khỏi khay nạp giấy

THẬN TRỌNG: Không dùng vật sắc nhọn như kẹp hoặc kìm nhọn để tháo giấy kẹt. Hỏng hóc do các vật sắc nhọn gây ra sẽ không được bảo hành.

Khi lấy giấy in bị kẹt ra, kéo ngay giấy in bị kẹt ra khỏi sản phẩm. Kéo giấy in bị kẹt ra khỏi sản phẩm không thẳng mà nghiêng về một bên có thể gây hư hỏng sản phẩm.

GHI CHÚ: Tùy vào vị trí kẹt giấy, có thể bỏ qua một số bước thao tác.

**1**. Mở cửa tháo lắp hộp mực rồi tháo hộp mực in ra.

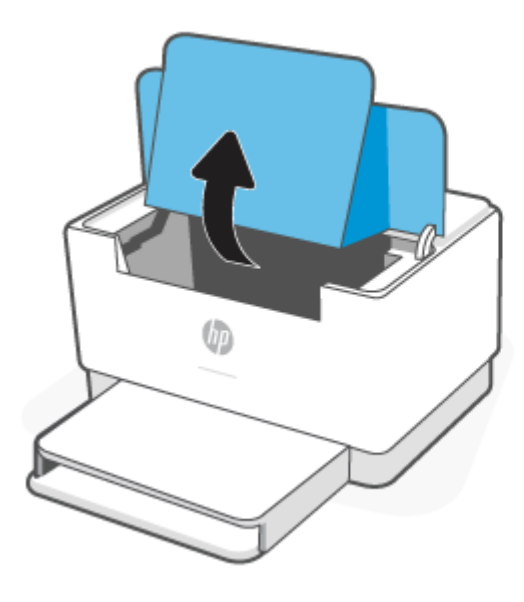

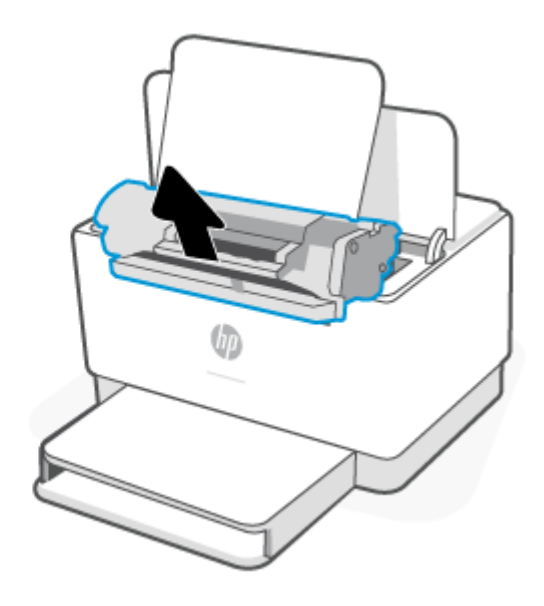

**2**. Lấy tập giấy in ra khỏi khay nạp giấy.

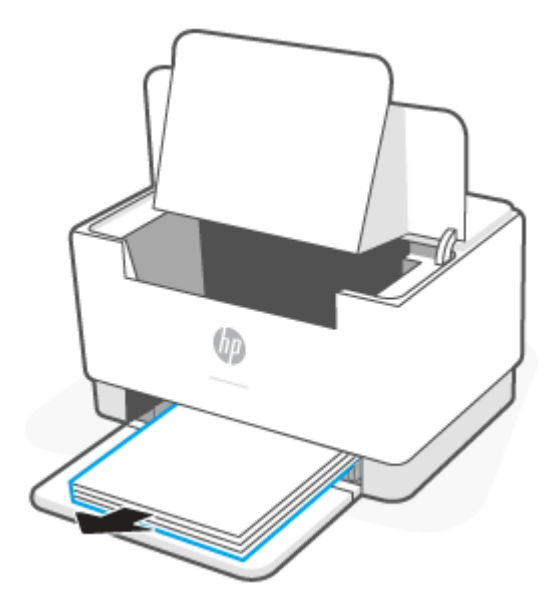

<span id="page-61-0"></span>**3**. Dùng cả hai tay nắm lấy cạnh của giấy in bị kẹt mà dễ nhìn thấy nhất (bao gồm cả phần giữa) rồi thận trọng kéo ra khỏi máy in.

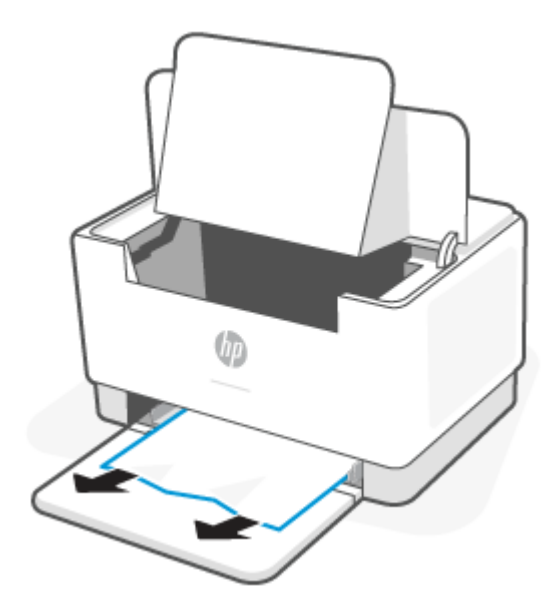

**4**. Lắp lại hộp mực in rồi đóng cửa tháo lắp hộp mực lại.

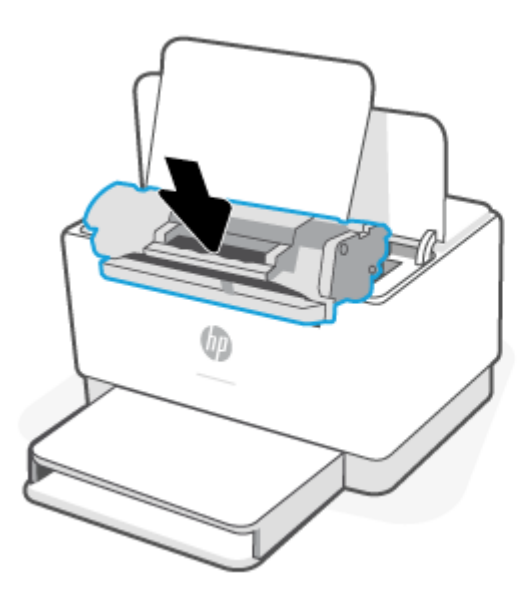

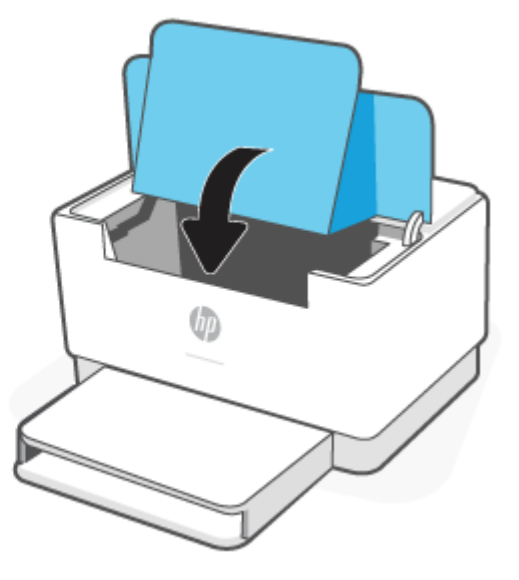

## Gỡ giất bị kẹt ở đế máy in

**1**. Lật nghiêng máy in như minh họa.

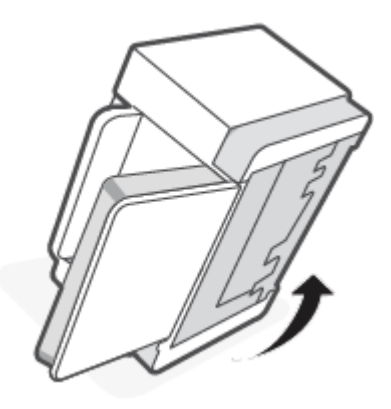

. Nhả và giữ lẫy màu xanh và sau đó tháo panen ra.

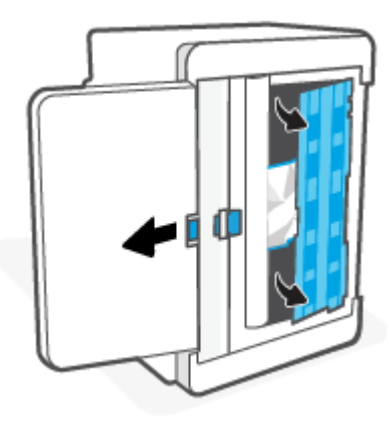

. Gỡ vật liệu in bị kẹt ra.

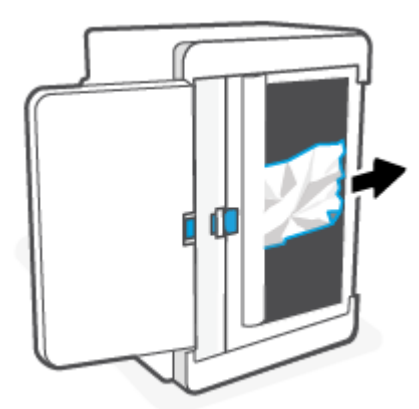

**4**. Trong khi giữ lẫy màu xanh, căn chỉnh và lắp panen như minh họa. Nhả lẫy màu xanh ra để khóa panen vào đúng vị trí.

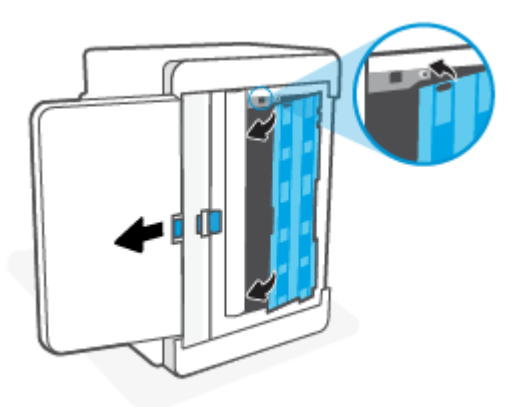

**5**. Lật máy in trở lại vị trí thẳng đứng ban đầu.

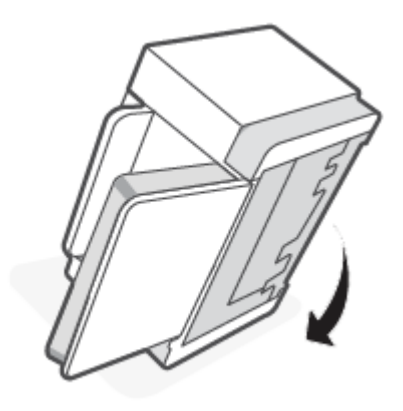

## <span id="page-64-0"></span>Gỡ giấy bị kẹt ra khỏi khu vực hộp mực in

**1**. Mở cửa tháo lắp hộp mực rồi tháo hộp mực in ra.

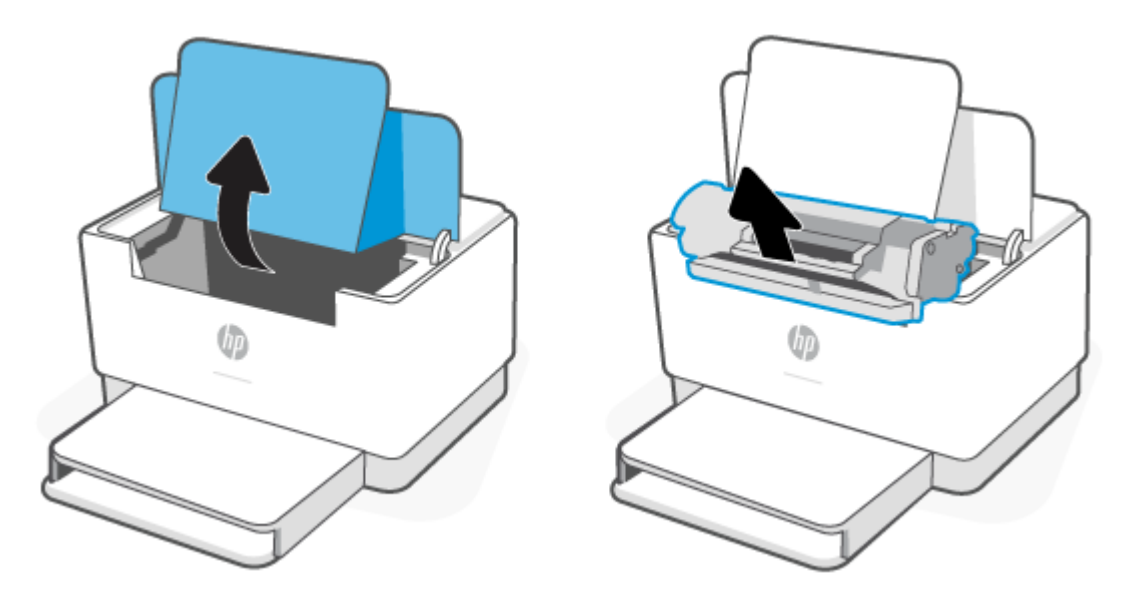

**2**. Nếu bạn nhìn thấy được giấy bị kẹt, thận trọng cầm lấy giấy bị kẹt rồi từ từ kéo giấy bị kẹt ra khỏi máy in.

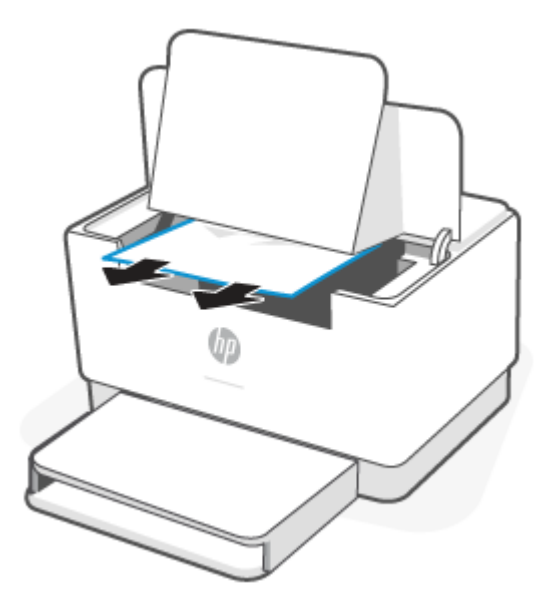

**3**. Lắp lại hộp mực in rồi đóng cửa tháo lắp hộp mực lại.

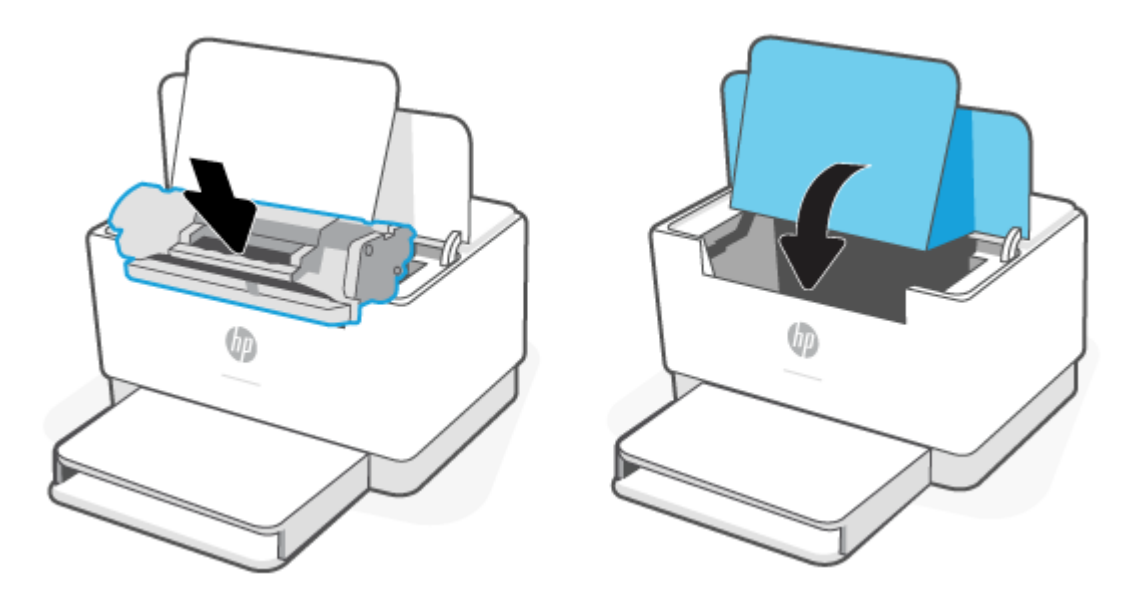

## <span id="page-66-0"></span>Gỡ bỏ kẹt giấy khỏi các khu vực giấy ra

 $\triangle$  THẬN TRỌNG: Không dùng vật sắc nhọn như kẹp hoặc kìm nhọn để tháo giấy kẹt. Hỏng hóc do các vật sắc nhọn gây ra sẽ không được bảo hành.

Khi bị kẹt giấy,  $\Box$  (Đèn Paper (Giấy)) sẽ nhấp nháy và (Đèn cảnh báo) nhấp nháy hoặc thanh trạng thái sẽ sáng màu hổ phách liên tục (tùy thuộc vào máy in).

Lấy hết giấy bị kẹt có thể nhìn thấy được ra khỏi khu vực khay giấy ra. Dùng cả hai tay để gỡ giấy bị kẹt để tránh bị rách giấy.

### Gỡ giấy bị kẹt ở bộ song công phía sau

Sử dụng quy trình sau đây để kiểm tra giấy tại tất cả vị trí có thể bị kẹt ở bộ song công phía sau.

- **1**. Mở cửa tháo lắp phía sau.
- **2**. Nếu bạn nhìn thấy được giấy bị kẹt, thận trọng cầm lấy giấy bị kẹt và sau đó từ từ kéo giấy bị kẹt ra khỏi máy in.

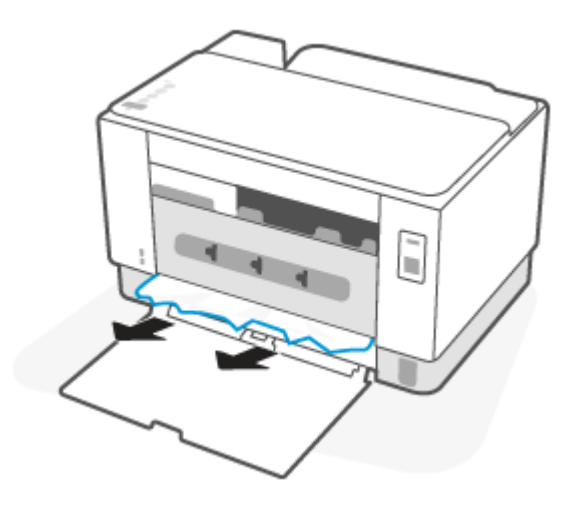

**3**. Đóng cửa tháo lắp phía sau.

## <span id="page-67-0"></span>Cải thiện chất lượng in

- Giới thiêu
- In từ một chương trình phần mềm khác
- [Kiểm tra cài đặt loại giấy cho lệnh in](#page-68-0)
- [Kiểm tra tình trạng hộp mực in](#page-68-0)
- [Vệ sinh hộp mực](#page-69-0)
- [In một trang lau dọn](#page-69-0)
- [Kiểm tra hộp mực in bằng mắt thường](#page-69-0)
- [Kiểm tra môi trường in và giấy](#page-69-0)
- Điều chỉnh mật đô in

#### Giới thiệu

Thông tin sau đây cung cấp các bước xử lý sự cố để giải quyết các vấn đề về chất lượng in, bao gồm những vấn đề sau:

- Vết bẩn
- In mờ
- In đậm
- In nhạt
- Đường sọc
- Không có bột mực
- Lốm đốm bột mực
- Bột mực không bám dính chặt
- Hình ảnh bị lệch

Để giải quyết những vần đề này hoặc vấn đề khác liên quan đến chất lượng in, hãy thử các giải pháp sau theo thứ tự được thể hiện.

Để biết thông tin về cách xử lý một số lỗi ở ảnh, hãy xem [Giải quyết vấn đề về chất lượng in.](#page-71-0)

### In từ một chương trình phần mềm khác

Hãy thử in từ một chương trình phần mềm khác. Nếu trang được in đúng có nghĩa là có vấn đề với chương trình phần mềm bạn sử dụng để in.

Nếu trang in không đúng, hãy thử cập nhật máy in rồi in lại. Xem [Cập nhật máy in.](#page-32-0)

### <span id="page-68-0"></span>Kiểm tra cài đặt loại giấy cho lệnh in

Kiểm tra cài đặt loại giấy khi in từ một chương trình phần mềm và các trang đã in có các vết bẩn, in mờ hoặc đậm, giấy bị quăn, lốm đốm bột mực, bột mực không bám dính, hoặc một số vùng nhỏ không có bột mực.

#### Kiểm tra cài đặt loại giấy trên máy in

Kiểm tra và đảm bảo rằng khay được nạp đúng loại giấy.

#### Kiểm tra cài đặt loại giấy (Windows)

- **1.** Từ chương trình phần mềm, chon tùy chon Print (In).
- **2.** Chon máy in, rồi bấm vào nút **Properties** (Thuộc tính) hoặc nút **Preferences** (Tùy chon).
- **3**. Kiểm tra thiết đặt giấy.

#### Kiểm tra cài đặt loại giấy (OS X)

- **1**. Nhấp vào menu File (Tệp) và sau đó nhấp tùy chọn Print (In).
- **2.** Trong menu Printer (Máy in), hãy chọn máy in.
- **3**. Theo mặc định, trình điều khiển máy in sẽ hiển thị menu Copies & Pages (Bản sao & Trang). Mở danh sách thả xuống của menu, rồi bấm vào menu Finishing (Kết thúc).
- **4**. Chọn một loại từ danh sách Media Type (Loại phương tiện) thả xuống.

#### Kiểm tra tình trạng hộp mực in

Thực hiện theo các bước sau để kiểm tra phần trăm lượng mực còn lại của hộp mực in và trạng thái của các bộ phận bảo trì có thể thay thế nếu áp dụng.

#### Bước một: Tìm thông tin về vật tư

- kiểu máy USB: Từ bảng điều khiển của máy in, nhấn và giữ ( $\downarrow$ ) (nút Resume (Tiếp tục)) trong 3 giây để in một báo cáo cấu hình.
- **kiểu máy không dây**: Từ bảng điều khiển của máy in, nhấn  $\begin{pmatrix} 1 \ 1 \end{pmatrix}$  (nút Information (Thông tin)) để in một báo cáo thông tin.

#### Bước hai: Kiểm tra tình trạng mực in

**1**. Mở EWS (xem [Để truy cập và sử dụng Embedded Web Server \(EWS\)\)](#page-33-0) để kiểm tra báo cáo trạng thái vật tư của hộp mực in và trạng thái của các linh kiện bảo trì có thể thay thế, nếu có.

Các vấn đề về chất lượng in có thể xảy ra khi sử dụng hộp mực in đã hết. Báo cáo cấu hình cho biết khi nào mực in gần hết.

Khi hộp mực in HP Very Low (Gần hết), Bảo hành Bảo vệ đặc biệt của HP trên hộp mực in đó sẽ chấm dứt.

<span id="page-69-0"></span>Không cần thay thế hộp mực in ngay bây giờ trừ khi chất lượng in không còn có thể chấp nhận được. Xem xét chuẩn bị sẵn hộp mực thay thế để lắp vào khi chất lượng in không còn có thể chấp nhận được.

Nếu bạn xác định rằng bạn cần thay thế hộp mực in hoặc các bộ phận bảo trì có thể thay thế khác, báo cáo cấu hình liệt kê các số bộ phận HP chính hãng.

**2**. Kiểm tra xem liệu bạn có đang dùng hộp mực HP chính hãng không.

Hộp mực in HP chính hãng có chữ "HP" ở trên đó, hoặc có logo HP trên đó. Để biết thêm thông tin về việc nhận diện các hộp mực HP, hãy truy cập [www.hp.com/go/learnaboutsupplies](https://www.hp.com/go/learnaboutsupplies)

#### Vệ sinh hộp mực

Trong quá trình in, hộp mực có thể bị dính bụi giấy và gây ra các vấn đề về chất lượng in, như nền vấn đề, dải đậm dọc hoặc dải ngang lặp lại.

Thực hiện các bước sau để cải thiện các vấn đề nêu trên về chất lượng in:

- **1**. Mở EWS. Xem [Để truy cập và sử dụng Embedded Web Server \(EWS\).](#page-33-0)
- **2**. Nhấp vào tab System (Hệ thống), rồi nhấp vào trang Service (Dịch vụ).
- **3**. Trong khu vực Cartridge Cleaning Mode (Chế độ vệ sinh hộp mực), nhấp vào Start (Bắt đầu) để bắt đầu quá trình vệ sinh.

#### In một trang lau dọn

Trong quá trình in, các hạt bụi, mực in, giấy có thể tích tụ bên trong máy in và có thể gây ra các vấn đề về chất lượng in như vết hoặc đốm mực in, vết bẩn, đường hoặc các vết dấu lặp đi lặp lại.

Thực hiện theo quy trình sau để in một trang lau dọn.

- **1**. Mở EWS. Xem [Để truy cập và sử dụng Embedded Web Server \(EWS\).](#page-33-0)
- **2**. Trên tab Systems (Hệ thống), nhấp Service (Dịch vụ).
- **3**. Trong khu vực Fuser Cleaning Mode (Chế độ vệ sinh bộ sấy), nhấp vào Start (Bắt đầu) để bắt đầu quá trình vệ sinh.

#### Kiểm tra hộp mực in bằng mắt thường

Thực hiện theo các bước sau đây để kiểm tra hộp mực in.

- **1**. Tháo hộp mực in ra khỏi máy invà kiểm tra xem băng dán đã được gỡ ra chưa.
- **2**. Kiểm tra chip bộ nhớ xem có bị hỏng hóc không.
- **3**. Nếu bạn thấy có bất kỳ hư hại nào trên hộp mực in, hãy thay hộp mực in.
- **4**. Cài đặt lại hộp mực in, rồi in vài trang để xem thử sự cố đã giải quyết chưa.

#### Kiểm tra môi trường in và giấy

#### Bước một: Hãy dùng giấy đáp ứng đúng thông số kỹ thuật của HP

Một số sự cố về chất lượng in xảy ra do dùng giấy không đáp ứng đúng thông số kỹ thuật của HP.

- <span id="page-70-0"></span>Luôn dùng loại và trọng lượng giấy mà máy in này hỗ trợ.
- Dùng giấy có chất lượng tốt và không bị rách, không bị răng cưa, cắt, khấc, lốm đốm, vật thể nhỏ, hạt bụi, quăn góc, bị khuyết, có kẹp giấy và quăn hoặc cong cạnh.
- Dùng giấy chưa in.
- Dùng giấy không chứa vật liệu kim loại, như chất liệu lấp lánh.
- Dùng giấy dành riêng cho máy in laser. Không dùng giấy chỉ dành cho máy in Inkjet.
- Không được dùng giấy quá thô. Dùng giấy nhẵn mịn hơn thường đem lại chất lượng in tốt hơn.

#### Bước hai: Kiểm tra môi trường

Môi trường có thể ảnh hưởng trực tiếp tới chất lượng in và là nguyên nhân phổ biến đối với chất lượng in hoặc các vấn đề về nạp giấy. Thử các giải pháp sau đây:

- Di chuyển máy in ra xa khỏi các vị trí có gió lùa như cửa sổ hay cửa mở hoặc các chỗ quạt thông gió điều hòa.
- Đảm bảo máy in không tiếp xúc với nhiệt độ hoặc độ ẩm nằm ngoài khoảng thông số kỹ thuật của máy in.
- Không đặt máy in trong không gian kín như tủ hộp.
- Đặt máy in trên bề mặt bằng phẳng và vững chắc.
- Loại bỏ bất cứ thứ gì chăn quạt thông gió trên máy in. Máy in cần được thông gió tốt ở tất cả các cạnh, bao gồm cả phần đỉnh của máy in.
- Bảo vệ máy in tránh các mảnh vụn trong không khí, bụi, hơi nước, dầu mỡ hoặc các yếu tố khác có thể tồn dư lại bên trong máy in.

#### Điều chỉnh mật độ in

Hoàn tất các bước sau để điều chỉnh mật độ in.

- **1**. Mở EWS. Xem [Để truy cập và sử dụng Embedded Web Server \(EWS\).](#page-33-0)
- **2**. Nhấp vào tab System (Hệ thống), rồi chọn System Setup (Cài đặt hệ thống) từ ngăn dẫn hướng bên trái.
- **3**. Chọn các cài đặt mật độ phù hợp.
- **4**. Nhấp vào Apply để lưu các thay đổi.

## <span id="page-71-0"></span>Giải quyết vấn đề về chất lượng in

- Giới thiêu
- Xử lý sư cố chất lương in

### Giới thiệu

Thông tin sau đây cung cấp các bước xử lý sự cố để khắc phục lỗi hình ảnh, gồm những lỗi sau:

- In nhạt
- Nền xám hoặc in đậm
- Trang trống
- Trang đen
- Các dải đậm hoặc nhạt
- Đường sọc đậm hoặc nhạt
- Không có bột mực
- Hình ảnh bị lệch
- Không canh màu
- **•** Giấy bị quăn

## Xử lý sự cố chất lượng in

#### Bảng **7**-**7** Bảng tham khảo nhanh về lỗi hình ảnh

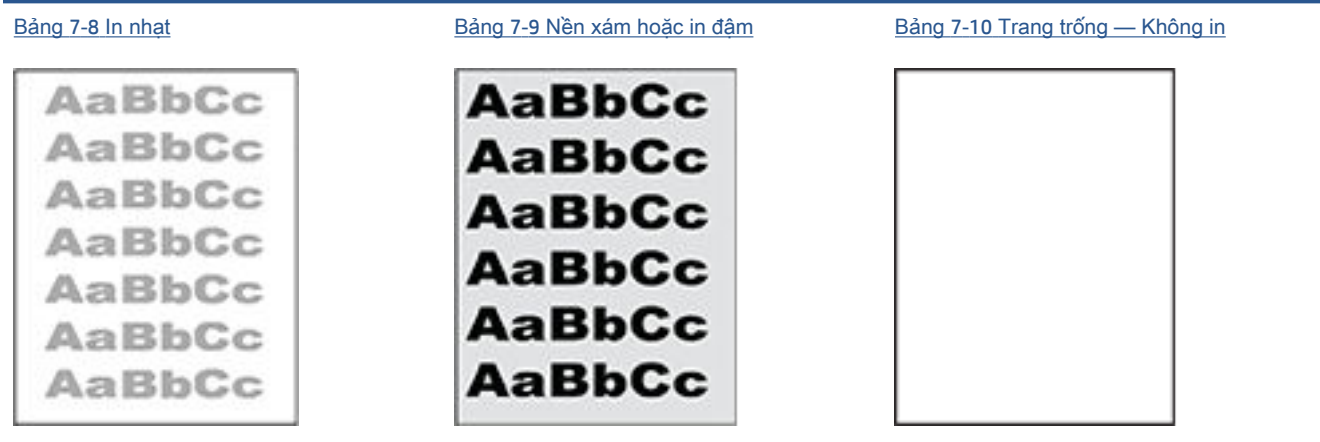
#### Bảng **7**-**7** Bảng tham khảo nhanh về lỗi hình ảnh (còn tiếp)

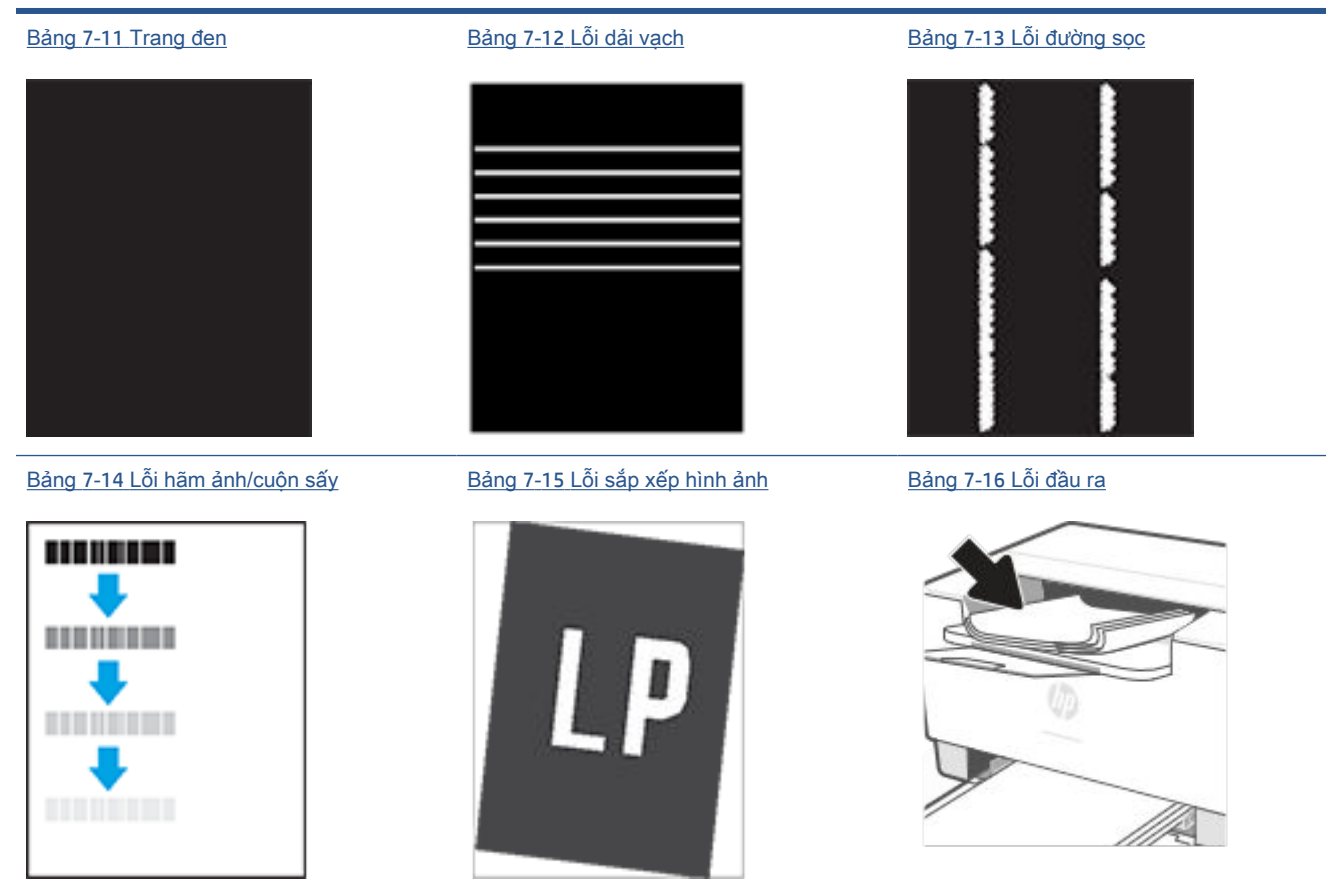

Có thể giải quyết các lỗi hình ảnh, bất kể nguyên nhân nào, bằng các bước giống nhau. Đầu tiên, sử dụng các bước sau đây để giải quyết các vấn đề lỗi hình ảnh.

- **1**. In lại tài liệu. Về bản chất, lỗi chất lượng in có thể thỉnh thoảng xảy ra hoặc hoàn toàn biến mất khi thao tác in được tiếp tục.
- **2**. Kiểm tra tình trạng hộp mực. Nếu hộp mực ở tình trạng Very Low (Gần hết) (tức là đã qua thời gian sử dụng định mức), hãy thay hộp mực.
- **3**. Đảm bảo các cài đặt chế độ in khay và trình điều khiển phù hợp với vật liệu in được nạp vào khay. Thử sử dụng ram giấy khác hoặc khay khác. Thử sử dụng chế độ in khác.
- **4**. Đảm bảo máy in nằm trong phạm vi nhiệt độ/độ ẩm hoạt động được hỗ trợ.
- **5**. Đảm bảo loại giấy, kích cỡ và trọng lượng giấy được hỗ trợ bởi máy in. Xem trang hỗ trợ máy in tại [www.hp.com/support/ljM207](https://www.hp.com/support/ljM207) để biết danh sách các khổ và loại giấy được hỗ trợ cho máy in.
- GHI CHÚ: Thuật ngữ "sấy nóng" liên quan đến một phần của quá trình in nơi hộp mực được thêm vào giấy.

Các ví dụ sau đây mô tả giấy Letter đã đi qua cạnh ngắn máy in trước tiên.

### Bảng **7**-**8** In nhạt

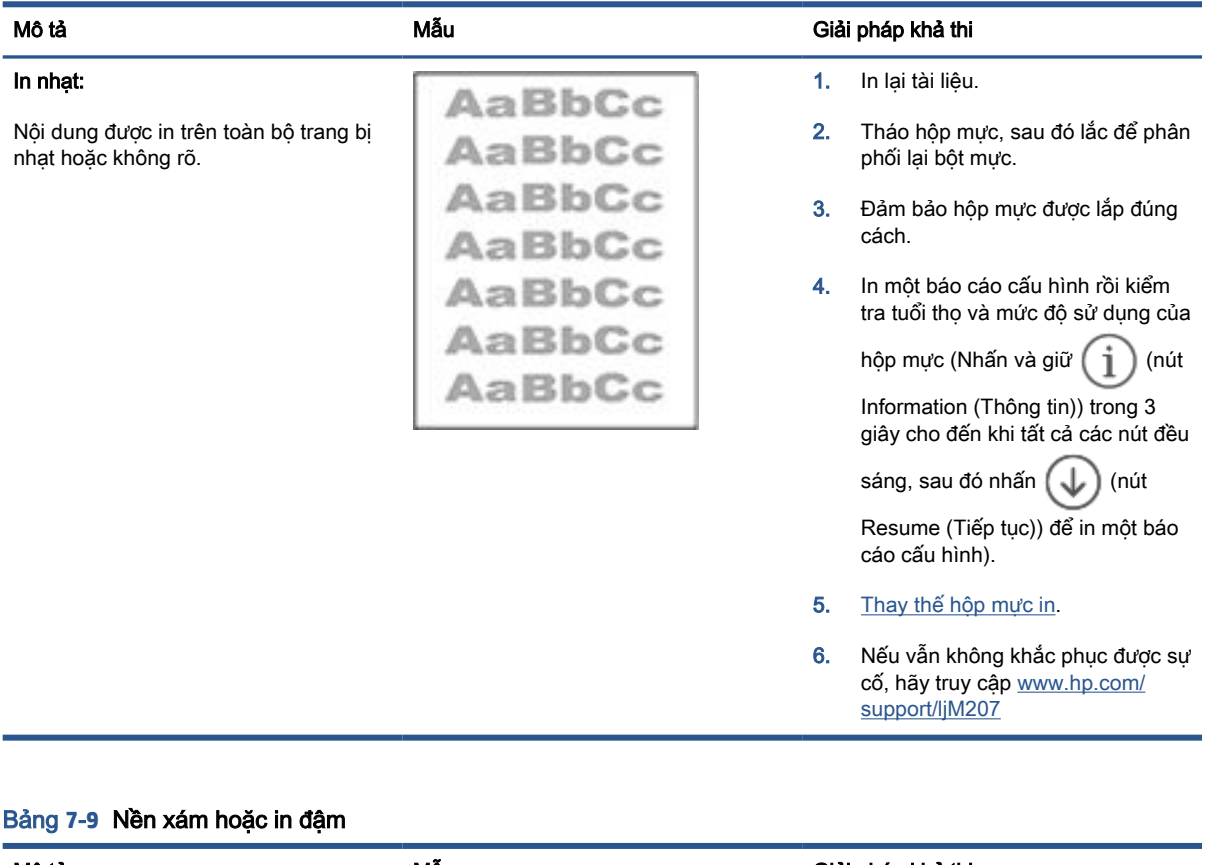

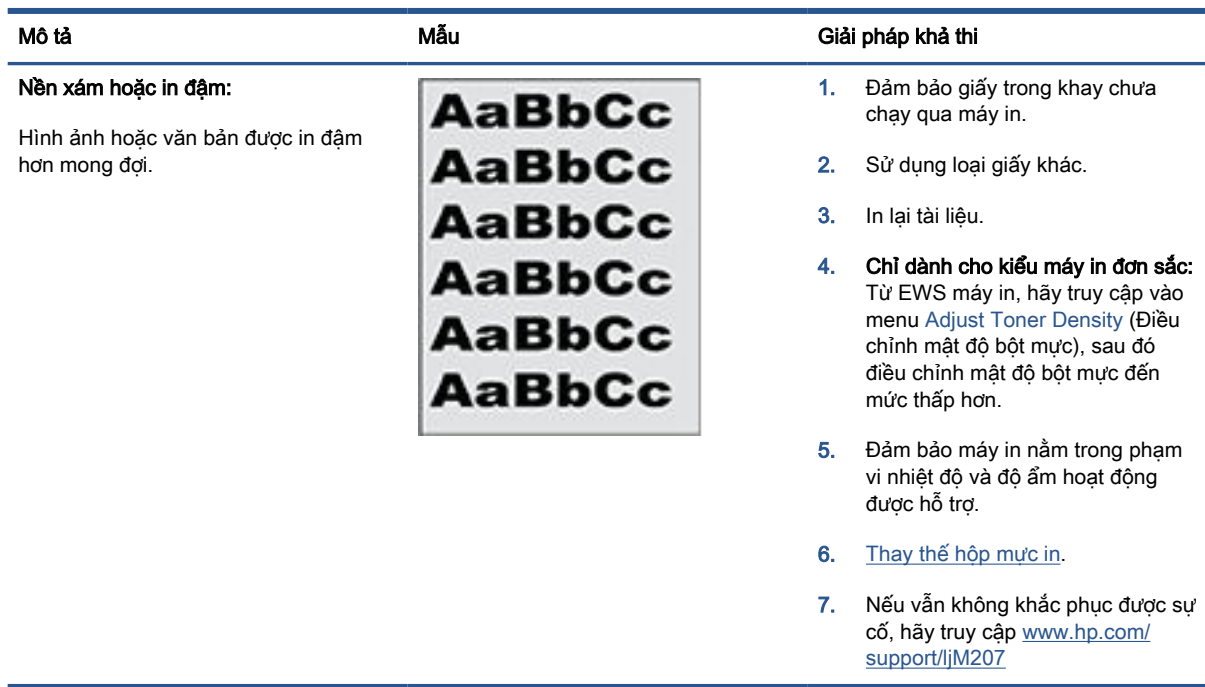

### <span id="page-74-0"></span>Bảng **7**-**10** Trang trống — Không in

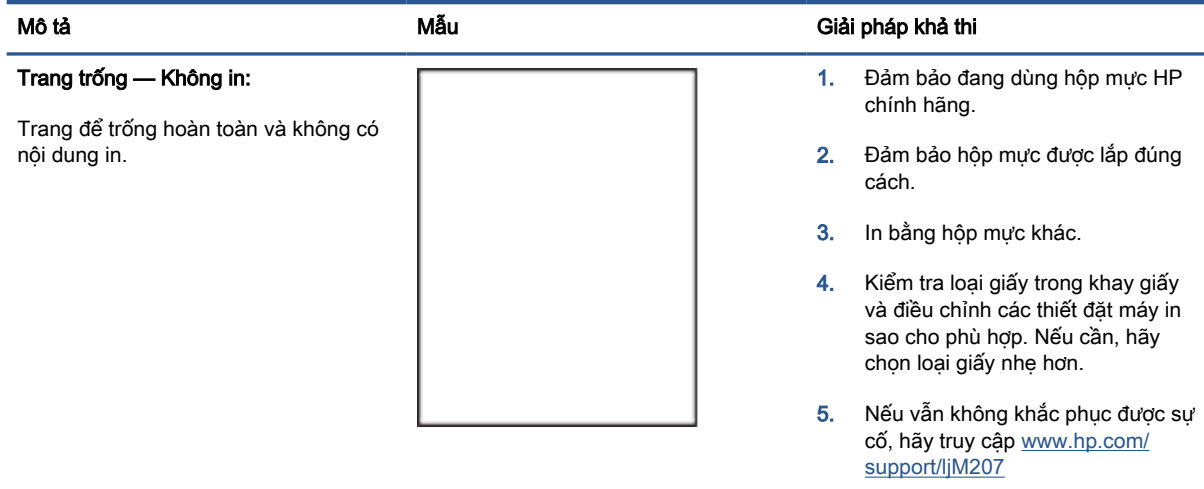

### Bảng **7**-**11** Trang đen

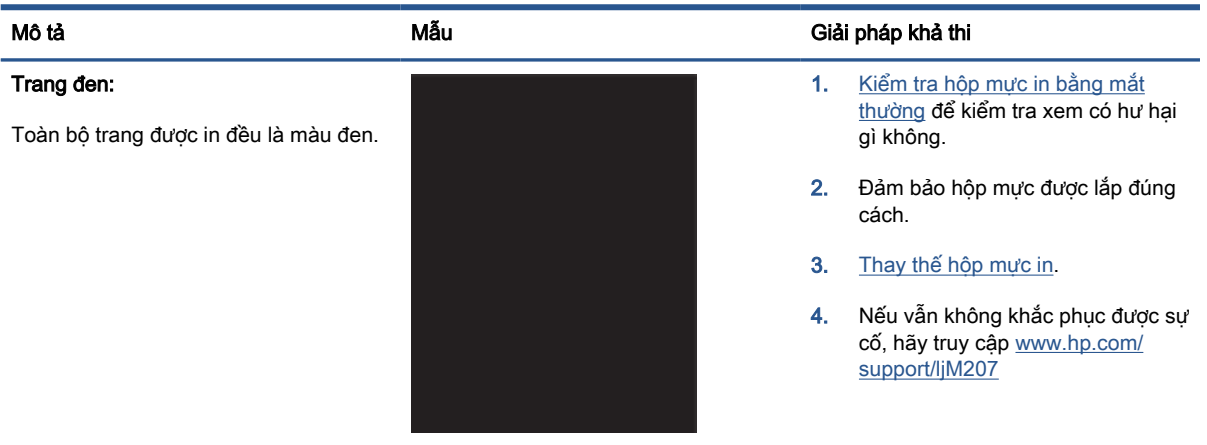

### Bảng **7**-**12** Lỗi dải vạch

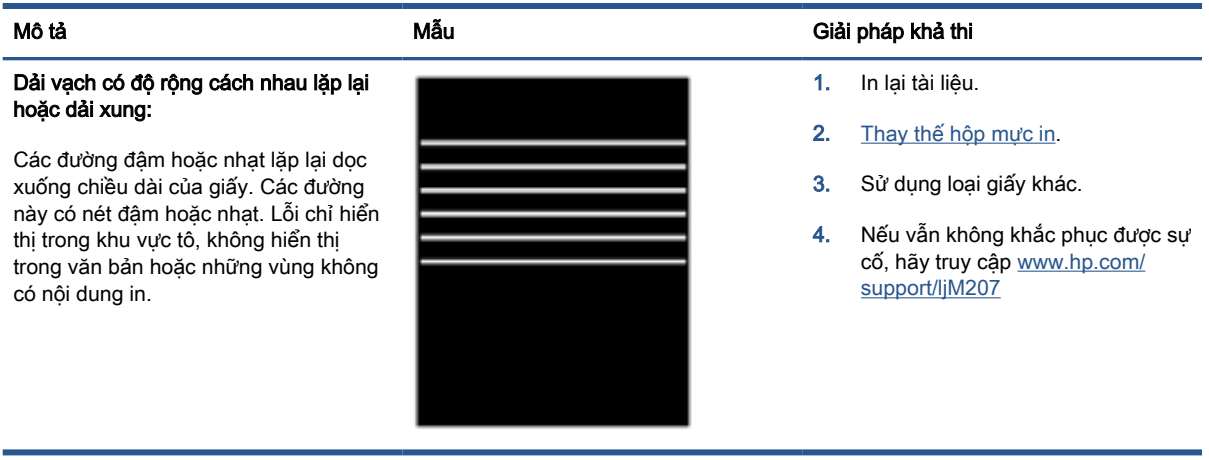

### <span id="page-75-0"></span>Bảng **7**-**13** Lỗi đường sọc

#### Đường sọc dọc nhạt:

Đường sọc nhạt thường kéo dài qua chiều dài của giấy. Lỗi chỉ hiển thị trong khu vực tô, không hiển thị trong văn bản hoặc những vùng không có nội dung in.

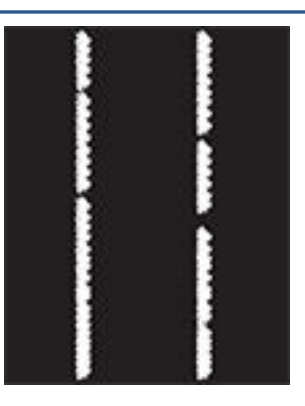

#### Mô tả Mẫu Giải pháp khả thi

- 1. In lại tài liệu.
- 2. Tháo hộp mực, sau đó lắc để phân phối lại bột mực.
- 3. Nếu vẫn không khắc phục được sự cố, hãy truy cập [www.hp.com/](https://www.hp.com/support/ljM207) [support/ljM207](https://www.hp.com/support/ljM207)

GHI CHÚ: Cả đường sọc dọc đậm hoặc nhạt có thể xảy ra khi môi trường in nằm ngoài phạm vi nhiệt độ hoặc độ ẩm được chỉ định. Tham khảo các thông số kỹ thuật môi trường của máy in để biết các mức nhiệt độ và độ ẩm cho phép.

- 1. In lại tài liệu.
- 2. Tháo hộp mực, sau đó lắc để phân phối lại bột mực.
- 3. [In một trang lau dọn.](#page-69-0)
- 4. Kiểm tra mức bột mực trong hộp mực. Xem [Để mở EWS bằng cách](#page-34-0)  sử dụng HP Smart (iOS, Android [và Windows 10\).](#page-34-0)
- 5. Nếu vẫn không khắc phục được sự cố, hãy truy cập [www.hp.com/](https://www.hp.com/support/ljM207) [support/ljM207](https://www.hp.com/support/ljM207)

#### Đường sọc dọc đậm và đường dọc lau dọn ITB (chỉ kiểu máy in màu):

Các đường đậm xuất hiện dọc xuống chiều dài của giấy. Lỗi có thể xảy ra ở bất kỳ chỗ nào trên trang, trong khu vực tô hoặc những vùng không có nội dung in.

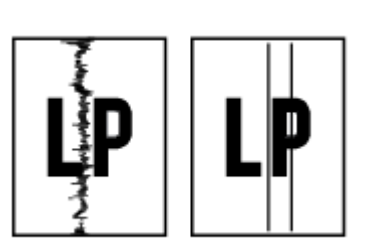

### <span id="page-76-0"></span>Bảng **7**-**14** Lỗi hãm ảnh/cuộn sấy

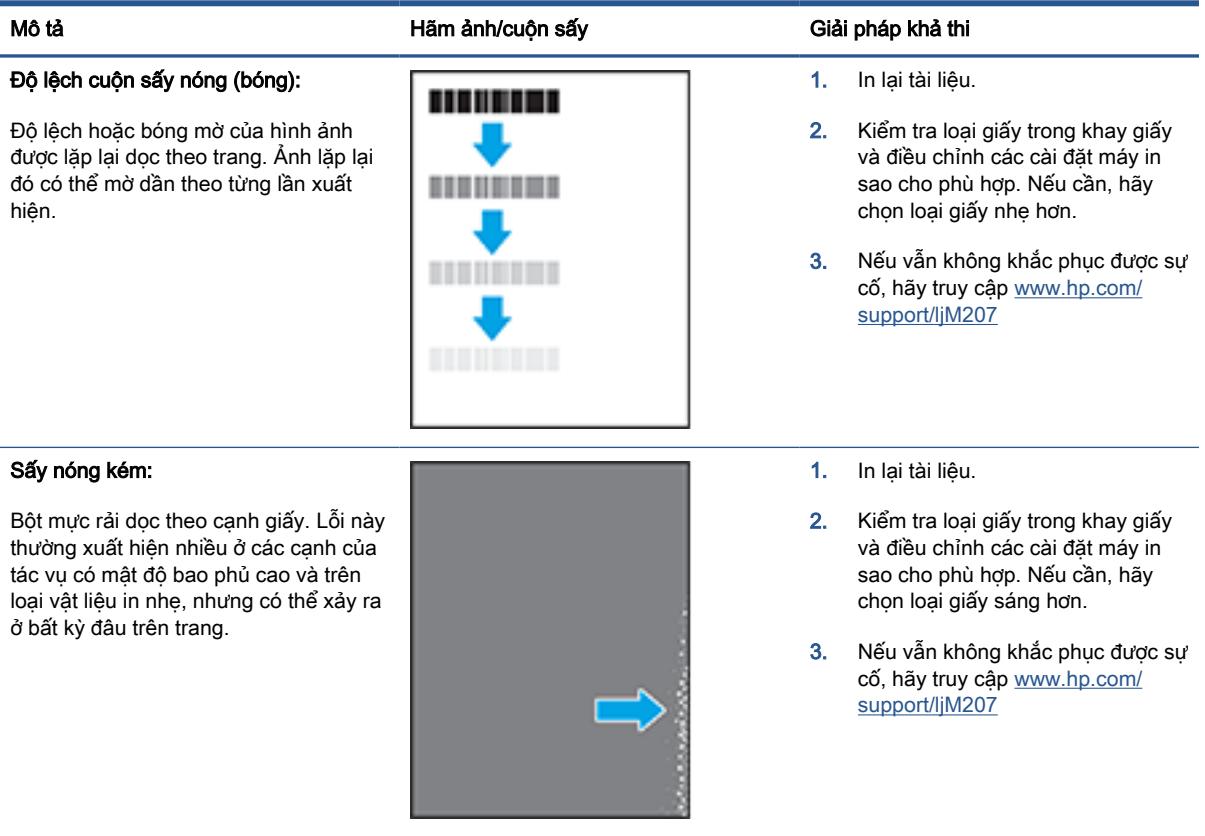

### Bảng **7**-**15** Lỗi sắp xếp hình ảnh

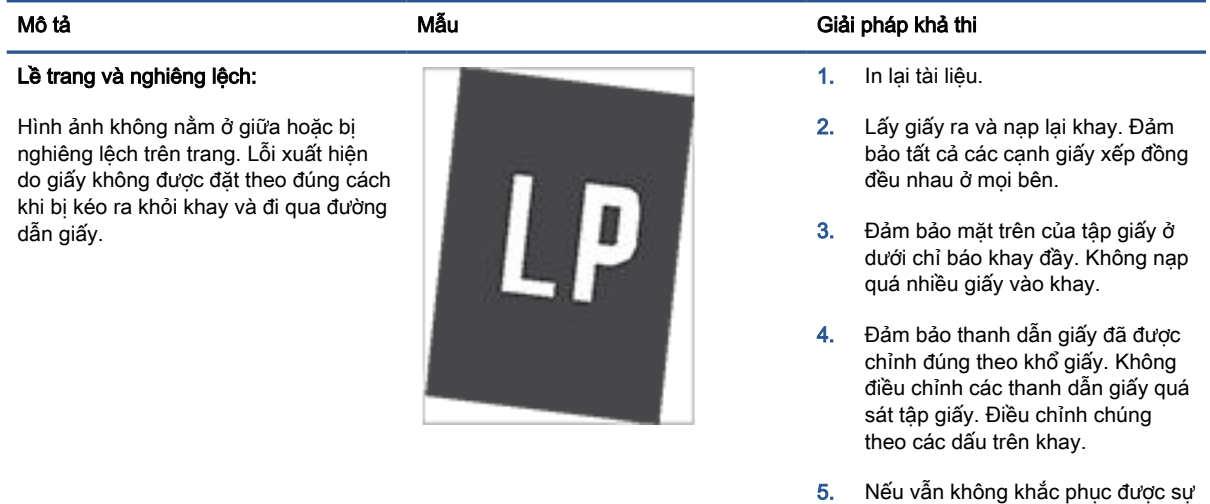

cố, hãy truy cập <u>[www.hp.com/](https://www.hp.com/support/ljM207)</u>

[support/ljM207](https://www.hp.com/support/ljM207)

### <span id="page-77-0"></span>Bảng **7**-**16** Lỗi đầu ra

#### Giấy ra bị quăn:

Canh giấy in ra bị quăn. Canh quăn có thể dọc theo bên ngắn hay dài của giấy. Có thể có hai kiểu quăn:

- Quăn vào: Đường cong giấy hướng về phía được in. Lỗi xuất hiện trong các môi trường khô hoặc khi in các trang mật độ bao phủ cao.
- Quăn ra: Đường cong giấy hướng cách xa phía được in. Lỗi xuất hiện trong các môi trường độ ẩm cao hoặc khi in các trang mật độ bao phủ thấp.

#### Xếp chồng giấy ra:

Giấy không xếp chồng đúng trong khay giấy ra. Chồng giấy có thể không đều, bị lệch, hoặc các trang có thể bị đẩy ra khỏi khay và rơi trên sàn. Lỗi xảy ra do một các điều kiện sau:

- Giấy bị quăn nhiều
- Giấy trong khay bị nhàu nát hoặc méo mó
- Không phải loại giấy tiêu chuẩn, ví dụ như phong bì
- Khay giấy ra quá đầy

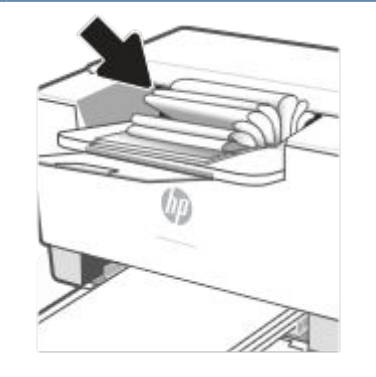

#### Mô tả Mẫu Giải pháp khả thi

- 1. In lại tài liệu.
- 2. Quăn vào: Từ EWS máy in, chon loại giấy nặng hơn. Loại giấy nặng hơn tạo ra nhiệt độ cao hơn để in.

Quăn ra: Từ EWS máy in, chọn loại giấy nhẹ hơn. Loại giấy nhẹ hơn tạo ra nhiệt độ thấp hơn để in. Thử bảo quản giấy trong một môi trường khô trước khi dùng hoặc sử dụng giấy mới hoàn toàn.

- 3. In ở chế độ in hai mặt.
- 4. Nếu vẫn không khắc phục được sự cố, hãy truy cập [www.hp.com/](https://www.hp.com/support/ljM207) [support/ljM207](https://www.hp.com/support/ljM207)
- 1. In lại tài liệu.
- 2. Kéo dài phần mở rộng của ngăn giấy ra.
- 3. Nếu là lỗi do giấy bị quăn nhiều, hãy hoàn tất các bước xử lý sự cố cho giấy ra bị cong.
- 4. Sử dụng loại giấy khác.
- 5. Sử dụng giấy mới hoàn toàn.
- 6. Lấy giấy ra khỏi khay giấy ra trước khi khay quá đầy.
- 7. Nếu vẫn không khắc phục được sự cố, hãy truy cập [www.hp.com/](https://www.hp.com/support/ljM207) [support/ljM207](https://www.hp.com/support/ljM207)

## Khắc phục sự cố mạng không dây

- Giới thiêu
- Danh mục kiểm kết nối không dây
- [Máy in không in sau khi định cấu hình mạng không dây hoàn tất](#page-79-0)
- [Máy in không in và máy tính đã cài đặt tường lửa của bên thứ ba](#page-79-0)
- [Kết nối không dây không hoạt động sau khi di chuyển bộ định tuyến không dây hoặc máy in](#page-79-0)
- [Không thể kết nối thêm thiết bị với máy in không dây \(Wi-Fi Direct\)](#page-80-0)
- [Máy in không dây mất liên lạc khi được kết nối với VPN](#page-80-0)
- [Mạng không xuất hiện trong danh sách mạng không dây](#page-80-0)
- [Mạng không dây không hoạt động](#page-80-0)
- [Thực hiện kiểm tra chẩn đoán mạng không dây](#page-81-0)
- Giảm nhiễu trên mang không dây

### Giới thiệu

Dùng thông tin xử lý sự cố để giúp giải quyết các sự cố.

 $\mathbb{R}^n$  GHI CHÚ: Để xác định xem tính năng in Wi-Fi Direct đã được bật trên máy in của ban hay chưa, hãy in một báo cáo thông tin từ bảng điều khiển của máy in

## Danh mục kiểm kết nối không dây

- Xác minh máy in và bộ định tuyến mạng không dây đã được bật và có điện. Đồng thời đảm bảo rằng bộ thu tín hiệu mạng không dây của máy in đã được bật.
- Xác minh rằng số nhân dạng do dịch vụ đặt (SSID) là chính xác. In một báo cáo thông tin để xác định SSID.

Trên bảng điều khiển máy in, nhấn  $\begin{pmatrix} i \\ i \end{pmatrix}$  (nút Information (Thông tin)).

Nếu bạn không chắc liệu SSID có chính xác hay không, hãy chạy lại cài đặt mạng không dây.

- Với các mạng bảo mật, hãy xác minh rằng thông tin bảo mật là chính xác. Nếu thông tin bảo mật không chính xác, hãy chạy lại cài đặt mạng không dây.
- Nếu mạng không dây hoạt động chính xác, hãy thử truy cập vào các máy tính khác trên mạng không dây. Nếu mạng có truy cập Internet, hãy thử kết nối với Internet qua kết nối mạng không dây.
- Xác minh rằng phương thức mã hóa (AES hoặc TKIP) của máy in giống với phương thức mã hóa dành cho điểm truy cập không dây (trên các mạng sử dụng bảo mật WPA).
- Xác minh rằng máy in nằm trong phạm vi của mạng không dây. Đối với hầu hết các mạng, máy in phải nằm trong phạm vi 30 m (100 ft) của điểm truy cập không dây (bộ định tuyến mạng không dây).
- <span id="page-79-0"></span>Xác minh rằng các vật cản không chăn tín hiệu của mạng không dây. Loại bỏ bất kỳ vật kim loại lớn nào giữa điểm truy cập và máy in. Đảm bảo các cột, tường hoặc các trụ chống đỡ có chứa kim loại hoặc bê tông không ngăn cách máy in và điểm truy cập không dây.
- Xác minh rằng máy in được đặt cách xa các thiết bị điện có thể gây nhiễu tín hiệu của mạng không dây. Nhiều thiết bị có thể gây nhiễu tín hiệu của mạng không dây, trong đó gồm có động cơ, điện thoại không dây, camera hệ thống an ninh, các mạng không dây khác và một số thiết bị Bluetooth.
- Xác minh rằng trình điều khiển in đã được cài đặt trên máy tính.
- Xác minh rằng bạn đã chọn đúng cổng máy in.
- Xác minh rằng máy tính và máy in kết nối với cùng một mạng không dây.
- Đối với OS X, xác nhân rằng bộ định tuyến không dây hỗ trợ Bonjour.

## Máy in không in sau khi định cấu hình mạng không dây hoàn tất

- **1**. Hãy chắc chắn là máy in đang được bật và ở trạng thái sẵn sàng.
- **2**. Tắt mọi tường lửa của bên thứ ba trên máy tính của bạn.
- **3.** Đảm bảo rằng mạng không dây hoạt động chính xác.
- **4**. Đảm bảo rằng máy tính của bạn hoạt động chính xác. Nếu cần, hãy khởi động lại máy tính.
- **5**. Xác nhận bạn có thể mở EWS của máy in từ một máy tính trên mạng.

### Máy in không in và máy tính đã cài đặt tường lửa của bên thứ ba

- **1**. Cập nhật tường lửa bằng bản cập nhật mới nhất hiện có của nhà sản xuất.
- **2**. Nếu chương trình yêu cầu truy cập tường lửa khi bạn cài đặt máy in hoặc cố gắng in, hãy đảm bảo bạn cho phép chương trình chạy.
- **3**. Tạm thời tắt tường lửa, sau đó cài đặt máy in không dây trên máy tính. Bật tường lửa khi bạn đã kết thúc quá trình cài đặt không dây.

### Kết nối không dây không hoạt đông sau khi di chuyển bô định tuyến không dây hoặc máy in

- **1**. Đảm bảo rằng bộ định tuyến hoặc máy in kết nối với cùng một mạng mà máy tính kết nối với.
- **2**. In một báo cáo thông tin.
- **3**. So sánh số nhận dạng do dịch vụ đặt (SSID) trên báo cáo thông tin với SSID trong cấu hình máy in của máy tính.
- **4**. Nếu hai số này không giống nhau, thiết bị hiện không kết nối với cùng một mạng. Định lại cấu hình cài đặt mạng không dây cho máy in.

## <span id="page-80-0"></span>Không thể kết nối thêm thiết bị với máy in không dây (Wi-Fi Direct)

- **1**. Đảm bảo rằng các máy tính khác nằm trong phạm vi của mạng không dây và không có vật cản nào chặn tín hiệu. Đối với hầu hết các mạng, phạm vi phủ sóng mạng không dây là 30 m (100 feet) tính từ điểm truy cập không dây.
- **2**. Hãy chắc chắn là máy in đang được bật và ở trạng thái sẵn sàng.
- **3**. Đảm bảo rằng không có nhiều hơn 5 người dùng Wi-Fi Direct cùng một lúc.
- **4**. Tắt mọi tường lửa của bên thứ ba trên máy tính của bạn.
- **5.** Đảm bảo rằng mạng không dây hoạt động chính xác.
- **6**. Đảm bảo rằng máy tính của bạn hoạt động chính xác. Nếu cần, hãy khởi động lại máy tính.

## Máy in không dây mất liên lạc khi được kết nối với VPN

Thông thường, bạn không thể kết nối với VPN và các mạng khác cùng một lúc.

### Mang không xuất hiện trong danh sách mang không dây

- Đảm bảo bộ định tuyến không dây được bật và có điện.
- Mang có thể bị ẩn.
- Đảm bảo rằng máy in nằm trong dải tín hiệu không dây của bô đinh tuyến không dây và rằng không có chướng ngại vật nào chắn tín hiệu.
- Máy in hoạt động trên băng không dây 2.4 GHz và 5 GHz.
- Làm mới lại danh sách mạng không dây.
- Thử khởi đông lại máy in.

### Mang không dây không hoạt đông

- **1**. Để xác minh liệu mạng có mất kết nối hay không, hãy thử kết nối các thiết bị khác với mạng.
- **2.** Kiểm tra kết nối mang bằng cách ping mang.
	- **a**. Mở lời nhắc dòng lệnh trên máy tính của bạn.
		- Đối với Windows, hãy nhấp Start (Bắt đầu), nhấp Run (Chay), gõ cmd sau đó nhấn Enter.
		- Đối với OS X, hãy đến Applications (Ứng dung), sau đó là Utilities (Tiện ích) và mở Terminal (Thiết bị cuối).
	- **b**. Nhập ping theo sau là địa chỉ IP của bộ định tuyến.
	- **c.** Nếu cửa sổ hiển thi thời gian hai chiều, thì mang đang hoạt động.
- **3**. Đảm bảo rằng bộ định tuyến hoặc máy in kết nối với cùng một mạng mà máy tính kết nối với.
- <span id="page-81-0"></span>**a.** Trên bảng điều khiển của máy in, nhấn (i) (nút Information (Thông tin)) để in một báo cáo thông tin.
- **b.** So sánh số nhân dang do dịch vụ đặt (SSID) trên báo cáo thông tin với SSID trong thông tin máy in của máy tính.
- **c**. Nếu hai số này không giống nhau, thiết bị hiện không kết nối với cùng một mạng. Định lại cấu hình cài đặt mạng không dây cho máy in.

## Thực hiện kiểm tra chẩn đoán mạng không dây

Kiểm tra chẩn đoán mạng không dây có thể được thực hiện bằng cách sử dụng bảng điều khiển máy in hoặc Embedded Web Server (EWS). Kiểm tra chẩn đoán mạng không dây cung cấp thông tin về thiết đặt mạng không dây.

### Phương pháp một: Thưc hiện kiểm tra chẩn đoán mạng không dây bằng bảng điều khiển máy in

Từ bảng điều khiển của máy in, nhấn và giữ (j) (nút Information (Thông tin)) trong 3 giây rồi

nhấn đồng thời  $(i)$  (nút Information (Thông tin))  $(i)$  (nút Resume (Tiếp tục)).

### Phương pháp hai: Thực hiện kiểm tra chẩn đoán mạng không dây bằng EWS

- **1**. Mở EWS. Xem [Để truy cập và sử dụng Embedded Web Server \(EWS\).](#page-33-0)
- **2.** Chon tab **Networking** (Mang).
- **3.** Trên trang Wireless Configuration (Cấu hình không dây), xác nhân tùy chon On (Bật) đã được chon.
- **4**. Nhấp vào nút Print Test Report (In báo cáo kiểm tra) để in trang kiểm tra hiển thị các kết quả kiểm tra.

## Giảm nhiễu trên mang không dây

Các meo sau có thể giảm nhiễu trên mang không dây:

- Dể thiết bị không dây cách xa các vật thể kim loại lớn như tủ đưng hồ sơ và các thiết bị điện từ khác như lò vi sóng và điện thoại không dây. Những vật thể này có thể làm gián đoạn tín hiệu vô tuyến.
- Để thiết bị không dây cách xa kết cấu gạch đá lớn và các kết cấu xây dựng khác. Những vật thể này có thể hấp thu sóng vô tuyến và làm giảm cường độ tín hiệu.
- Đặt bộ định tuyến không dây vào vị trí trung tâm trong đường ngắm của các máy in không dây trên mạng.

## Khắc phục các sự cố kết nối Ethernet

Kiểm tra như sau:

- Mạng đang hoạt động và hub mạng, switch, hoặc bộ định tuyến được bật.
- Cáp Ethernet được kết nối đúng cách giữa máy in và bộ định tuyến. Cáp Ethernet được cắm vào cổng Ethernet trên máy in và đèn gần bộ nối sáng lên khi được kết nối.
- Các chương trình chống virus, bao gồm các chương trình bảo vệ chống phần mềm gián điệp, không ảnh hưởng đến kết nối mạng của bạn với máy in. Nếu bạn biết phần mềm chống virus hoặc tường lửa đang ngăn máy tính của bạn không kết nối với máy in, sử dụng [Công cụ khắc](https://h20180.www2.hp.com/apps/Nav?h_pagetype=s-921&h_lang=en&h_client=s-h-e005-01&h_keyword=bmGoWirelessFirewall) [phục sự cố tường lửa trực tuyến của HP](https://h20180.www2.hp.com/apps/Nav?h_pagetype=s-921&h_lang=en&h_client=s-h-e005-01&h_keyword=bmGoWirelessFirewall) để giúp giải quyết vấn đề.
- Chạy [HP Print and Scan Doctor](https://www.hp.com/support/PSDr) để tự động khắc phục sự cố. Tiện ích này sẽ cố gắng chẩn đoán và sửa lỗi. HP Print and Scan Doctor có thể không có sẵn bằng tất cả các ngôn ngữ.

# **A** Thông số kỹ thuật của máy in

 $\mathbb{Z}$  QUAN TRỌNG: Các thông số kỹ thuật sau đây là chính xác tại thời điểm xuất bản, nhưng có thể thay đổi. Để biết thông tin hiện tại, hãy xem [www.hp.com/support/ljM207](https://www.hp.com/support/ljM207)

- [Thông số kỹ thuật](#page-84-0)
- [Các yêu cầu hệ thống](#page-85-0)
- [Kích thước máy in](#page-86-0)
- Điện năng tiêu thu, quy cách điện và phát xa âm thanh
- Pham vi môi trường sử dụng
- [Biểu tượng cảnh báo](#page-89-0)
- [Cảnh báo laser](#page-90-0)

# <span id="page-84-0"></span>Thông số kỹ thuật

Để biết thêm thông tin, hãy truy cập [www.hp.com/support/ljM207](https://www.hp.com/support/ljM207). Chọn quốc gia hoặc khu vực của bạn. Nhấp vào Khắc phục sự cố và Hỗ trợ Sản phẩm. Nhập tên được hiển thị ở mặt trước máy in, và sau đó chọn Search (Tìm kiếm). Nhấp vào Product Information (Thông tin sản phẩm) và sau đó chọn Product specifications (Thông số kỹ thuật của sản phẩm).

## <span id="page-85-0"></span>Các yêu cầu hệ thống

Để biết thông tin về các yêu cầu phần mềm và hệ thống hoặc các bản phát hành và hỗ trợ hệ điều hành trong tương lai, hãy truy cập trang web hỗ trợ trực tuyến HP tại [www.hp.com/support/ljM207](https://www.hp.com/support/ljM207)

## <span id="page-86-0"></span>Kích thước máy in

Hình **A**-**1** Kích thước của máy in

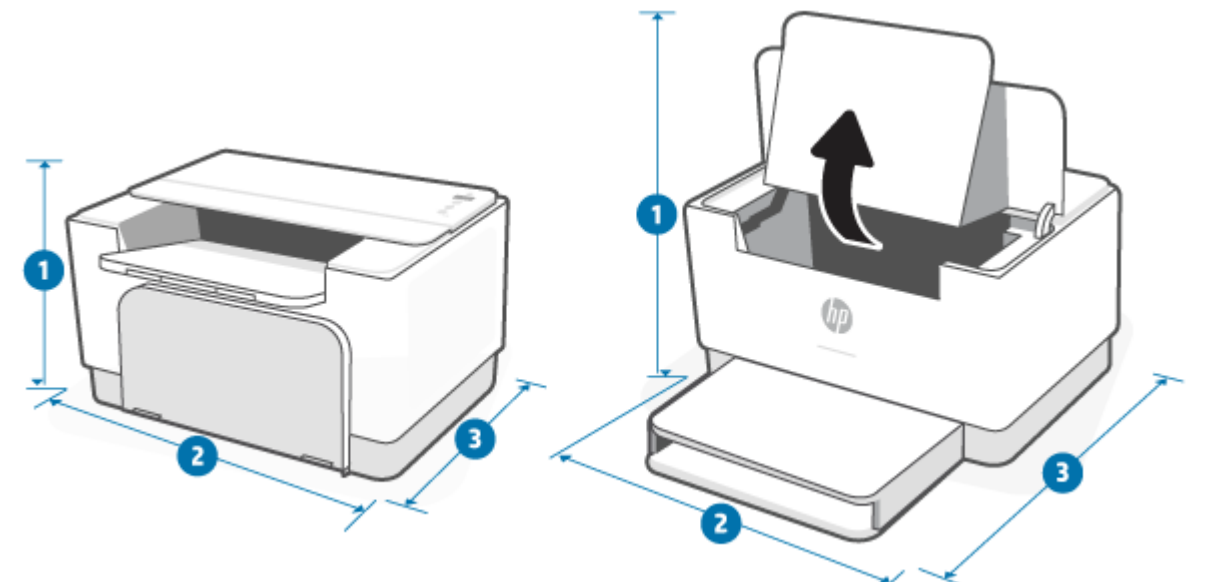

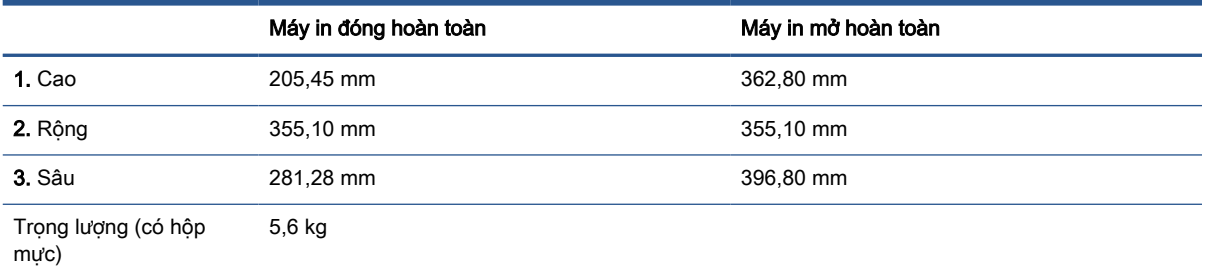

## <span id="page-87-0"></span>Điện năng tiêu thụ, quy cách điện và phát xạ âm thanh

Xem [www.hp.com/support/ljM207](https://www.hp.com/support/ljM207) để biết thông tin mới nhất.

A THẬN TRỌNG: Các yêu cầu về điện năng dựa trên quốc gia/khu vực mà máy in được bán. Xin bạn không chuyển đổi điện thế vận hành. Việc này sẽ gây hư hỏng máy in và làm mất hiệu lực bảo hành của máy in.

# <span id="page-88-0"></span>Phạm vi môi trường sử dụng

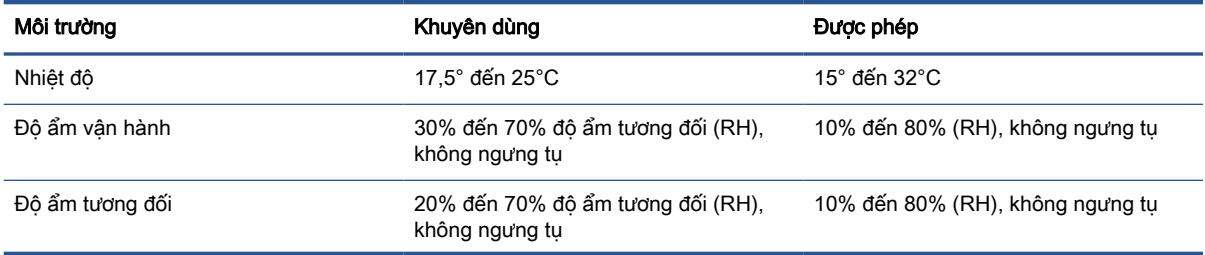

## <span id="page-89-0"></span>Biểu tượng cảnh báo

Định nghĩa các biểu tượng cảnh báo: Các biểu tượng cảnh báo sau có thể xuất hiện trên các sản phẩm HP. Cần chú ý thận trọng thích hợp khi áp dụng.

●

Thận trọng: Điện giật

$$
\bullet \quad \boxed{\underline{\mathbb{W}}}
$$

Thận trọng: Bề mặt nóng

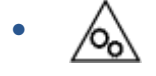

Thận trọng: Để bộ phận cơ thể tránh xa các bộ phận chuyển động

●

Thận trọng: Có cạnh sắc ở gần

●

Cảnh báo

## <span id="page-90-0"></span>Cảnh báo laser

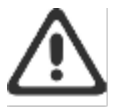

CAUTION - CLASS 3B INVISIBLE LASER RADIATION WHEN OPEN. AVOID EXPOSURE TO THE BEAM.

ATTENTION - RAYONNEMENT LASER INVISIBLE DE ÇLASSE 3B EN CAS D'OUVERTURE. ÉVITEZ L'EXPOSITION AU FAISCEAU.

VORSICHT - UNSICHTBARE LASERSTRAHLUNG KLASSE 3B, WENN ABDECKUNG GEÖFFNET. NIGIT DEM STRAHL AUSSETZEN.

PRECAUCIÓN - RADIACIÓN LÁSER INVISIBLE DE CLASE 3B PRESENTE AL ABRIR. EVITE LA EXPOSICIÓN AL HAZ.

VARNING - OSYNLIG LASERSTRÅLNING KLASS 3B VID ÖPPEN LUCKA UNDVIK EXPONERING FÖR LASERSTRÅLNINGEN.

VAROITUS - LUOKAN 3B NÄKYMÄTTÖMÄLLE LASER-SÄTEILYÄ AVATTUNA. VÄLTÄ ALTISTUMISTA SÄTEELLE.

注意 - 打开时,存在不可见的 3B 类激光辐射,请避免接触该激光 東。

주 역 - 열리면 들금 3B 비가시레이저발사선이발출됩니다 .. 괄선에 노출을 피하십시오..

注意 - ここを開くとクラス 3B 不可視レーザ放射が出ます。ビームに身をさらさな いこと。

# **B** Dịch vụ và hỗ trợ

- [Tuyên bố bảo hành có giới hạn của HP](#page-92-0)
- [Bảo hành Bảo vệ Đặc biệt của HP: Tuyên bố bảo hành có giới hạn dành cho hộp mực in](#page-107-0)  [LaserJet](#page-107-0)
- [Chính sách của HP về vật tư không phải vật tư HP chính hãng](#page-108-0)
- Trang web chống giả mạo của HP
- [Dữ liệu được lưu trữ trên hộp mực in](#page-110-0)
- [Thỏa thuận cấp phép người dùng cuối](#page-111-0)
- [Dịch vụ bảo hành người tiêu dùng tự sửa chữa](#page-117-0)
- [Hỗ trợ khách hàng](#page-118-0)

## <span id="page-92-0"></span>Tuyên bố bảo hành có giới hạn của HP

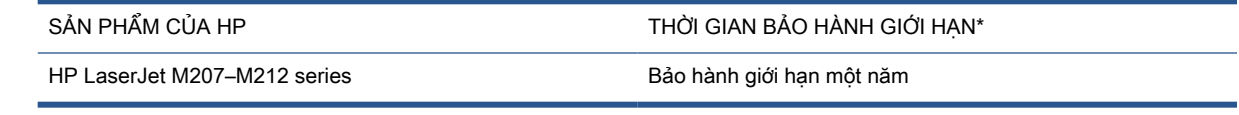

 $\overline{B}^*$  GHI CHÚ: \*Các tùy chọn bảo hành và hỗ trợ khác nhau tùy theo sản phẩm, quốc gia và các yêu cầu pháp lý của địa phương. Truy cập [www.support.hp.com](https://support.hp.com) để tìm hiểu các tùy chon hỗ trợ và dịch vụ giành giải thưởng của HP trong khu vực của bạn. Để biết chi tiết về chính sách bảo hành có giới hạn của HP đối với vật tư, hãy truy cập [www.hp.com/go/learnaboutsupplies](https://www.hp.com/go/learnaboutsupplies)

HP cam kết với bạn, khách hàng là người dùng cuối, rằng chính sách Bảo hành Có giới hạn của HP này chỉ áp dụng với sản phẩm mang thương hiệu HP được bán hoặc cho thuê a) từ HP Inc., các công ty con, chi nhánh, đại lý bán lẻ ủy quyền, nhà phân phối ủy quyền hoặc nhà phân phối quốc gia của HP; và, b) với chính sách Bảo hành Có giới hạn của HP này, rằng phần cứng và phụ kiện của HP sẽ không bị lỗi về vật liệu và chất lượng tay nghề sau ngày mua, trong thời gian quy định ở trên. Nếu HP nhận được các thông báo về các khiếm khuyết như thế trong thời hạn bảo hành, HP sẽ có quyền lựa chọn sửa chữa hoặc thay thế các sản phẩm có biểu hiện có khiếm khuyết. Sản phẩm thay thế sẽ là sản phẩm mới hoặc tương đương với sản phẩm mới về mặt hiệu năng hoạt động. Sản phẩm của HP được gửi lại để sửa chữa có thể được thay thế bằng hàng hóa tân trang cùng loại, thay vì sẽ được sửa chữa. Linh kiện tân trang có thể được sử dụng để sửa chữa hàng hóa. Việc sửa chữa hàng hóa có thể làm mất dữ liệu do người dùng tạo ra.

HP bảo đảm với bạn rằng, phần mềm HP sẽ không trục trặc khi xử lý các lệnh chương trình của nó sau khi mua, trong thời hạn nêu trên, gây ra bởi các khuyết tật về mặt vật liệu và khả năng vận hành khi đã được cài đặt và sử dụng đúng. Nếu HP nhận được các thông báo về các khuyết tật như thế trong thời hạn bảo hành, HP sẽ thay thế phần mềm không xử lý được các lệnh chương trình của nó gây ra bởi các khuyết tật đó.

HP không bảo đảm rằng các sản phẩm của HP sẽ không gặp lỗi hoặc bị gián đoạn trong lúc vận hành. Nếu HP không thể, trong một khoảng thời gian hợp lý, sửa chữa hoặc thay thế bất kỳ sản phẩm nào trong điều kiện bảo hành, bạn sẽ có quyền được nhận lại số tiền đã trả để mua sau khi trả ngay sản phẩm đó về cho HP.

Các sản phẩm của HP có thể chứa các chi tiết đã được tái chế có chất lượng tương đương bộ phận mới về mặt hiệu năng hoạt động hoặc có thể đã được lấy làm mẫu ngẫu nhiên để kiểm tra sử dụng.

Chế độ bảo hành không áp dụng cho các khuyết tật có nguyên nhân từ (a) bảo trì hoặc xác lập chuẩn sai hoặc không thỏa đáng, (b) phần mềm, thiết bị nối ghép, các chi tiết máy hoặc mực in không do HP cung cấp, (c) chỉnh sửa hoặc sử dụng trái quy định, (d) sử dụng không phù hợp với các đặc điểm kỹ thuật của sản phẩm về mặt môi trường đã được công bố, hoặc (e) chuẩn bị môi trường vận hành thiết bị hoặc bảo trì thiết bị không đúng.

TRONG CHỪNG MỰC LUẬT PHÁP ĐỊA PHƯƠNG CHO PHÉP, CÁC CHÍNH SÁCH BẢO HÀNH TRÊN LÀ DUY NHẤT VÀ KHÔNG CÓ CHÍNH SÁCH BẢO HÀNH HAY ĐIỀU KIỆN NÀO KHÁC, BẰNG VĂN BẢN HAY BẰNG MIỆNG, ĐƯỢC THỂ HIỆN RÕ RÀNG HOẶC NGỤ Ý VÀ HP TỪ CHỐI MỌI BẢO HÀNH NGỤ Ý HOẶC ĐIỀU KIỆN THƯƠNG MẠI, CHẤT LƯỢNG THỎA ĐÁNG VÀ THỎA MÃN MỘT MỤC ĐÍCH CỤ THỂ. Một số quốc gia/khu vực, tiểu bang hoặc tỉnh không cho phép các giới hạn về thời hạn bảo hành ngụ ý, do đó, giới hạn hoặc loại trừ nêu trên có thể không áp dụng cho bạn. Chính sách bảo hành này cho bạn các quyền pháp lý cụ thể và các quyền của bạn cũng có thể khác nhau tùy theo quốc gia/khu vực, tùy theo bang, hoặc tùy theo tỉnh. Vui lòng tham khảo các tuyên bố Đặc thù theo Quốc gia ở cuối tài liệu này.

Chế đô bảo hành có giới hạn của HP được áp dụng cho mọi quốc gia/vùng lãnh thổ hoặc địa phương HP có cung cấp dịch vụ hỗ trợ và những nơi HP có bán sản phẩm này ra thị trường. Mức độ bảo hành cho bạn có thể khác nhau theo các tiêu chuẩn địa phương. HP sẽ không điều chỉnh hình dạng, tính phù hợp hoặc chức năng hoạt động của sản phẩm để sử dụng ở các quốc gia/vùng lãnh thổ không nằm trong kế hoạch cung cấp sản phẩm của HP cho sử dụng vì các lý do luật pháp hoặc quy định.

TRONG PHẠM VI CHO PHÉP CỦA LUẬT ĐỊA PHƯƠNG, CÁC GIẢI PHÁP TRONG TUYÊN BỐ BẢO HÀNH NÀY CHỈ ÁP DUNG RIÊNG CHO MỖI BAN. NGOẠI TRỪ NHƯ ĐÃ NÊU TRÊN. HP HOẶC CÁC NHÀ CUNG CẤP CỦA HP TRONG MOI TRƯỜNG HƠP SẾ KHÔNG CHIU BẤT KỲ TRÁCH NHIỆM PHÁP LÝ NÀO VỀ MẤT MÁT DỮ LIỆU HOẶC CÁC THIỆT HẠI TRỰC TIẾP, CÁ BIỆT, NGẪU NHIÊN, GIÁN TIẾP (KỂ CẢ MẤT MÁT VỀ LỢI NHUẬN VÀ DỮ LIỆU) HOẶC CÁC THIỆT HAI KHÁC, CÓ HAY KHÔNG ĐƯỢC GHI TRONG HỢP ĐỒNG, CÁC SAI SÓT KHÔNG VI PHAM HỢP ĐỒNG, HOẶC BẤT KỲ THIỆT HẠI NÀO KHÁC. Ở một số quốc gia/vùng lãnh thổ, bang hoặc tỉnh không cho phép giới hạn hoặc loại trừ các thiệt hại ngẫu nhiên hoặc gián tiếp, thì điều khoản giới hạn hoặc loại trừ trên có thể không áp dụng đối với bạn.

CÁC ĐIỀU KHOẢN BẢO HÀNH TRONG TUYÊN BỐ NÀY, NGOẠI TRỪ TRONG CHỪNG MỰC ĐƯỢC PHÁP LUẤT CHO PHÉP, SỄ KHÔNG LOẠI TRỪ, HAN CHẾ, HAY SỬA ĐỔI VÀ BỔ SUNG CHO CÁC QUYỀN THEO LUẤT ĐINH BẮT BUỘC ÁP DUNG CHO VIỆC BÁN SẢN PHẨM NÀY CHO BAN. VUI LÒNG THAM KHẢO CÁC TUYẾN BỐ ĐẮC THÙ THEO QUỐC GIA Ở CUỐI TÀI LIÊU NÀY (NẾU CÓ) ĐỂ BIẾT THÊM THÔNG TIN VỀ QUYỀN NGƯỜI TIÊU DÙNG CỦA BAN.

## Điều khoản Đặc thù theo Quốc gia

Ở một số khu vực pháp lý, bạn có thể có các quyền luật định khác. Vui lòng xem bên dưới.

### Úc

Quyền của bạn với tư cách là người tiêu dùng Úc sẽ khác với các quyền được mô tả trong tài liệu nói trên.

Bạn cần bỏ qua mọi giới hạn hoặc ngoại lệ ở tài liệu nói trên và tham khảo các thông tin dưới đây.

- **1**. Khi bạn mua hàng hóa của HP với tư cách người tiêu dùng, đi kèm với hàng hóa đó sẽ là các điều khoản đảm bảo không thể bị loại trừ theo Luật Tiêu dùng Úc. Bạn có quyền được đổi hoặc hoàn tiền nếu hỏng hóc lớn và được đền bù đối với bất kỳ tổn thất hoặc hư hại nào khác có thể dự báo được trước một cách hợp lý. Bạn cũng có quyền được sửa chữa hoặc đổi hàng hóa nếu hàng hóa không đạt chất lượng ở mức chấp nhận được và hỏng hóc này sẽ không được hiểu là hỏng hóc nghiêm trong.
- **2**. Nghĩa là sẽ không có thời gian bảo hành xác định đối với hàng hóa của HP được cung cấp cho người tiêu dùng Úc.
- **3**. Thay vào đó, hàng hóa, chẳng hạn, cần phải phù hợp cho mục đích mà hàng hóa thường được cung cấp trong khoảng thời gian mà một người tiêu dùng thông thường đã hoàn toàn quen với trạng thái và điều kiện của hàng hóa mà họ kỳ vọng. Khoảng thời gian này có thể khác nhau, tùy vào sản phẩm.
- **4**. Bạn cần liên hệ với HP nếu có quan ngại rằng một trong các sản phẩm của HP không đáp ứng các điều khoản bảo đảm mô tả dưới đây. HP sẽ trao đổi với bạn bản chất và tình huống cụ thể của hàng hóa đó và xác định xem lỗi/vấn đề cụ thể đó có thuộc phạm vi của các điều khoản đảm bảo luật định hay không.

Không có nội dung nào của chính sách Bảo hành Có giới hạn của HP loại trừ, giới hạn hoặc sửa đổi bất kỳ điều kiện, bảo hành, bảo đảm, quyền hoặc biện pháp sửa chữa nào mà bạn có thể có

theo luật (bao gồm cả điều khoản đảm bảo người tiêu dùng theo Luật Tiêu dùng Úc) và không thể bị loại trừ hay giới hạn theo pháp luật.

Các điều khoản đảm bảo liên quan gồm:

- **1**. Chất lượng hàng hóa do HP cung cấp phải đạt chất lượng ở mức chấp nhận được. Kiểm tra để xác định hàng hóa đạt chất lượng ở mức chấp nhận được là việc liệu một người tiêu dùng thông thường, đã nắm rõ được trạng thái và điều kiện của hàng hóa, có thấy hàng hóa:
	- an toàn, bền và không có lỗi;
	- có hình thức và chất lượng hoàn thiện ở mức chấp nhận được; và
	- phù hợp với tất cả các mục đích mà loại hàng hóa đó thường được cung cấp.

Việc này phải xét đến cả bản chất và mức giá của hàng hóa và bất kỳ tuyên bố nào về bao bì hoặc nhãn.

- **2**. Mục đích được Công bố hàng hóa hay dịch vụ do HP cung cấp mà HP cam đoan là phù hợp ở mức chấp nhận được cho mục đích được người tiêu dùng công bố rõ ràng phải phù hợp ở mức chấp nhận được cho mục đích đó.
- **3**. Mô tả hàng hóa do HP cung cấp phải phù hợp với mô tả mà HP đưa ra.
- **4**. Hàng mẫu hàng hóa do HP cung cấp phải phù hợp với bất kỳ hàng mẫu nào được HP giới thiệu với bạn.
- **5**. Quyền sở hữu người tiêu dùng mua hàng hóa của HP phải được nhận quyền sở hữu rõ ràng đối với hàng hóa đó.
- **6**. Sự quan tâm và kỹ năng đúng mực dịch vụ được HP cung cấp cho bạn phải được cung cấp bằng sự quan tâm và kỹ năng đúng mực.
- **7**. Bảo hành rõ ràng Theo luật, HP sẽ bắt buộc phải tuân thủ chính sách bảo hành rõ ràng được quy định trong các điều khoản và điều kiện của mình.
- **8. Khoảng thời gian hợp lý dịch vụ sửa chữa do HP cung cấp phải được cung cấp trong khoảng** thời gian hợp lý.

Nếu bạn cho rằng bạn có quyền hưởng bất kỳ biện pháp sửa chữa nào nói trên hoặc bất kỳ biện pháp sửa chữa nào theo chính sách Bảo hành Có giới hạn trên Toàn cầu của HP và Tài liệu Hỗ trợ Kỹ thuật, vui lòng liên hệ với HP:

> HP PPS Australia Pty Ltd Rhodes Corporate Park, Building F, Level 5 1 Homebush Bay Drive Rhodes, NSW 2138 Australia

Để đưa ra yêu cầu hỗ trợ, vui lòng sử dụng các số điện thoại bên dưới hoặc truy cập [www.hp.com.au](https://www8.hp.com/au/en/home.html) rồi chọn tùy chọn "Customer Service" (Dịch vụ Khách hàng) để biết danh sách số điện thoại hỗ trợ mới nhất.

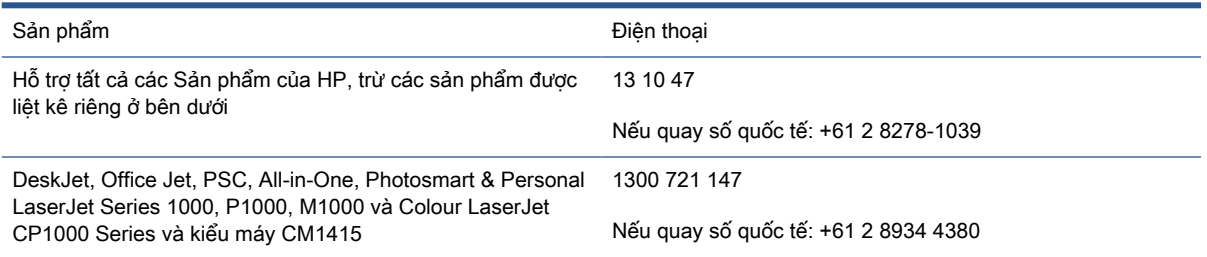

Để biết thêm thông tin về quyền của người tiêu dùng, hãy truy cập <u>www.consumerlaw.gov.au</u> và [www.accc.gov.au/consumerguarantees.](https://www.accc.gov.au/consumers/consumer-rights-guarantees)

### New Zealand

Tại New Zealand, đi kèm với phần cứng và phần mềm là các điều khoản đảm bảo không thể bị loại trừ theo luật tiêu dùng của New Zealand. Tại New Zealand, Giao dịch người tiêu dùng có nghĩa là giao dịch liên quan đến cá nhân mua hàng hóa với mục đích sử dụng hoặc tiêu dùng cho cá nhân, gia đình hoặc hộ gia đình và không phải cho mục đích kinh doanh. Người tiêu dùng ở New Zealand mua hàng hóa để sử dụng hay tiêu dùng cho cá nhân, gia đình hoặc gia dụng và không cho mục đích kinh doanh ("Người tiêu dùng ở New Zealand") có quyền sửa chữa, thay thế hoặc được hoàn tiền khi hỏng hóc và được đền bù đối với bất kỳ tổn thất hoặc hư hại nào khác có thể dự báo trước được một cách hợp lý. Người tiêu dùng New Zealand (theo đinh nghĩa ở trên) có thể thu hồi các chi phí gửi trả sản phẩm về nơi mua nếu có hành vi vi phạm luật bảo vệ người tiêu dùng của New Zealand; hơn nữa, nếu người tiêu dùng New Zealand phải chịu số tiền phí đáng kể để gửi trả hàng hóa cho HP thì HP sẽ tự mình bỏ tiền thu nhận hàng hóa đó.

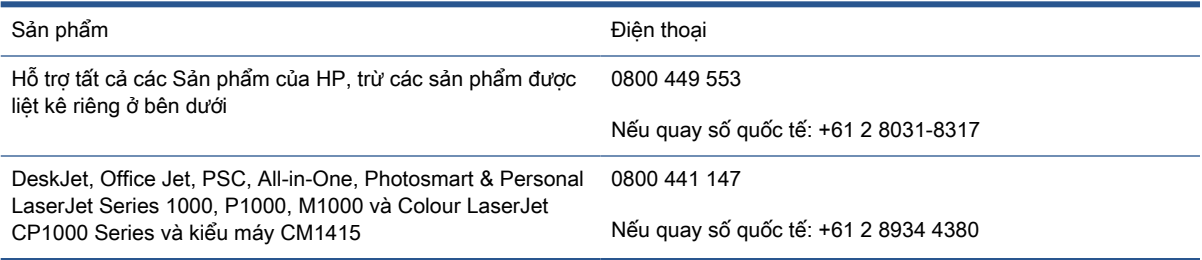

## Vương quốc Anh, Ireland và Malta

The HP Limited Warranty is a commercial guarantee voluntarily provided by HP. The name and address of the HP entity responsible for the performance of the HP Limited Warranty in your country/ region is as follows:

UK: HP Inc UK Limited, Cain Road, Amen Corner, Bracknell, Berkshire, RG12 1HN

Ireland: Hewlett-Packard Ireland Limited, Liffey Park Technology Campus, Barnhall Road, Leixlip, Co.Kildare

Malta: Hewlett-Packard Europe B.V., Amsterdam, Meyrin Branch, Route du Nant-d'Avril 150, 1217 Meyrin, Switzerland

United Kingdom: The HP Limited Warranty benefits apply in addition to any legal rights to a guarantee from seller of nonconformity of goods with the contract of sale. These rights expire six years from delivery of goods for products purchased in England or Wales and five years from delivery of goods for products purchased in Scotland. However various factors may impact your eligibility to receive these rights. For further information, please consult the following link: Consumer Legal Guarantee [\(www.hp.com/go/eu-legal\)](https://support.hp.com/gb-en/document/c03922002) or you may visit the European Consumer Centers website [\(ec.europa.eu/info/live-work-travel-eu/consumers/resolve-your-consumer-complaint/european](https://ec.europa.eu/info/live-work-travel-eu/consumers/resolve-your-consumer-complaint/european-consumer-centres-network-ecc-net_en)[consumer-centres-network-ecc-net\\_en\)](https://ec.europa.eu/info/live-work-travel-eu/consumers/resolve-your-consumer-complaint/european-consumer-centres-network-ecc-net_en). Consumers have the right to choose whether to claim service under the HP Limited Warranty or against the seller under the legal guarantee.

Ireland: The HP Limited Warranty benefits apply in addition to any statutory rights from seller in relation to nonconformity of goods with the contract of sale. However various factors may impact your eligibility to receive these rights. Consumer statutory rights are not limited or affected in any manner by HP Care Pack. For further information, please consult the following link: Consumer Legal Guarantee [\(www.hp.com/go/eu-legal\)](https://support.hp.com/gb-en/document/c03922002) or you may visit the European Consumer Centers website [\(ec.europa.eu/info/live-work-travel-eu/consumers/resolve-your-consumer-complaint/european](https://ec.europa.eu/info/live-work-travel-eu/consumers/resolve-your-consumer-complaint/european-consumer-centres-network-ecc-net_en)[consumer-centres-network-ecc-net\\_en\)](https://ec.europa.eu/info/live-work-travel-eu/consumers/resolve-your-consumer-complaint/european-consumer-centres-network-ecc-net_en). Consumers have the right to choose whether to claim service under the HP Limited Warranty or against the seller under the legal guarantee.

Malta: The HP Limited Warranty benefits apply in addition to any legal rights to a two-year guarantee from seller of nonconformity of goods with the contract of sale; however various factors may impact your eligibility to receive these rights. Consumer statutory rights are not limited or affected in any manner by the HP Limited Warranty. For further information, please consult the following link: Consumer Legal Guarantee ([www.hp.com/go/eu-legal](https://support.hp.com/gb-en/document/c03922002)) or you may visit the European Consumer Centers website ([ec.europa.eu/info/live-work-travel-eu/consumers/resolve-your-consumer-complaint/](https://ec.europa.eu/info/live-work-travel-eu/consumers/resolve-your-consumer-complaint/european-consumer-centres-network-ecc-net_en) [european-consumer-centres-network-ecc-net\\_en](https://ec.europa.eu/info/live-work-travel-eu/consumers/resolve-your-consumer-complaint/european-consumer-centres-network-ecc-net_en)). Consumers have the right to choose whether to claim service under the HP Limited Warranty or against the seller under two-year legal guarantee.

## Áo, Bỉ, Đức và Luxemburg

Die beschränkte HP Herstellergarantie ist eine von HP auf freiwilliger Basis angebotene kommerzielle Garantie. Der Name und die Adresse der HP Gesellschaft, die in Ihrem Land für die Gewährung der beschränkten HP Herstellergarantie verantwortlich ist, sind wie folgt:

Deutschland: HP Deutschland GmbH, Schickardstr. 32, D-71034 Böblingen

Österreich: HP Austria GmbH., Technologiestrasse 5, A-1120 Wien

Luxemburg: Hewlett-Packard Luxembourg S.C.A., 75, Parc d'Activités Capellen, Rue Pafebruc, L-8308 Capellen

Belgien: HP Belgium BVBA, Hermeslaan 1A, B-1831 Diegem

Die Rechte aus der beschränkten HP Herstellergarantie gelten zusätzlich zu den gesetzlichen Ansprüchen wegen Sachmängeln auf eine zweijährige Gewährleistung ab dem Lieferdatum. Ob Sie Anspruch auf diese Rechte haben, hängt von zahlreichen Faktoren ab. Die Rechte des Kunden sind in keiner Weise durch die beschränkte HP Herstellergarantie eingeschränkt bzw. betroffen. Weitere Hinweise finden Sie auf der folgenden Website: Gewährleistungsansprüche für Verbraucher [\(www.hp.com/go/eu-legal\)](https://www.hp.com/go/eu-legal) oder Sie können die Website des Europäischen Verbraucherzentrums [\(ec.europa.eu/info/live-work-travel-eu/consumers/resolve-your-consumer-complaint/european](https://ec.europa.eu/info/live-work-travel-eu/consumers/resolve-your-consumer-complaint/european-consumer-centres-network-ecc-net_en)[consumer-centres-network-ecc-net\\_en\)](https://ec.europa.eu/info/live-work-travel-eu/consumers/resolve-your-consumer-complaint/european-consumer-centres-network-ecc-net_en) besuchen. Verbraucher haben das Recht zu wählen, ob sie eine Leistung von HP gemäß der beschränkten HP Herstellergarantie in Anspruch nehmen oder ob sie sich gemäß der gesetzlichen zweijährigen Haftung für Sachmängel (Gewährleistung) sich an den jeweiligen Verkäufer wenden.

### Bỉ, Pháp và Luxemburg

La garantie limitée HP est une garantie commerciale fournie volontairement par HP. Voici les coordonnées de l'entité HP responsable de l'exécution de la garantie limitée HP dans votre pays:

France: HP France SAS, société par actions simplifiée identifiée sous le numéro 448 694 133 RCS Evry, 1 Avenue du Canada, 91947, Les Ulis

G.D. Luxembourg: Hewlett-Packard Luxembourg S.C.A., 75, Parc d'Activités Capellen, Rue Pafebruc, L-8308 Capellen

Belgique: HP Belgium BVBA, Hermeslaan 1A, B-1831 Diegem

France: Les avantages de la garantie limitée HP s'appliquent en complément des droits dont vous disposez au titre des garanties légales applicables dont le bénéfice est soumis à des conditions spécifiques. Vos droits en tant que consommateur au titre de la garantie légale de conformité mentionnée aux articles L. 211-4 à L. 211-13 du Code de la Consommation et de celle relatives aux défauts de la chose vendue, dans les conditions prévues aux articles 1641 à 1648 et 2232 du Code de Commerce ne sont en aucune façon limités ou affectés par la garantie limitée HP. Pour de plus amples informations, veuillez consulter le lien suivant : Garanties légales accordées au consommateur [\(www.hp.com/go/eu-legal\)](https://www.hp.com/go/eu-legal). Vous pouvez également consulter le site Web des Centres européens des consommateurs ([ec.europa.eu/info/live-work-travel-eu/consumers/resolve](https://ec.europa.eu/info/live-work-travel-eu/consumers/resolve-your-consumer-complaint/european-consumer-centres-network-ecc-net_en)[your-consumer-complaint/european-consumer-centres-network-ecc-net\\_en\)](https://ec.europa.eu/info/live-work-travel-eu/consumers/resolve-your-consumer-complaint/european-consumer-centres-network-ecc-net_en). Les consommateurs ont le droit de choisir d'exercer leurs droits au titre de la garantie limitée HP, ou auprès du vendeur au titre des garanties légales applicables mentionnées ci-dessus.

### POUR RAPPEL:

Garantie Légale de Conformité:

« Le vendeur est tenu de livrer un bien conforme au contrat et répond des défauts de conformité existant lors de la délivrance.

Il répond également des défauts de conformité résultant de l'emballage, des instructions de montage ou de l'installation lorsque celle-ci a été mise à sa charge par le contrat ou a été réalisée sous sa responsabilité ».

Article L211-5 du Code de la Consommation:

« Pour être conforme au contrat, le bien doit:

1° Etre propre à l'usage habituellement attendu d'un bien semblable et, le cas échéant:

- correspondre à la description donnée par le vendeur et posséder les qualités que celui-ci a présentées à l'acheteur sous forme d'échantillon ou de modèle;

- présenter les qualités qu'un acheteur peut légitimement attendre eu égard aux déclarations publiques faites par le vendeur, par le producteur ou par son représentant, notamment dans la publicité ou l'étiquetage;

2° Ou présenter les caractéristiques définies d'un commun accord par les parties ou être propre à tout usage spécial recherché par l'acheteur, porté à la connaissance du vendeur et que ce dernier a accepté ».

Article L211-12 du Code de la Consommation:

« L'action résultant du défaut de conformité se prescrit par deux ans à compter de la délivrance du bien ».

Garantie des vices cachés

Article 1641 du Code Civil : « Le vendeur est tenu de la garantie à raison des défauts cachés de la chose vendue qui la rendent impropre à l'usage auquel on la destine, ou qui diminuent tellement cet usage que l'acheteur ne l'aurait pas acquise, ou n'en aurait donné qu'un moindre prix, s'il les avait connus. »

Article 1648 alinéa 1 du Code Civil:

« L'action résultant des vices rédhibitoires doit être intentée par l'acquéreur dans un délai de deux ans à compter de la découverte du vice. »

G.D. Luxembourg et Belgique: Les avantages de la garantie limitée HP s'appliquent en complément des droits dont vous disposez au titre de la garantie de non-conformité des biens avec le contrat de vente. Cependant, de nombreux facteurs peuvent avoir un impact sur le bénéfice de ces droits. Vos droits en tant que consommateur au titre de ces garanties ne sont en aucune façon limités ou affectés par la garantie limitée HP. Pour de plus amples informations, veuillez consulter le lien suivant : Garanties légales accordées au consommateur ([www.hp.com/go/eu-legal](https://www.hp.com/go/eu-legal)) ou vous pouvez également consulter le site Web des Centres européens des consommateurs ([ec.europa.eu/info/live](https://ec.europa.eu/info/live-work-travel-eu/consumers/resolve-your-consumer-complaint/european-consumer-centres-network-ecc-net_en)[work-travel-eu/consumers/resolve-your-consumer-complaint/european-consumer-centres-network](https://ec.europa.eu/info/live-work-travel-eu/consumers/resolve-your-consumer-complaint/european-consumer-centres-network-ecc-net_en)ecc-net en). Les consommateurs ont le droit de choisir de réclamer un service sous la garantie limitée HP ou auprès du vendeur au cours d'une garantie légale de deux ans.

### Ý

La Garanzia limitata HP è una garanzia commerciale fornita volontariamente da HP. Di seguito sono indicati nome e indirizzo della società HP responsabile della fornitura dei servizi coperti dalla Garanzia limitata HP nel vostro Paese:

Italia: HP Italy S.r.l., Via G. Di Vittorio 9, 20063 Cernusco S/Naviglio

I vantaggi della Garanzia limitata HP vengono concessi ai consumatori in aggiunta ai diritti derivanti dalla garanzia di due anni fornita dal venditore in caso di non conformità dei beni rispetto al contratto di vendita. Tuttavia, diversi fattori possono avere un impatto sulla possibilita' di beneficiare di tali diritti. I diritti spettanti ai consumatori in forza della garanzia legale non sono in alcun modo limitati, né modificati dalla Garanzia limitata HP. Per ulteriori informazioni, si prega di consultare il seguente link: Garanzia legale per i clienti ([www.hp.com/go/eu-legal](https://www.hp.com/go/eu-legal)), oppure visitare il sito Web dei Centri europei per i consumatori ([ec.europa.eu/info/live-work-travel-eu/consumers/resolve-your-consumer](https://ec.europa.eu/info/live-work-travel-eu/consumers/resolve-your-consumer-complaint/european-consumer-centres-network-ecc-net_en)[complaint/european-consumer-centres-network-ecc-net\\_en\)](https://ec.europa.eu/info/live-work-travel-eu/consumers/resolve-your-consumer-complaint/european-consumer-centres-network-ecc-net_en). I consumatori hanno il diritto di scegliere se richiedere un servizio usufruendo della Garanzia limitata HP oppure rivolgendosi al venditore per far valere la garanzia legale di due anni.

## Tây Ban Nha

Su Garantía limitada de HP es una garantía comercial voluntariamente proporcionada por HP. El nombre y dirección de las entidades HP que proporcionan la Garantía limitada de HP (garantía comercial adicional del fabricante) en su país es:

España: Hewlett-Packard Española S.L. Calle Vicente Aleixandre, 1 Parque Empresarial Madrid - Las Rozas, E-28232 Madrid

Los beneficios de la Garantía limitada de HP son adicionales a la garantía legal de 2 años a la que los consumidores tienen derecho a recibir del vendedor en virtud del contrato de compraventa; sin embargo, varios factores pueden afectar su derecho a recibir los beneficios bajo dicha garantía legal. A este respecto, la Garantía limitada de HP no limita o afecta en modo alguno los derechos legales del consumidor ([www.hp.com/go/eu-legal](https://www.hp.com/go/eu-legal)). Para más información, consulte el siguiente enlace: Garantía legal del consumidor o puede visitar el sitio web de los Centros europeos de los consumidores [\(ec.europa.eu/info/live-work-travel-eu/consumers/resolve-your-consumer-complaint/](https://ec.europa.eu/info/live-work-travel-eu/consumers/resolve-your-consumer-complaint/european-consumer-centres-network-ecc-net_en) [european-consumer-centres-network-ecc-net\\_en](https://ec.europa.eu/info/live-work-travel-eu/consumers/resolve-your-consumer-complaint/european-consumer-centres-network-ecc-net_en)). Los clientes tienen derecho a elegir si reclaman un servicio acogiéndose a la Garantía limitada de HP o al vendedor de conformidad con la garantía legal de dos años.

### Đan Mach

Den begrænsede HP-garanti er en garanti, der ydes frivilligt af HP. Navn og adresse på det HPselskab, der er ansvarligt for HP's begrænsede garanti i dit land, er som følger:

Danmark: HP Inc Danmark ApS, Engholm Parkvej 8, 3450, Allerød

Den begrænsede HP-garanti gælder i tillæg til eventuelle juridiske rettigheder, for en toårig garanti fra sælgeren af varer, der ikke er i overensstemmelse med salgsaftalen, men forskellige faktorer kan dog påvirke din ret til at opnå disse rettigheder. Forbrugerens lovbestemte rettigheder begrænses eller påvirkes ikke på nogen måde af den begrænsede HP-garanti. Se nedenstående link for at få yderligere oplysninger: Forbrugerens juridiske garanti [\(www.hp.com/go/eu-legal\)](https://www.hp.com/go/eu-legal) eller du kan besøge De Europæiske Forbrugercentres websted ([ec.europa.eu/info/live-work-travel-eu/consumers/resolve](https://ec.europa.eu/info/live-work-travel-eu/consumers/resolve-your-consumer-complaint/european-consumer-centres-network-ecc-net_en)[your-consumer-complaint/european-consumer-centres-network-ecc-net\\_en\)](https://ec.europa.eu/info/live-work-travel-eu/consumers/resolve-your-consumer-complaint/european-consumer-centres-network-ecc-net_en). Forbrugere har ret til at vælge, om de vil gøre krav på service i henhold til HP's begrænsede garanti eller hos sælger i henhold til en toårig juridisk garanti.

### Na Uy

HPs garanti er en begrenset og kommersiell garanti som HP selv har valgt å tilby. Følgende lokale selskap innestår for garantien:

Norge: HP Norge AS, Rolfbuktveien 4b, 1364 Fornebu

HPs garanti kommer i tillegg til det mangelsansvar HP har i henhold til norsk forbrukerkjøpslovgivning, hvor reklamasjonsperioden kan være to eller fem år, avhengig av hvor lenge salgsgjenstanden var ment å vare. Ulike faktorer kan imidlertid ha betydning for om du kvalifiserer til å kreve avhjelp iht slikt mangelsansvar. Forbrukerens lovmessige rettigheter begrenses ikke av HPs garanti. Hvis du vil ha mer informasjon, kan du klikke på følgende kobling: Juridisk garanti for forbruker ([www.hp.com/go/eu-legal](https://www.hp.com/go/eu-legal)) eller du kan besøke nettstedet til de europeiske forbrukersentrene [\(ec.europa.eu/info/live-work-travel-eu/consumers/resolve-your-consumer](https://ec.europa.eu/info/live-work-travel-eu/consumers/resolve-your-consumer-complaint/european-consumer-centres-network-ecc-net_en)[complaint/european-consumer-centres-network-ecc-net\\_en\)](https://ec.europa.eu/info/live-work-travel-eu/consumers/resolve-your-consumer-complaint/european-consumer-centres-network-ecc-net_en). Forbrukere har retten til å velge å kreve service under HPs garanti eller iht selgerens lovpålagte mangelsansvar.

## Thụy Điển

HP:s begränsade garanti är en kommersiell garanti som tillhandahålls frivilligt av HP. Namn och adress till det HP-företag som ansvarar för HP:s begränsade garanti i ditt land är som följer:

Sverige: HP PPS Sverige AB, SE-169 73 Stockholm

Fördelarna som ingår i HP:s begränsade garanti gäller utöver de lagstadgade rättigheterna till tre års garanti från säljaren angående varans bristande överensstämmelse gentemot köpeavtalet, men olika faktorer kan påverka din rätt att utnyttja dessa rättigheter. Konsumentens lagstadgade rättigheter varken begränsas eller påverkas på något sätt av HP:s begränsade garanti. Mer information får du om du följer denna länk: Lagstadgad garanti för konsumenter [\(www.hp.com/go/eu-legal\)](https://www.hp.com/go/eu-legal) eller så kan du gå till European Consumer Centers webbplats ([ec.europa.eu/info/live-work-travel-eu/consumers/](https://ec.europa.eu/info/live-work-travel-eu/consumers/resolve-your-consumer-complaint/european-consumer-centres-network-ecc-net_en) [resolve-your-consumer-complaint/european-consumer-centres-network-ecc-net\\_en](https://ec.europa.eu/info/live-work-travel-eu/consumers/resolve-your-consumer-complaint/european-consumer-centres-network-ecc-net_en)). Konsumenter har rätt att välja om de vill ställa krav enligt HP:s begränsade garanti eller på säljaren enligt den lagstadgade treåriga garantin.

### Bồ Đào Nha

A Garantia Limitada HP é uma garantia comercial fornecida voluntariamente pela HP. O nome e a morada da entidade HP responsável pela prestação da Garantia Limitada HP no seu país são os seguintes:

Portugal: HPCP – Computing and Printing Portugal, Unipessoal, Lda., Edificio D. Sancho I, Quinta da Fonte, Porto Salvo, Lisboa, Oeiras, 2740 244

As vantagens da Garantia Limitada HP aplicam-se cumulativamente com quaisquer direitos decorrentes da legislação aplicável à garantia de dois anos do vendedor, relativa a defeitos do produto e constante do contrato de venda. Existem, contudo, vários fatores que poderão afetar a sua elegibilidade para beneficiar de tais direitos. Os direitos legalmente atribuídos aos consumidores não são limitados ou afetados de forma alguma pela Garantia Limitada HP. Para mais informações, consulte a ligação seguinte: Garantia legal do consumidor ([www.hp.com/go/eu-legal](https://www.hp.com/go/eu-legal)) ou visite o Web site da Rede dos Centros Europeus do Consumidor [\(ec.europa.eu/info/live-work-travel-eu/](https://ec.europa.eu/info/live-work-travel-eu/consumers/resolve-your-consumer-complaint/european-consumer-centres-network-ecc-net_en) [consumers/resolve-your-consumer-complaint/european-consumer-centres-network-ecc-net\\_en](https://ec.europa.eu/info/live-work-travel-eu/consumers/resolve-your-consumer-complaint/european-consumer-centres-network-ecc-net_en)). Os consumidores têm o direito de escolher se pretendem reclamar assistência ao abrigo da Garantia Limitada HP ou contra o vendedor ao abrigo de uma garantia jurídica de dois anos.

## Hy Lạp và Síp

Η Περιορισμένη εγγύηση HP είναι μια εμπορική εγγύηση η οποία παρέχεται εθελοντικά από την HP. Η επωνυμία και η διεύθυνση του νομικού προσώπου ΗΡ που παρέχει την Περιορισμένη εγγύηση ΗΡ στη χώρα σας είναι η εξής:

Ελλάδα /Κύπρoς: HP Printing and Personal Systems Hellas EPE, Tzavella 1-3, 15232 Chalandri, Attiki

Ελλάδα /Κύπρoς: HP Συστήματα Εκτύπωσης και Προσωπικών Υπολογιστών Ελλάς Εταιρεία Περιορισμένης Ευθύνης, Tzavella 1-3, 15232 Chalandri, Attiki

Τα προνόμια της Περιορισμένης εγγύησης HP ισχύουν επιπλέον των νόμιμων δικαιωμάτων για διετή εγγύηση έναντι του Πωλητή για τη μη συμμόρφωση των προϊόντων με τις συνομολογημένες συμβατικά ιδιότητες, ωστόσο η άσκηση των δικαιωμάτων σας αυτών μπορεί να εξαρτάται από διάφορους παράγοντες. Τα νόμιμα δικαιώματα των καταναλωτών δεν περιορίζονται ούτε επηρεάζονται καθ' οιονδήποτε τρόπο από την Περιορισμένη εγγύηση HP. Για περισσότερες πληροφορίες, συμβουλευτείτε την ακόλουθη τοποθεσία web: Νόμιμη εγγύηση καταναλωτή [\(www.hp.com/go/eu-legal\)](https://www.hp.com/go/eu-legal) ή μπορείτε να επισκεφτείτε την τοποθεσία web των Ευρωπαϊκών Κέντρων

Καταναλωτή ([ec.europa.eu/info/live-work-travel-eu/consumers/resolve-your-consumer-complaint/](https://ec.europa.eu/info/live-work-travel-eu/consumers/resolve-your-consumer-complaint/european-consumer-centres-network-ecc-net_en) [european-consumer-centres-network-ecc-net\\_en](https://ec.europa.eu/info/live-work-travel-eu/consumers/resolve-your-consumer-complaint/european-consumer-centres-network-ecc-net_en)). Οι καταναλωτές έχουν το δικαίωμα να επιλέξουν αν θα αξιώσουν την υπηρεσία στα πλαίσια της Περιορισμένης εγγύησης ΗΡ ή από τον πωλητή στα πλαίσια της νόμιμης εγγύησης δύο ετών.

### **Hungary**

A HP korlátozott jótállás egy olyan kereskedelmi jótállás, amelyet a HP a saját elhatározásából biztosít. Az egyes országokban a HP mint gyártó által vállalt korlátozott jótállást biztosító HP vállalatok neve és címe:

Magyarország: HP Inc Magyarország Kft., H-1117 Budapest, Alíz utca 1.

A HP korlátozott jótállásban biztosított jogok azokon a jogokon felül illetik meg Önt, amelyek a termékeknek az adásvételi szerződés szerinti minőségére vonatkozó kétéves, jogszabályban foglalt eladói szavatosságból, továbbá ha az Ön által vásárolt termékre alkalmazandó, a jogszabályban foglalt kötelező eladói jótállásból erednek, azonban számos körülmény hatással lehet arra, hogy ezek a jogok Önt megilletik-e. További információért kérjük, keresse fel a következő webhelyet: Jogi Tájékoztató Fogyasztóknak ([www.hp.com/go/eu-legal](https://www.hp.com/go/eu-legal)) vagy látogassa meg az Európai Fogyasztói Központok webhelyét [\(ec.europa.eu/info/live-work-travel-eu/consumers/resolve-your-consumer](https://ec.europa.eu/info/live-work-travel-eu/consumers/resolve-your-consumer-complaint/european-consumer-centres-network-ecc-net_en)[complaint/european-consumer-centres-network-ecc-net\\_en\)](https://ec.europa.eu/info/live-work-travel-eu/consumers/resolve-your-consumer-complaint/european-consumer-centres-network-ecc-net_en). A fogyasztóknak jogában áll, hogy megválasszák, hogy a jótállással kapcsolatos igényüket a HP korlátozott jótállás alapján vagy a kétéves, jogszabályban foglalt eladói szavatosság, illetve, ha alkalmazandó, a jogszabályban foglalt kötelező eladói jótállás alapján érvényesítik.

## Cộng hòa Séc

Omezená záruka HP je obchodní zárukou dobrovolně poskytovanou společností HP. Názvy a adresy společností skupiny HP, které odpovídají za plnění omezené záruky HP ve vaší zemi, jsou následující:

Česká republika: HP Inc Czech Republic s. r. o., Za Brumlovkou 5/1559, 140 00 Praha 4

Výhody, poskytované omezenou zárukou HP, se uplatňuji jako doplňek k jakýmkoli právním nárokům na dvouletou záruku poskytnutou prodejcem v případě nesouladu zboží s kupní smlouvou. Váš nárok na uznání těchto práv však může záviset na mnohých faktorech. Omezená záruka HP žádným způsobem neomezuje ani neovlivňuje zákonná práva zákazníka. Další informace získáte kliknutím na následující odkaz: Zákonná záruka spotřebitele [\(www.hp.com/go/eu-legal\)](https://www.hp.com/go/eu-legal) případně můžete navštívit webové stránky Evropského spotřebitelského centra [\(ec.europa.eu/info/live-work-travel-eu/](https://ec.europa.eu/info/live-work-travel-eu/consumers/resolve-your-consumer-complaint/european-consumer-centres-network-ecc-net_en) [consumers/resolve-your-consumer-complaint/european-consumer-centres-network-ecc-net\\_en](https://ec.europa.eu/info/live-work-travel-eu/consumers/resolve-your-consumer-complaint/european-consumer-centres-network-ecc-net_en)). Spotřebitelé mají právo se rozhodnout, zda chtějí službu reklamovat v rámci omezené záruky HP nebo v rámci zákonem stanovené dvouleté záruky u prodejce.

### Slovakia

Obmedzená záruka HP je obchodná záruka, ktorú spoločnosť HP poskytuje dobrovoľne. Meno a adresa subjektu HP, ktorý zabezpečuje plnenie vyplývajúce z Obmedzenej záruky HP vo vašej krajine:

Slovenská republika: HP Inc Slovakia, s.r.o., Galvaniho 7, 821 04 Bratislava

Výhody Obmedzenej záruky HP sa uplatnia vedľa prípadných zákazníkových zákonných nárokov voči predávajúcemu z vád, ktoré spočívajú v nesúlade vlastností tovaru s jeho popisom podľa predmetnej zmluvy. Možnosť uplatnenia takých prípadných nárokov však môže závisieť od rôznych faktorov. Služby Obmedzenej záruky HP žiadnym spôsobom neobmedzujú ani neovplyvňujú zákonné práva zákazníka, ktorý je spotrebiteľom. Ďalšie informácie nájdete na nasledujúcom prepojení: Zákonná

záruka spotrebiteľa ([www.hp.com/go/eu-legal](https://www.hp.com/go/eu-legal)), prípadne môžete navštíviť webovú lokalitu európskych zákazníckych stredísk ([ec.europa.eu/info/live-work-travel-eu/consumers/resolve-your](https://ec.europa.eu/info/live-work-travel-eu/consumers/resolve-your-consumer-complaint/european-consumer-centres-network-ecc-net_en)[consumer-complaint/european-consumer-centres-network-ecc-net\\_en](https://ec.europa.eu/info/live-work-travel-eu/consumers/resolve-your-consumer-complaint/european-consumer-centres-network-ecc-net_en)). Spotrebitelia majú právo zvoliť si, či chcú uplatniť servis v rámci Obmedzenej záruky HP alebo počas zákonnej dvojročnej záručnej lehoty u predajcu.

### Ba Lan

Ograniczona gwarancja HP to komercyjna gwarancja udzielona dobrowolnie przez HP. Nazwa i adres podmiotu HP odpowiedzialnego za realizację Ograniczonej gwarancji HP w Polsce:

Polska: HP Inc Polska sp. z o.o., Szturmowa 2a, 02-678 Warszawa, wpisana do rejestru przedsiębiorców prowadzonego przez Sąd Rejonowy dla m.st. Warszawy w Warszawie, XIII Wydział Gospodarczy Krajowego Rejestru Sądowego, pod numerem KRS 0000546115, NIP 5213690563, REGON 360916326, GIOŚ E0020757WZBW, kapitał zakładowy 480.000 PLN.

Świadczenia wynikające z Ograniczonej gwarancji HP stanowią dodatek do praw przysługujących nabywcy w związku z dwuletnią odpowiedzialnością sprzedawcy z tytułu niezgodności towaru z umową (rękojmia). Niemniej, na możliwość korzystania z tych praw mają wpływ różne czynniki. Ograniczona gwarancja HP w żaden sposób nie ogranicza praw konsumenta ani na nie nie wpływa. Więcej informacji można znaleźć pod następującym łączem: Gwarancja prawna konsumenta [\(www.hp.com/go/eu-legal\)](https://www.hp.com/go/eu-legal), można także odwiedzić stronę internetową Europejskiego Centrum Konsumenckiego ([ec.europa.eu/info/live-work-travel-eu/consumers/resolve-your-consumer](https://ec.europa.eu/info/live-work-travel-eu/consumers/resolve-your-consumer-complaint/european-consumer-centres-network-ecc-net_en)[complaint/european-consumer-centres-network-ecc-net\\_en\)](https://ec.europa.eu/info/live-work-travel-eu/consumers/resolve-your-consumer-complaint/european-consumer-centres-network-ecc-net_en). Konsumenci mają prawo wyboru co do możliwosci skorzystania albo z usług gwarancyjnych przysługujących w ramach Ograniczonej gwarancji HP albo z uprawnień wynikających z dwuletniej rękojmi w stosunku do sprzedawcy.

### Bulgaria

Ограничената гаранция на HP представлява търговска гаранция, доброволно предоставяна от HP. Името и адресът на дружеството на HP за вашата страна, отговорно за предоставянето на гаранционната поддръжка в рамките на Ограничената гаранция на HP, са както следва:

HP Inc Bulgaria EOOD (Ейч Пи Инк България ЕООД), гр. София 1766, район р-н Младост, бул. Околовръстен Път No 258, Бизнес Център Камбаните

Предимствата на Ограничената гаранция на HP се прилагат в допълнение към всички законови права за двугодишна гаранция от продавача при несъответствие на стоката с договора за продажба. Въпреки това, различни фактори могат да окажат влияние върху условията за получаване на тези права. Законовите права на потребителите не са ограничени или засегнати по никакъв начин от Ограничената гаранция на HP. За допълнителна информация, моля вижте Правната гаранция на потребителя [\(www.hp.com/go/eu-legal\)](https://www.hp.com/go/eu-legal) или посетете уебсайта на Европейския потребителски център [\(ec.europa.eu/info/live-work-travel-eu/](https://ec.europa.eu/info/live-work-travel-eu/consumers/resolve-your-consumer-complaint/european-consumer-centres-network-ecc-net_en) [consumers/resolve-your-consumer-complaint/european-consumer-centres-network-ecc-net\\_en](https://ec.europa.eu/info/live-work-travel-eu/consumers/resolve-your-consumer-complaint/european-consumer-centres-network-ecc-net_en)). Потребителите имат правото да избират дали да претендират за извършване на услуга в рамките на Ограничената гаранция на HP или да потърсят такава от търговеца в рамките на двугодишната правна гаранция.

### Romania

Garanția limitată HP este o garanție comercială furnizată în mod voluntar de către HP. Numele și adresa entității HP răspunzătoare de punerea în aplicare a Garanției limitate HP în țara dumneavoastră sunt următoarele:

Romănia: HP Inc Romania SRL, 5 Fabrica de Glucoza Str., Building F, Ground Floor and Floor 8, 2nd District, Bucureşti

Beneficiile Garanției limitate HP se aplică suplimentar față de orice drepturi privind garanția de doi ani oferită de vânzător pentru neconformitatea bunurilor cu contractul de vânzare; cu toate acestea, diversi factori pot avea impact asupra eligibilității dvs. de a beneficia de aceste drepturi. Drepturile legale ale consumatorului nu sunt limitate sau afectate în vreun fel de Garanția limitată HP. Pentru informații suplimentare consultați următorul link: garanția acordată consumatorului prin lege [\(www.hp.com/go/eu-legal\)](https://www.hp.com/go/eu-legal) sau puteți accesa site-ul Centrul European al Consumatorilor [\(ec.europa.eu/info/live-work-travel-eu/consumers/resolve-your-consumer-complaint/european](https://ec.europa.eu/info/live-work-travel-eu/consumers/resolve-your-consumer-complaint/european-consumer-centres-network-ecc-net_en)[consumer-centres-network-ecc-net\\_en\)](https://ec.europa.eu/info/live-work-travel-eu/consumers/resolve-your-consumer-complaint/european-consumer-centres-network-ecc-net_en). Consumatorii au dreptul să aleagă dacă să pretindă despăgubiri în cadrul Garanței limitate HP sau de la vânzător, în cadrul garanției legale de doi ani.

### Bỉ và Hà Lan

De Beperkte Garantie van HP is een commerciële garantie vrijwillig verstrekt door HP. De naam en het adres van de HP-entiteit die verantwoordelijk is voor het uitvoeren van de Beperkte Garantie van HP in uw land is als volgt:

Nederland: HP Nederland B.V., Startbaan 16, 1187 XR Amstelveen

België: HP Belgium BVBA, Hermeslaan 1A, B-1831 Diegem

De voordelen van de Beperkte Garantie van HP vormen een aanvulling op de wettelijke garantie voor consumenten gedurende twee jaren na de levering te verlenen door de verkoper bij een gebrek aan conformiteit van de goederen met de relevante verkoopsovereenkomst. Niettemin kunnen diverse factoren een impact hebben op uw eventuele aanspraak op deze wettelijke rechten. De wettelijke rechten van de consument worden op geen enkele wijze beperkt of beïnvloed door de Beperkte Garantie van HP. Raadpleeg voor meer informatie de volgende webpagina: Wettelijke garantie van de consument ([www.hp.com/go/eu-legal](https://www.hp.com/go/eu-legal)) of u kan de website van het Europees Consumenten Centrum bezoeken ([ec.europa.eu/info/live-work-travel-eu/consumers/resolve-your-consumer](https://ec.europa.eu/info/live-work-travel-eu/consumers/resolve-your-consumer-complaint/european-consumer-centres-network-ecc-net_en)[complaint/european-consumer-centres-network-ecc-net\\_en\)](https://ec.europa.eu/info/live-work-travel-eu/consumers/resolve-your-consumer-complaint/european-consumer-centres-network-ecc-net_en). Consumenten hebben het recht om te kiezen tussen enerzijds de Beperkte Garantie van HP of anderzijds het aanspreken van de verkoper in toepassing van de wettelijke garantie.

## Phần Lan

HP:n rajoitettu takuu on HP:n vapaaehtoisesti antama kaupallinen takuu. HP:n myöntämästä takuusta maassanne vastaavan HP:n edustajan yhteystiedot ovat:

Suomi: HP Finland Oy, Piispankalliontie, FIN - 02200 Espoo

HP:n takuun edut ovat voimassa mahdollisten kuluttajansuojalakiin perustuvien oikeuksien lisäksi sen varalta, että tuote ei vastaa myyntisopimusta. Saat lisätietoja seuraavasta linkistä: Kuluttajansuoja [\(www.hp.com/go/eu-legal\)](https://www.hp.com/go/eu-legal) tai voit käydä Euroopan kuluttajakeskuksen sivustolla ([ec.europa.eu/info/](https://ec.europa.eu/info/live-work-travel-eu/consumers/resolve-your-consumer-complaint/european-consumer-centres-network-ecc-net_en) [live-work-travel-eu/consumers/resolve-your-consumer-complaint/european-consumer-centres](https://ec.europa.eu/info/live-work-travel-eu/consumers/resolve-your-consumer-complaint/european-consumer-centres-network-ecc-net_en)network-ecc-net en). Kuluttajilla on oikeus vaatia virheen korjausta HP:n takuun ja kuluttajansuojan perusteella HP:lta tai myyjältä.

### Slovenia

Omejena garancija HP je prostovoljna trgovska garancija, ki jo zagotavlja podjetje HP. Ime in naslov poslovne enote HP, ki je odgovorna za omejeno garancijo HP v vaši državi, sta naslednja:

Slovenija: Hewlett-Packard Europe B.V., Amsterdam, Meyrin Branch, Route du Nant-d'Avril 150, 1217 Meyrin, Switzerland

Ugodnosti omejene garancije HP veljajo poleg zakonskih pravic, ki ob sklenitvi kupoprodajne pogodbe izhajajo iz dveletne garancije prodajalca v primeru neskladnosti blaga, vendar lahko na izpolnjevanje pogojev za uveljavitev pravic vplivajo različni dejavniki. Omejena garancija HP nikakor ne omejuje strankinih z zakonom predpisanih pravic in ne vpliva nanje. Za dodatne informacije glejte naslednjo povezavo: Strankino pravno jamstvo ([www.hp.com/go/eu-legal](https://www.hp.com/go/eu-legal)); ali pa obiščite spletno mesto evropskih središč za potrošnike ([ec.europa.eu/info/live-work-travel-eu/consumers/resolve](https://ec.europa.eu/info/live-work-travel-eu/consumers/resolve-your-consumer-complaint/european-consumer-centres-network-ecc-net_en)[your-consumer-complaint/european-consumer-centres-network-ecc-net\\_en\)](https://ec.europa.eu/info/live-work-travel-eu/consumers/resolve-your-consumer-complaint/european-consumer-centres-network-ecc-net_en). Potrošniki imajo pravico izbrati, ali bodo uveljavljali pravice do storitev v skladu z omejeno garancijo HP ali proti prodajalcu v skladu z dvoletno zakonsko garancijo.

### **Croatia**

HP ograničeno jamstvo komercijalno je dobrovoljno jamstvo koje pruža HP. Ime i adresa HP subjekta odgovornog za HP ograničeno jamstvo u vašoj državi:

Hrvatska: HP Computing and Printing d.o.o. za računalne i srodne aktivnosti, Radnička cesta 41, 10000 Zagreb

Pogodnosti HP ograničenog jamstva vrijede zajedno uz sva zakonska prava na dvogodišnje jamstvo kod bilo kojeg prodavača s obzirom na nepodudaranje robe s ugovorom o kupnji. Međutim, razni faktori mogu utjecati na vašu mogućnost ostvarivanja tih prava. HP ograničeno jamstvo ni na koji način ne utječe niti ne ograničava zakonska prava potrošača. Dodatne informacije potražite na ovoj adresi: Zakonsko jamstvo za potrošače ([www.hp.com/go/eu-legal](https://www.hp.com/go/eu-legal)) ili možete posjetiti web-mjesto Europskih potrošačkih centara ([ec.europa.eu/info/live-work-travel-eu/consumers/resolve-your](https://ec.europa.eu/info/live-work-travel-eu/consumers/resolve-your-consumer-complaint/european-consumer-centres-network-ecc-net_en)[consumer-complaint/european-consumer-centres-network-ecc-net\\_en](https://ec.europa.eu/info/live-work-travel-eu/consumers/resolve-your-consumer-complaint/european-consumer-centres-network-ecc-net_en)). Potrošači imaju pravo odabrati žele li ostvariti svoja potraživanja u sklopu HP ograničenog jamstva ili pravnog jamstva prodavača u trajanju ispod dvije godine.

### **Latvia**

HP ierobežotā garantija ir komercgarantija, kuru brīvprātīgi nodrošina HP. HP uzņēmums, kas sniedz HP ierobežotās garantijas servisa nodrošinājumu jūsu valstī:

Latvija: HP Finland Oy, PO Box 515, 02201 Espoo, Finland

HP ierobežotās garantijas priekšrocības tiek piedāvātas papildus jebkurām likumīgajām tiesībām uz pārdevēja un/vai rażotāju nodrošinātu divu gadu garantiju gadījumā, ja preces neatbilst pirkuma līgumam, tomēr šo tiesību saņemšanu var ietekmēt vairāki faktori. HP ierobežotā garantija nekādā veidā neierobežo un neietekmē patērētāju likumīgās tiesības. Lai iegūtu plašāku informāciju, izmantojiet šo saiti: Patērētāju likumīgā garantija ([www.hp.com/go/eu-legal](https://www.hp.com/go/eu-legal)) vai arī Eiropas Patērētāju tiesību aizsardzības centra tīmekļa vietni ([ec.europa.eu/info/live-work-travel-eu/consumers/resolve](https://ec.europa.eu/info/live-work-travel-eu/consumers/resolve-your-consumer-complaint/european-consumer-centres-network-ecc-net_en)[your-consumer-complaint/european-consumer-centres-network-ecc-net\\_en\)](https://ec.europa.eu/info/live-work-travel-eu/consumers/resolve-your-consumer-complaint/european-consumer-centres-network-ecc-net_en). Patērētājiem ir tiesības izvēlēties, vai pieprasīt servisa nodrošinājumu saskaņā ar HP ierobežoto garantiju, vai arī pārdevēja sniegto divu gadu garantiju.

### Lithuania

HP ribotoji garantija yra HP savanoriškai teikiama komercinė garantija. Toliau pateikiami HP bendrovių, teikiančių HP garantiją (gamintojo garantiją) jūsų šalyje, pavadinimai ir adresai:

Lietuva: HP Finland Oy, PO Box 515, 02201 Espoo, Finland

HP ribotoji garantija papildomai taikoma kartu su bet kokiomis kitomis įstatymais nustatytomis teisėmis į pardavėjo suteikiamą dviejų metų laikotarpio garantiją dėl prekių atitikties pardavimo sutarčiai, tačiau tai, ar jums ši teisė bus suteikiama, gali priklausyti nuo įvairių aplinkybių. HP ribotoji garantija niekaip neapriboja ir neįtakoja įstatymais nustatytų vartotojo teisių. Daugiau informacijos rasite paspaudę šią nuorodą: Teisinė vartotojo garantija [\(www.hp.com/go/eu-legal\)](https://www.hp.com/go/eu-legal) arba apsilankę Europos vartotojų centro internetinėje svetainėje [\(ec.europa.eu/info/live-work-travel-eu/consumers/](https://ec.europa.eu/info/live-work-travel-eu/consumers/resolve-your-consumer-complaint/european-consumer-centres-network-ecc-net_en)

[resolve-your-consumer-complaint/european-consumer-centres-network-ecc-net\\_en](https://ec.europa.eu/info/live-work-travel-eu/consumers/resolve-your-consumer-complaint/european-consumer-centres-network-ecc-net_en)). Vartotojai turi teisę prašyti atlikti techninį aptarnavimą pagal HP ribotąją garantiją arba pardavėjo teikiamą dviejų metų įstatymais nustatytą garantiją.

### **Estonia**

HP piiratud garantii on HP poolt vabatahtlikult pakutav kaubanduslik garantii. HP piiratud garantii eest vastutab HP üksus aadressil:

Eesti: HP Finland Oy, PO Box 515, 02201 Espoo, Finland

HP piiratud garantii rakendub lisaks seaduses ettenähtud müüjapoolsele kaheaastasele garantiile, juhul kui toode ei vasta müügilepingu tingimustele. Siiski võib esineda asjaolusid, mille puhul teie jaoks need õigused ei pruugi kehtida. HP piiratud garantii ei piira ega mõjuta mingil moel tarbija seadusjärgseid õigusi. Lisateavet leiate järgmiselt lingilt: tarbija õiguslik garantii ([www.hp.com/go/eu](https://www.hp.com/go/eu-legal)[legal](https://www.hp.com/go/eu-legal)) või võite külastada Euroopa tarbijakeskuste veebisaiti [\(ec.europa.eu/info/live-work-travel-eu/](https://ec.europa.eu/info/live-work-travel-eu/consumers/resolve-your-consumer-complaint/european-consumer-centres-network-ecc-net_en) [consumers/resolve-your-consumer-complaint/european-consumer-centres-network-ecc-net\\_en](https://ec.europa.eu/info/live-work-travel-eu/consumers/resolve-your-consumer-complaint/european-consumer-centres-network-ecc-net_en)). Tarbijal on õigus valida, kas ta soovib kasutada HP piiratud garantiid või seadusega ette nähtud müüjapoolset kaheaastast garantiid.

### Nga

### Срок службы принтера для России

Срок службы данного принтера HP составляет пять лет в нормальных условиях эксплуатации. Срок службы отсчитывается с момента ввода принтера в эксплуатацию. В конце срока службы HP рекомендует посетить веб-сайт нашей службы поддержки по адресу [www.support.hp.com](https://www.support.hp.com)  и/или связаться с авторизованным поставщиком услуг HP для получения рекомендаций в отношении дальнейшего безопасного использования принтера.

## <span id="page-107-0"></span>Bảo hành Bảo vệ Đặc biệt của HP: Tuyên bố bảo hành có giới hạn dành cho hộp mực in LaserJet

Sản phẩm này của HP được bảo đảm sẽ không có các khuyết tật về mặt vật liệu và khả năng vận hành.

Chế độ bảo hành này không áp dụng cho những sản phẩm (a) đã nạp lại mực, tân trang, tái chế hoặc can thiệp vào dưới mọi hình thức, (b) đã bị các sự cố xuất phát từ việc sử dụng sai, bảo quản không đúng, hoặc sử dụng không phù hợp với các đặc điểm kỹ thuật của sản phẩm về mặt môi trường đã được công bố (c) có biểu hiện hao mòn trong quá trình sử dụng bình thường.

Để được bảo hành, xin gửi sản phẩm về nơi đã mua (kèm theo bản mô tả sự cố và các bản in mẫu) hoặc liên hệ với bộ phận hỗ trợ. HP sẽ đổi cho bạn sản phẩm mới thay cho sản phẩm khiếm khuyết hoặc hoàn lại cho bạn số tiền bạn đã trả để mua sản phẩm.

Ở MỨC ĐỘ PHÁP LUẬT ĐỊA PHƯƠNG CHO PHÉP, HP CHỈ CUNG CẤP CHẾ ĐỘ BẢO HÀNH TRÊN VÀ KHÔNG THỪA NHẬN BẤT KỲ CHẾ ĐỘ HOẶC ĐIỀU KIỆN BẢO HÀNH NÀO KHÁC, THỂ HIỆN BẰNG VĂN BẢN HAY LỜI NÓI, ĐƯỢC DIỄN TẢ CỤ THỂ HAY KHÔNG CỤ THỂ VÀ HP TỪ CHỐI MỌI YÊU CẦU HOẶC ĐIỀU KIỆN BẢO HÀNH NÀO MÀ HP KHÔNG CÔNG BỐ VỀ KHẢ NĂNG BÁN ĐƯỢC SẢN PHẨM, CHẤT LƯỢNG VỪA Ý, VÀ TÍNH PHÙ HỢP CỦA SẢN PHẨM VỚI MỤC ĐÍCH RIÊNG.

Ở MỨC ĐỘ PHÁP LUẬT ĐỊA PHƯƠNG CHO PHÉP, HP HOẶC CÁC NHÀ CUNG CẤP CỦA HP TRONG MỌI TRƯỜNG HỢP SẼ KHÔNG CHỊU BẤT KỲ TRÁCH NHIỆM PHÁP LÝ NÀO VỀ CÁC THIỆT HAI TRƯC TIẾP, CÁ BIẾT, NGẦU NHIÊN, GIÁN TIẾP (KỂ CẢ MẤT MÁT VỀ LƠI NHUÂN VÀ DỮ LIÊU) HOẶC CÁC THIỆT HẠI KHÁC, CÓ HAY KHÔNG ĐƯỢC GHI TRONG HỢP ĐỒNG, CÁC SAI SỐT KHÔNG VI PHAM HỢP ĐỒNG, HOẶC BẤT KỲ THIỆT HẠI NÀO KHÁC.

CÁC ĐIỀU KHOẢN QUY ĐINH VỀ BẢO HÀNH TRONG BẢN CÔNG BỐ NÀY, NGOẠI TRỪ TRƯỜNG HỢP LUẤT PHÁP CHO PHÉP, SỄ KHÔNG GÂY LOẠI TRỪ, GIỚI HẠN, HOẶC THẠY ĐỔI HAY BỔ SUNG THÊM ĐỐI VỚI CÁC QUYỀN LƠI ĐƯỢC PHÁP LUẤT QUY ĐINH BẮT BUỘC ÁP DUNG TRONG VIỆC BÁN SẢN PHẨM NÀY CHO BAN.
# <span id="page-108-0"></span>Chính sách của HP về vật tư không phải vật tư HP chính hãng

HP không khuyến nghị sử dụng hộp mực in không phải của HP, dù mới hay được tái sản xuất.

 $\mathbb{P}$  GHI CHÚ: Đối với các sản phẩm máy in HP, việc sử dụng hộp mực in không phải của HP hoặc hộp mực được nạp lại sẽ không ảnh hưởng đến bảo hành hoặc bất kỳ hợp đồng hỗ trợ nào của HP dành cho khách hàng. Tuy nhiên, nếu sản phẩm bị lỗi hoặc hỏng hóc do việc sử dụng hộp mực không phải của HP hoặc hộp mực được nạp lại, HP sẽ tính phí thời gian tiêu chuẩn và phí nguyên vật liệu để bảo dưỡng sản phẩm đối với lỗi hoặc hỏng hóc cụ thể.

# <span id="page-109-0"></span>Trang web chống giả mạo của HP

Truy cập vào [www.hp.com/go/anticounterfeit](https://www.hp.com/go/anticounterfeit) khi ban lắp một hộp mực in HP và nhận được thông báo trên bảng điều khiển cho biết vật tư không phải vật tư HP chính hãng. HP sẽ giúp xác định xem liệu hộp mực này có phải là chính hãng hay không và thực hiện các bước để khắc phục sự cố.

Hộp mực của bạn có thể không phải là hộp mực chính hãng của HP nếu bạn thấy những hiện tượng sau:

- Trang trạng thái của vật tư cho biết một vật tư không phải vật tư HP chính hãng được lắp đặt.
- Bạn gặp phải nhiều sự cố với hộp mực này.
- Hộp mực này trông không giống như hộp mực mọi khi (ví dụ như bao gói khác với kiểu bao gói của HP).

# <span id="page-110-0"></span>Dữ liệu được lưu trữ trên hộp mực in

Hộp mực in HP được sử dụng với sản phẩm này chứa một chip bộ nhớ hỗ trợ việc vận hành sản phẩm.

Ngoài ra, chip bô nhớ này thu thập một loạt thông tin giới hạn về việc sử dụng sản phẩm, có thể bao gồm nội dung sau: ngày hộp mực in được lắp vào lần đầu tiên, ngày hộp mực in được sử dụng sau cùng, số trang đã in bằng hộp mực in này, tổng số trang, chế độ in đã sử dụng, mọi lỗi in có thể đã xảy ra và kiểu sản phẩm. Thông tin này giúp các sản phẩm thiết kế trong tương lai của HP đáp ứng được nhu cầu in của khách hàng.

Dữ liệu được thu thập từ chip bộ nhớ của hộp mực in không chứa thông tin có thể được sử dụng để nhận dạng khách hàng hoặc người sử dụng hộp mực in hay sản phẩm của họ.

HP thu thập mẫu của chip bộ nhớ từ các hộp mực in được trả lại cho chương trình hoàn trả và tái chế miễn phí của HP (Đối tác Toàn cầu của HP: [www.hp.com/recycle](https://www.hp.com/recycle)). Các chip bộ nhớ từ mẫu này được đọc và nghiên cứu nhằm cải tiến các sản phẩm HP trong tương lai. Các đối tác của HP hỗ trợ tái chế hộp mực in này cũng có quyền truy cập vào dữ liệu này.

Bất kỳ bên thứ ba nào xử lý hộp mực in này cũng có quyền truy cập vào thông tin ẩn danh trên chip bộ nhớ.

# <span id="page-111-0"></span>Thỏa thuận cấp phép người dùng cuối

HÃY ĐỌC KỸ TRƯỚC KHI SỬ DUNG THIẾT BỊ PHẦN MỀM NÀY: Thỏa thuận Cấp phép Người dùng cuối ("EULA") này là một thỏa thuận pháp lý giữa (a) ban (với tư cách cá nhân hoặc một tổ chức) và (b) HP Inc. ("HP") chi phối việc bạn sử dụng bất kỳ Sản phẩm Phần mềm, được cài đặt hoặc được HP cung cấp để sử dụng với sản phẩm của HP ("Sản phẩm của HP"), nếu không, thỏa thuận này có thể tùy thuộc theo thỏa thuận cấp phép riêng giữa ban và HP hoặc nhà cung cấp của HP. Phần mềm khác có thể chứa EULA trong tài liệu trực tuyến của phần mềm đó. Thuật ngữ "Sản phẩm Phần mềm" nghĩa là phần mềm máy tính và có thể bao gồm các phương tiện liên quan, tài liệu in và tài liệu điện tử hoặc "trực tuyến".

Sửa đổi hoặc phụ lục của EULA này có thể đi kèm Sản phẩm HP.

CÁC QUYỀN TRONG SẢN PHẨM PHẦN MỀM NÀY CHỈ ĐƯỢC CUNG CẤP VỚI ĐIỀU KIỆN LÀ BAN ĐỒNG Ý VỚI TẤT CẢ CÁC ĐIỀU KHOẢN VÀ ĐIỀU KIÊN CỦA EULA NÀY. BẰNG VIỆC CÀI ĐẮT, SAO CHÉP, TẢI XUỐNG HOẶC NÓI CÁCH KHÁC LÀ SỬ DUNG SẢN PHẨM PHẦN MỀM, BAN ĐỒNG Ý CHIU SƯ RÀNG BUỘC BỞI CÁC ĐIỀU KHOẢN CỦA EULA NÀY. NẾU BAN KHÔNG CHẤP NHÂN CÁC ĐIỀU KHOẢN CẤP PHÉP NÀY, BIÊN PHÁP KHẮC PHUC DUY NHẤT LÀ BAN HOÀN TRẢ TOÀN BỘ SẢN PHẨM CHƯA SỬ DỤNG (PHẦN CỨNG VÀ PHẦN MỀM) TRONG VÒNG 14 NGÀY ĐỂ ĐƯỢC HOÀN TIỀN THEO CHÍNH SÁCH HOÀN TIỀN TAI KHU VƯC BAN MUA.

EULA NÀY LÀ THỎA THUẬN TOÀN CẦU VÀ KHÔNG DÀNH RIÊNG CHO BẤT KỲ QUỐC GIA, TIẾU BANG HOẮC VÙNG LÃNH THỔ CU THỂ NÀO. NẾU BAN ĐÃ MUA PHẦN MỀM VỚI TƯ CÁCH LÀ NGƯỜI TIÊU DÙNG ĐƯỢC BẢO VỆ THEO LUẬT CÓ LIÊN QUAN ĐỐI VỚI NGƯỜI TIÊU DÙNG TAI QUỐC GIA, TIỂU BANG HOẶC VÙNG LÃNH THỔ CỦA BAN, DÙ CÓ BẤT KỲ ĐIỀU GÌ TRÁI VỚI EULA NÀY, KHÔNG CÓ NỘI DUNG NÀO TRONG EULA NÀY ẢNH HƯỞNG ĐẾN BẤT KỪ QUYỀN HOẶC BIÊN PHÁP PHÁP ĐINH KHÔNG THỂ LOẠI TRỪ NÀO MÀ BẠN CÓ THỂ CÓ THEO LUẬT VỀ NGƯỜI TIÊU DÙNG ĐÓ VÀ EULA NÀY SẼ TUÂN THEO NHỮNG QUYỀN VÀ BIỆN PHÁP ĐÓ. THAM KHẢO PHẦN 16 ĐỂ BIẾT THÊM THÔNG TIN VỀ CÁC QUYỀN CỦA NGƯỜI TIÊU DÙNG CỦA BAN.

- 1. CẤP GIẤY PHÉP. HP sẽ cấp cho ban các quyền sau với điều kiện ban tuân thủ tất cả các điều khoản và điều kiện của EULA này:
	- a. Sử dụng. Bạn có thể sử dụng Sản phẩm Phần mềm trên một máy tính ("Máy tính của bạn"). Nếu Sản phẩm Phần mềm được cung cấp cho bạn qua Internet và ban đầu được cấp phép sử dụng trên một số máy tính thì bạn chỉ có thể cài đặt và sử dụng Sản phẩm Phần mềm trên các máy tính đó. Bạn không thể tách rời các bộ phận cấu thành của Sản phẩm Phần mềm để sử dụng trên nhiều máy tính. Bạn không có quyền phân phối Sản phẩm Phần mềm này cũng như không có quyền sửa đổi Sản phẩm Phần mềm hoặc tắt bất kỳ tính năng điều khiển hoặc cấp phép nào của Sản phẩm Phần mềm. Bạn có thể tải Sản phẩm Phần mềm vào bộ nhớ tạm thời (RAM) trên máy tính của mình để sử dụng Sản phẩm Phần mềm đó.
	- b. Lưu trữ. Ban có thể sao chép Sản phẩm Phần mềm vào bộ nhớ cục bộ hoặc thiết bị lưu trữ trên Sản phẩm HP.
	- c. Sao chép. Bạn có thể tạo các bản sao lưu trữ hoặc sao lưu Sản phẩm Phần mềm, với điều kiện là mỗi bản sao đều chứa tất cả các thông báo bản quyền của Sản phẩm Phần mềm và chỉ được sử dụng cho mục đích sao lưu.
	- d. Bảo lưu các Quyền. HP và nhà cung cấp của mình bảo lưu tất cả các quyền không được trao cụ thể trong EULA này.
	- e. Phần mềm miễn phí. Bất kể các điều khoản và điều kiên của EULA này, tất cả hoặc bất kỳ phần nào của Sản phẩm Phần mềm mà tạo thành phần mềm hoặc phần mềm không thuộc bản quyền của HP được cung cấp theo giấy phép công khai bởi bên thứ ba ("Phần mềm

miễn phí"), được cấp phép cho bạn theo các điều khoản và điều kiện của thỏa thuận cấp phép phần mềm đi kèm với Phần mềm miễn phí đó cho dù ở dạng thỏa thuận cụ thể, giấy phép ràng buộc hay các điều khoản cấp phép điện tử được chấp thuận tại thời điểm tải xuống. Việc bạn sử dụng Phần mềm miễn phí sẽ được chi phối hoàn toàn bằng bằng các điều khoản và điều kiện của giấy phép đó.

- f. Giải pháp khôi phục. Bất kỳ giải pháp khôi phục phần mềm nào được cung cấp với/cho Sản phẩm HP của bạn, cho dù dưới dạng giải pháp dựa trên ổ đĩa cứng, một giải pháp khôi phục dựa trên phương tiện bên ngoài (ví dụ: đĩa mềm, CD hoặc DVD) hoặc giải pháp tương đương được cung cấp dưới bất kỳ hình thức nào khác, chỉ có thể được sử dụng để khôi phục ổ đĩa cứng của Sản phẩm HP với/cho giải pháp khôi phục được mua ban đầu. Việc sử dụng bất kỳ phần mềm hệ điều hành Microsoft nào có trong giải pháp khôi phục đó sẽ bi chi phối bởi Thỏa thuận Cấp phép của Microsoft.
- 2. NÂNG CẤP. Để sử dụng Sản phẩm Phần mềm được dưới dạng nâng cấp, trước tiên, bạn phải được cấp phép cho Sản phẩm Phần mềm ban đầu đó và phải được HP xác nhận là đủ điều kiện để nâng cấp. Sau khi nâng cấp, bạn không thể sử dụng các Sản phẩm Phần mềm ban đầu đã giúp bạn có đủ điều kiện nâng cấp nữa. Bằng cách sử dụng Sản phẩm Phần mềm, bạn cũng đồng ý rằng HP có thể tự động truy cập vào Sản phẩm HP của bạn khi được kết nối với internet để kiểm tra phiên bản hoặc trạng thái của Sản phẩm Phần mềm nhất định và có thể tự động tải xuống và cài đặt bản nâng cấp hoặc cập nhật cho các Sản phẩm Phần mềm đó cho Sản phẩm HP của bạn để cung cấp phiên bản hoặc bản cập nhật yêu cầu để duy trì chức năng, hiệu suất và khả năng bảo mật của Sản phẩm Phần mềm và Sản phẩm HP đồng thời tạo điều kiện để cung cấp hỗ trợ hoặc các dịch vụ khác cho bạn. Trong một số trường hợp, tùy thuộc vào kiểu nâng cấp hoặc cập nhật, các thông báo sẽ được cung cấp cho bạn (qua cửa sổ bật lên hoặc phương tiện khác), thông báo này có thể yêu cầu bạn bắt đầu nâng cấp hoặc cập nhật.
- 3. PHẦN MỀM BỔ SUNG. EULA này áp dụng cho các bản cập nhật hoặc sửa đổi bổ sung cho Sản phẩm Phần mềm ban đầu do HP cung cấp trừ khi HP cung cấp các điều khoản khác kèm theo bản cập nhật hoặc sửa đổi bổ sung này. Trong trường hợp có xung đột giữa các điều khoản đó, các điều khoản khác sẽ được ưu tiên áp dụng.

#### 4. CHUYỂN NHƯỢNG.

- a. Bên thứ ba. Người dùng ban đầu của Sản phẩm Phần mềm có thể thực hiện chuyển nhượng một lần Sản phẩm Phần mềm cho một người dùng cuối khác. Mọi chuyển nhượng phải bao gồm tất cả các bộ phận cấu thành, phương tiện, tài liệu in, EULA này và Chứng nhận xác thực, nếu áp dụng. Không được tiến hành chuyển nhượng gián tiếp, chẳng hạn như ký gửi. Trước khi chuyển nhượng, người dùng cuối nhận sản phẩm được chuyển nhượng phải đồng ý với EULA này. Khi chuyển nhượng Sản phẩm Phần mềm, giấy phép của bạn tự động chấm dứt.
- b. Hạn chế. Bạn không được cho thuê, cho mướn, hoặc cho mượn Sản phẩm Phần mềm hoặc Sử dụng Phần mềm cho mục đích sử dụng chia sẻ thương mại theo thời gian hoặc theo nhóm. Bạn không được cấp giấy phép phụ, chuyển giao hoặc chuyển nhượng Sản phẩm Phần mềm trừ khi được quy định rõ ràng trong EULA này.
- 5. QUYỀN SỞ HỮU. Tất cả các quyền sở hữu trí tuệ trong Sản phẩm Phần mềm và tài liệu cho người dùng đều thuộc sở hữu của HP hoặc nhà cung cấp của HP và được pháp luật bảo vệ bao gồm nhưng không giới hạn bản quyền, bí quyết thương mại và luật thương hiệu của Hoa Kỳ cũng như các luật hiện hành khác và các quy định của quốc tế. Bạn không được xóa bất kỳ nhận dạng sản phẩm, thông báo bản quyền hoặc hạn chế quyền sở hữu nào khỏi Sản phẩm Phần mềm.
- 6. GIỚI HAN ĐỐI VỚI NGHIÊN CỨU ĐẢO NGƯỢC. Ban không được nghiên cứu đảo ngược, dịch ngược hoặc phân tách Sản phẩm Phần mềm, ngoại trừ và chỉ trong phạm vi được thực hiện như vậy theo yêu cầu của luật pháp bất kể giới hạn này hoặc nếu được nêu rõ ràng trong EULA này.

7. ĐIỀU KHOẢN. EULA này sẽ có hiệu lực trừ khi bị chấm dứt hoặc hủy bỏ. EULA này cũng sẽ chấm dứt khi bạn không tuân thủ các điều kiện đã được nêu trong EULA này hoặc bất kỳ điều kiện hoặc điều khoản nào của EULA này.

#### 8. THÔNG BÁO THU THẬP DỮ LIỆU.

#### MẪU CHÂP THUẬN CHO THU THẬP/SỬ DỤNG DỮ LIỆU.

a. Bạn đồng ý rằng HP và chi nhánh của HP có thể thu thập, kết hợp và sử dụng thông tin thiết bị và thông tin người dùng cá nhân mà bạn cung cấp để hỗ trợ các dịch vụ liên quan đến Sản phẩm Phần mềm. HP đồng ý không sử dụng các thông tin này vào mục đích tiếp thị khi bạn không cho phép. Tìm hiểu thêm về các phương pháp thu thập dữ liệu của HP tại [www.hp.com/go/privacy](https://www.hp.com/go/privacy)

HP sẽ sử dụng cookie và các công cụ công nghệ web khác để thu thập thông tin kỹ thuật ẩn danh liên quan đến Phần mềm HP và Sản phẩm HP của bạn. Dữ liệu này sẽ được sử dụng để cung cấp các bản nâng cấp và hỗ trợ liên quan hoặc các dịch vụ khác được mô tả trong Phần 2. HP cũng sẽ thu thập thông tin cá nhân bao gồm địa chỉ IP (Giao thức Internet) hoặc các thông tin định danh duy biệt khác có liên kết với Sản phẩm HP của bạn và dữ liệu do bạn cung cấp khi đăng ký Sản phẩm HP. Cùng với việc cung cấp các bản nâng cấp và hỗ trợ liên quan hoặc các dịch vụ khác, dữ liệu này sẽ được sử dụng để gửi thông tin tiếp thị tới bạn (trong từng trường hợp đều cần sự chấp thuận rõ ràng của bạn theo yêu cầu của luật pháp hiện hành).

Trong phạm vi được luật pháp hiện hành cho phép, bằng cách chấp nhận các điều khoản và điều kiện này, bạn chấp thuận cho dữ liệu cá nhân và ẩn danh của mình được thu thập và sử dụng bởi HP, các công ty con và chi nhánh của HP như được mô tả trong EULA này và nội dung khác được mô tả trong chính sách bảo mật của HP: [www.hp.com/go/privacy](https://www.hp.com/go/privacy)

- b. Thu thập/Sử dụng bởi Bên thứ ba. Một số chương trình phần mềm đi kèm trong sản phẩm HP của bạn được nhà cung cấp bên thứ ba cung cấp và cấp phép riêng cho bạn ("Phần mềm của bên thứ ba"). Phần mềm của bên thứ ba có thể được cài đặt và hoạt động trên sản phẩm HP của bạn ngay cả khi bạn chọn không kích hoạt/mua phần mềm đó. Phần mềm của bên thứ ba có thể thu thập và truyền thông tin kỹ thuật về hệ thống của bạn (ví dụ: địa chỉ IP, số nhận dạng thiết bị riêng, phiên bản phần mềm đã cài đặt, v.v.) và các dữ liệu hệ thống khác. Thông tin này do bên thứ ba sử dụng để xác định thuộc tính hệ thống kỹ thuật và đảm bảo rằng hầu hết phiên bản phần mềm hiện tại đã được cài đặt trên hệ thống của bạn. Nếu bạn không muốn phần mềm của bên thứ ba thu thập thông tin kỹ thuật này hoặc tự động gửi cho bạn cập nhật phiên bản, bạn nên gỡ cài đặt phần mềm trước khi kết nối với Internet.
- 9. TỪ CHỐI BẢO HÀNH. THEO PHAM VI TỐI ĐA MÀ LUẬT HIỆN HÀNH CHO PHÉP. HP VÀ NHÀ CUNG CẤP CỦA HP CUNG CẤP CÁC SẢN PHẨM PHẦN MỀM "THEO MÔ TẢ" VÀ CÓ THỂ XẢY RA LỖI, DO ĐÓ TỪ CHỐI TẤT CẢ BẢO HÀNH, TRÁCH NHIỆM VÀ RÀNG BUỘC, DÙ RÕ RÀNG, NGU Ý HOĂC THEO LUÂT ĐINH, BAO GỒM NHƯNG KHÔNG GIỚI HAN Ở CÁC BẢO HÀNH: (i) VỀ QUYỀN SỞ HỮU VÀ KHÔNG VI PHAM; (ii) VỀ KHẢ NĂNG CÓ THỂ BÁN ĐƯỢC; (iii) VỀ MỨC ĐỘ PHÙ HỢP CHO MỘT MỤC ĐÍCH NÀO ĐÓ; (iv) RẰNG SẢN PHẨM PHẦN MỀM SẾ HOẠT ĐÔNG BÌNH THƯỜNG VỚI VẬT TƯ HOẶC PHU KIÊN KHÔNG PHẢI VẬT TƯ HP CHÍNH HÃNG; VÀ (v), VỀ VIỆC KHÔNG CÓ VI RÚT ĐỐI VỚI SẢN PHẨM PHẦN MỀM. Một số tiểu bang/khu vực pháp lý không cho phép loại trừ các bảo hành ngụ ý hoặc giới hạn về thời hạn bảo hành ngụ ý, do đó, chính sách từ chối trách nhiệm nêu trên có thể không áp dụng hoàn toàn đối với bạn.
- 10. GIỚI HẠN TRÁCH NHIỆM. Theo luật pháp nước Cộng Hòa Nhân Dân Trung Hoa, bất kể mọi thiệt hại bạn có thể phải chịu, toàn bộ trách nhiệm pháp lý của HP và nhà cung cấp bất kỳ của EULA, theo bất kỳ điều khoản nào trong EULA này và biện pháp khắc phục duy nhất của bạn cho tất cả nội dụng nêu trên sẽ bị giới hạn ở giá trị lớn hơn giữa 5,00 đô la và số tiền thực sự bạn

phải trả cho riêng Sản phẩm Phần mềm. THEO PHAM VI TỐI ĐA ĐƯỢC LUẤT PHÁP HIÊN HÀNH CHO PHÉP, TRONG BẤT KỂ TRƯỜNG HỢP NÀO, HP HOẶC NHÀ CUNG CẤP CỦA MÌNH SẾ KHÔNG PHẢI CHIU TRÁCH NHIÊM CHO BẤT KỲ THIỆT HAI ĐẶC BIẾT, TRƯC TIẾP, GIÁN TIẾP HOẶC DO HẬU QUẢ NÀO (BAO GỒM NHƯNG KHÔNG GIỚI HẠN Ở THIỆT HẠI CHO VIỆC MẤT MÁT THÔNG TIN VỀ LƠI NHUÂN, THÔNG TIN MẤT HOẶC THÔNG TIN KHÁC, CHO VIỆC GIÁN ĐOẠN KINH DOANH, CHO THƯƠNG TÍCH CÁ NHÂN, CHO VIỆC MẤT AN NINH) PHÁT SINH TỪ BẤT KỲ HOẠT ĐỘNG NÀO LIÊN QUAN ĐẾN VIỆC SỬ DỤNG HOẶC KHÔNG THỂ SỬ DỤNG SẢN PHẨM PHẦN MỀM HOẶC NẾU KHÔNG, TRONG MỐI LIÊN HỀ VỚI BẤT KỲ QUY ĐINH NÀO CỦA EULA NÀY, NGAY CẢ KHI HP HOẶC BẤT KỲ NHÀ CUNG CẤP NÀO ĐÃ ĐƯỢC TƯ VẤN VỀ KHẢ NĂNG CỦA CÁC THIẾT HAI NÀY VÀ NGAY CẢ KHI CÁC BIẾN PHÁP KHẮC PHỤC KHÔNG MANG LAI KẾT QUẢ. Một số tiểu bang/khu vực pháp lý không cho phép loại trừ hoặc giới hạn về các thiệt hại ngẫu nhiên hoặc gián tiếp do hệ quả, do đó, giới hạn hoặc loại trừ nêu trên có thể không áp dụng cho bạn.

- 11. KHÁCH HÀNG LÀ CHÍNH PHỦ HOA KỲ. Tuân theo FAR 12.211 và 12.212, Phần mềm máy tính thương mại, Tài liệu của phần mềm máy tính, và Dữ liệu kỹ thuật cho các mục thương mại đều được Chính phủ Hoa Kỳ cấp phép theo thỏa thuận cấp phép thương mại của HP.
- 12. TUÂN THỦ LUÂT XUẤT KHẨU. Bạn phải tuân theo tất cả luật pháp và quy định của Hoa Kỳ và các quốc gia khác ("Luật Xuất khẩu") để xác nhận rằng Sản phẩm Phần mềm không bị (1) xuất khẩu, trực tiếp hoặc gián tiếp, theo cách thức vi phạm Luật Xuất khẩu, hoặc (2) được sử dụng cho bất kỳ mục đích nào bị Luật Xuất khẩu nghiêm cấm, bao gồm nhưng không giới hạn, phát triển vũ khí sinh học, hóa học và hạt nhân.
- 13. KHẢ NĂNG VÀ THẨM QUYỀN VỚI HỢP ĐỒNG. Bạn đại diện rằng bạn đủ tuổi hợp pháp tại quốc gia cư trú của mình, nếu áp dụng, được người nào động ủy quyền hợp pháp để ký kết hợp đồng này.
- 14. LUẬT HIỆN HÀNH. Thỏa thuận EULA này được điều chỉnh theo luật pháp tại quốc gia nơi thiết bị được mua.
- 15. TOÀN BỘ THỎA THUẬN. Thỏa thuận EULA (bao gồm mọi phụ lục hoặc nội dung sửa đổi đối với EULA được bao gồm trong Sản phẩm HP) là toàn bộ thỏa thuận giữa bạn và HP liên quan đến Sản phẩm Phần mềm và thỏa thuận này thay thế tất cả các thông tin trao đổi, đề xuất và trình bày trước đây hoặc hiện tại, bằng văn bản hoặc bằng miệng liên quan đến Sản phẩm Phần mềm hoặc bất kỳ vấn đề nào khác được đề cập trong EULA này. Trong phạm vi các điều khoản của bất kỳ chính sách hoặc chương trình nào của HP, đối với các dịch vụ hỗ trợ mâu thuẫn với các điều khoản của EULA này, thì sẽ áp dụng các điều khoản của EULA này.
- 16. CÁC QUYỀN CỦA NGƯỜI TIÊU DÙNG. Người tiêu dùng tại một số quốc gia, tiểu bang hoặc vùng lãnh thổ có thể được hưởng các quyền và biện pháp pháp định nhất định theo khu vực pháp lý của người tiêu dùng theo đó HP không được loại trừ hoặc giới hạn trách nhiệm theo luật pháp. Nếu bạn đã mua Phần mềm với tư cách là người tiêu dùng được bảo vệ theo luật có liên quan đối với người tiêu dùng tại quốc gia, tiểu bang hoặc vùng lãnh thổ của bạn thì các quy định của EULA này (bao gồm tuyên bố miễn trừ bảo hành, giới hạn và loại trừ trách nhiệm pháp lý) phải được diễn giải theo luật hiện hành và chỉ áp dụng theo phạm vi tối đa được luật pháp hiện hành đó cho phép.

Người tiêu dùng là người Úc: Nếu bạn đã mua Phần mềm với tư cách là người tiêu dùng được bảo vệ theo 'Luật Người tiêu dùng của Úc' theo Đạo luật về Cạnh tranh và Người tiêu dùng của Úc năm 2010 (Cth) dù có bất kỳ điều khoản nào khác của EULA này:

a. Phần mềm được cung cấp kèm các bảo đảm không thể bị loại trừ theo Luật Người tiêu dùng của Úc, bao gồm cả trường hợp rằng hàng hóa sẽ có chất lượng ở mức chấp nhận được và dịch vụ sẽ được cung cấp một cách chu đáo và thành thục. Bạn có quyền được đổi hoặc hoàn tiền nếu hỏng hóc lớn và được đền bù đối với bất kỳ tổn thất hoặc hư hại nào khác có thể dự báo được trước một cách hợp lý. Bạn cũng có quyền yêu cầu sửa chữa

hoặc thay thế Phần mềm nếu chất lượng ở mức không chấp nhận được và hỏng hóc không tới mức hỏng hóc lớn.

- b. không nội dung nào trong EULA này loại trừ, giới hạn hoặc sửa đổi bất kỳ quyền hoặc biện pháp nào, hoặc bất kỳ đảm bảo, bảo hành hoặc điều khoản hoặc điều kiện nào khác được ngụ ý hay áp đặt nào theo Luật Người tiêu dùng của Úc không được loại trừ hay giới hạn theo luật; và
- c. những quyền lợi mà bạn được hưởng theo bảo hành rõ ràng trong EULA này ngoài những quyền và biện pháp khác sẽ được cung cấp cho bạn theo Luật Người tiêu dùng của Úc. Các quyền của bạn theo Luật Người tiêu dùng của Úc sẽ được ưu tiên khi có chúng không đồng nhất với bất kỳ hạn chế nào có trong bảo hành rõ ràng.

Phần mềm có khả năng giữ lại dữ liệu do người dùng tạo. Do vậy, HP muốn báo cho bạn biết rằng nếu HP sửa chữa Phần mềm của bạn thì việc sửa chữa đó có thể dẫn đến việc bị mất dữ liệu đó. Theo phạm vi đầy đủ được luật pháp cho phép, các giới hạn và loại trừ đối với trách nhiệm pháp lý của HP trong EULA này sẽ áp dụng tương ứng với mọi mất mát dữ liệu đó.

Nếu bạn cho rằng mình có quyền được hưởng mọi bảo hành theo thỏa thuận này hoặc bất kỳ biện pháp nào nêu trên, vui lòng liên hệ với HP:

> HP PPS Australia Pty Ltd Rhodes Corporate Park, Building F, Level 5 1 Homebush Bay Drive Rhodes, NSW 2138 Úc

Để đưa ra yêu cầu hỗ trợ hoặc yêu cầu bảo hành, vui lòng gọi 13 10 47 (bên trong Úc) hoặc +61 2 8278 1039 (nếu gọi quốc tế) hoặc truy cập [www8.hp.com/au/en/contact-hp/phone-assist.html](https://www8.hp.com/au/en/contact-hp/phone-assist.html) để biết danh sách các số điện thoại hỗ trợ cập nhật nhất.

Nếu bạn là người tiêu dùng được bảo vệ theo Luật Người tiêu dùng của Úc và bạn đang mua Phần mềm hoặc các dịch vụ hỗ trợ và bảo hành cho Phần mềm không phải đơn thuần cho mục đích cá nhân, sinh hoạt hoặc gia dụng hoặc tiêu dùng thì dù cho bất kỳ điều khoản nào khác của EULA này, HP giới hạn trách nhiệm pháp lý của mình cho việc không tuân thủ bảo hành của người tiêu dùng như sau:

- a. cung cấp các dịch vụ hỗ trợ hoặc bảo hành cho Phần mềm: đối với một hoặc nhiều nội dung sau: cung cấp lại dịch vụ hoặc thanh toán chi phí cung cấp lại dịch vụ;
- b. cung cấp Phần mềm: đối với một hoặc nhiều nội dung sau: thay thế Phần mềm hoặc cung cấp phần mềm có tính năng tương đương; sửa chữa Phần mềm; thanh toán chi phí thay thế Phần mềm hoặc khi mua phần mềm có tính năng tương đương; hoặc thanh toán chi phí sửa chữa Phần mềm; và
- c. nếu không, hãy theo phạm vi tối đa được luật pháp cho phép.

Người tiêu dùng là người New Zealand: Tại New Zealand, Phần mềm kèm theo bảo hành không được phép loại trừ theo Đạo luật Bảo hành dành cho Người tiêu dùng năm 1993. Tại New Zealand, Giao dịch của Người tiêu dùng có nghĩa là giao dịch liên quan đến việc một cá nhân đang mua hàng cho mục đích cá nhân, sinh hoạt hoặc gia dụng hoặc tiêu dùng mà không phải cho việc kinh doanh. Người tiêu dùng là người New Zealand mà mua hàng cho mục đích cá nhân, sinh hoạt hoặc gia dụng hoặc tiêu dùng mà không cho việc kinh doanh ("Người tiêu dùng

là người New Zealand") sẽ có quyền sửa chữa, thay thế hoặc được hoàn lại tiền khi có lỗi và bồi thường cho các thiệt hại hoặc lỗi có thể đoán trước hợp lý khác. Người tiêu dùng là người New Zealand (như được định nghĩa phía trên) có thể được bồi hoàn các chi phí khi trả lại sản phẩm về nơi mua hàng nếu xảy ra tình trạng vi phạm luật người tiêu dùng của New Zealand; hơn nữa, nếu đó là chi phí lớn đối với Người tiêu dùng là người New Zealand khi trả lại sản phẩm cho HP thì HP sẽ phải thu hồi hàng hóa đó theo trị giá của riêng hàng hóa đó. Đối với bất cứ việc cung cấp các sản phẩm hoặc dịch vụ nào cho mục đích kinh doanh, ban đồng ý rằng Đạo luật Bảo hành dành cho Người tiêu dùng năm 1993 sẽ không được áp dụng và rằng xét về bản chất và giá trị của giao dịch đó thì việc đó là công bằng và hợp lý.

© Copyright 2020 HP Development Company, L.P.

Thông tin trong văn bản này có thể thay đổi mà không cần báo trước. Tất cả các tên sản phẩm khác được nói tới ở đây có thể là nhãn hiệu của các công ty riêng. Trong phạm vi được luật pháp hiện hành cho phép, chỉ có các khoản bảo hành cho các sản phẩm và dịch vụ HP được quy định trong giấy bảo hành nhanh đi kèm các sản phẩm và dịch vụ đó. Không có nội dung nào tại đây được hiểu là cấu thành bảo hành bổ sung. Theo phạm vi được luật áp dụng cho phép, HP sẽ không phải chịu trách nhiệm về các lỗi hoặc thiếu sót kỹ thuật hoặc biên tập trong tài liệu này.

# <span id="page-117-0"></span>Dịch vụ bảo hành người tiêu dùng tự sửa chữa

Các sản phẩm của HP được thiết kế với nhiều bộ phận để Khách hàng Tự sửa chữa (CSR) nhằm giảm thiểu thời gian sửa chữa và cho phép linh hoạt hơn trong việc thay thế các bộ phận bị lỗi. Nếu trong thời gian chẩn đoán, HP xác định rằng có thể sửa chữa bằng một bộ phận CSR, HP sẽ giao trực tiếp bộ phận đó cho bạn để thay thế. Có hai danh mục các bộ phận CSR: 1) Các bộ phận khách hàng phải tự sửa chữa. Nếu yêu cầu HP thay các bộ phận này, bạn sẽ phải trả chi phí đi lại và tiền công cho dịch vụ này. 2) Các bộ phân khách hàng có thể chọn tự sửa chữa hoặc không. Những bộ phận này cũng được thiết kế để Khách hàng Tự Sửa chữa. Tuy nhiên, nếu yêu cầu HP thay chúng cho bạn, thì HP sẽ thực hiện mà không tính thêm phí theo loại dịch vụ bảo hành được chỉ định cho sản phẩm của bạn.

Dựa trên tính khả dụng và thuận tiện về mặt địa lý, các bộ phận CSR sẽ được vận chuyển và giao cho bạn vào ngày làm việc tiếp theo. HP có thể cung cấp dịch vụ giao hàng trong ngày hoặc trong vòng bốn giờ với một khoản phí bổ sung nếu thuận tiện về mặt địa lý. Nếu cần hỗ trợ, bạn có thể gọi cho Trung tâm Hỗ trợ Kỹ thuật của HP và kỹ thuật viên sẽ trợ giúp bạn qua điện thoại. Trong các tài liệu được giao cùng với bộ phân CSR thay thế, HP sẽ chỉ định việc có trả lại bộ phân bị lỗi cho HP hay không. Trong trường hợp phải trả lại bộ phận bị lỗi cho HP, bạn phải gửi lại bộ phận bị lỗi cho HP trong một khoảng thời gian xác định, thường là năm (5) ngày làm việc. Bộ phận bị lỗi phải được trả lại cùng với tài liệu liên quan trong số tài liệu vận chuyển đã cung cấp. Nếu không trả lại bộ phận bị lỗi, HP có thể sẽ yêu cầu bạn thanh toán cho bộ phận thay thế. Đối với trường hợp khách hàng tự sửa chữa, HP sẽ thanh toán tất cả chi phí vận chuyển và trả lại bộ phận bị lỗi và xác định công ty chuyển phát nhanh/công ty vận chuyển sẽ sử dụng.

# <span id="page-118-0"></span>Hỗ trợ khách hàng

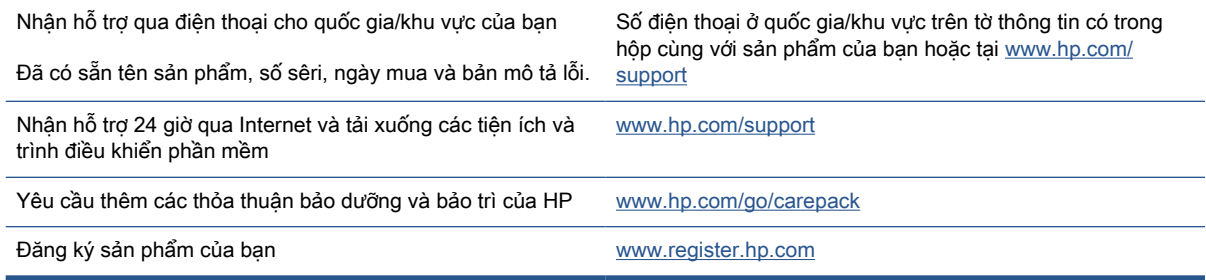

# <span id="page-119-0"></span>**C** Chương trình quản lý sản phẩm môi trường

- [Bảo vệ môi trường](#page-120-0)
- [Sản sinh ôzôn](#page-120-0)
- Công suất tiêu thu
- Tiêu thu bột mực
- Sử dung giấy
- Nhưa
- [Nguồn cung cấp HP LaserJet](#page-121-0)
- [Giấy](#page-121-0)
- **•** Han chế về nguyên liệu
- [Cách thải bỏ rác thải thiết bị dành cho người dùng \(Châu Âu và Ấn Độ\)](#page-122-0)
- [Tái chế phần cứng điện tử](#page-122-0)
- [Thông tin về tái chế phần cứng \(Brazil\)](#page-123-0)
- [Các hóa chất](#page-123-0)
- [Dữ liệu về Nguồn điện của Sản phẩm theo Quy định của Ủy ban Liên minh châu Âu 1275/2008](#page-123-0)
- [Thông tin người dùng Ecolabel SEPA \(Trung quốc\)](#page-124-0)
- [Quy định về việc thực hiện dãn nhãn năng lượng Trung Quốc cho máy in và máy photocopy](#page-124-0)
- [Tuyên bố Hạn chế chất nguy hiểm \(Ấn Độ\)](#page-124-0)
- [WEEE \(Thổ Nhĩ Kỳ\)](#page-124-0)
- [Bảng các Chất/Thành phần Độc hại và Nguy hiểm và Hàm lượng của chúng \(Trung Quốc\)](#page-125-0)
- [Bảng chỉ dẫn An toàn Hóa chất \(MSDS\)](#page-125-0)
- [EPEAT](#page-126-0)
- [Tuyên bố về Ghi nhãn Tình trạng Hiện diện các Chất bị Hạn chế \(Đài Loan\)](#page-127-0)
- [Để biết thêm thông tin](#page-128-0)

# <span id="page-120-0"></span>Bảo vệ môi trường

HP cam kết cung cấp các sản phẩm có chất lượng theo quy trình thân thiện với môi trường. Sản phẩm này được thiết kế với một số thuộc tính để giảm thiểu tác động lên môi trường của chúng ta.

# Sản sinh ôzôn

Lượng phát thải ôzôn trong không khí của sản phẩm này đã được đo theo một quy trình chuẩn hóa và khi các dữ liệu phát thải này được áp dụng cho một tình huống có mức sử dụng cao dự kiến trong không gian làm việc văn phòng, HP đã xác định rằng quá trình in không tạo ra lượng ôzôn đáng kể nào và hàm lượng cũng nằm trong phạm vi các tiêu chuẩn và hướng dẫn hiện hành về chất lượng không khí trong nhà.

Tài liệu tham khảo -

Phương pháp thử nghiệm để xác định lượng phá thải từ các thiết bị in bản cứng để tiến hành trao nhãn môi trường cho các thiết bị văn phòng có chức năng in; DE-UZ 205 – BAM; Tháng 1 năm 2018.

Dựa trên nồng độ ôzôn khi in 2 giờ mỗi ngày trong phòng có thể tích 30,6 mét khối với tốc độ thông gió 0,68 thay đổi không khí mỗi giờ với các vật tư in HP.

# Công suất tiêu thụ

Mức tiêu thụ năng lượng giảm đáng kể khi ở chế độ Sẵn sàng, Ngủ hoặc Tắt, giúp tiết kiệm tài nguyên thiên nhiên và tiết kiệm tiền mà không ảnh hưởng đến hiệu suất cao của sản phẩm này. Thiết bị in và tạo ảnh HP được dán nhãn với logo ENERGY STAR® xác nhận đủ tiêu chuẩn đối với các thông số ENERGY STAR của Cơ quan Bảo vệ Môi trường Hoa Kỳ dành cho thiết bị tạo ảnh. Nhãn dưới đây sẽ xuất hiện trên những sản phẩm tạo ảnh đạt tiêu chuẩn ENERGY STAR:

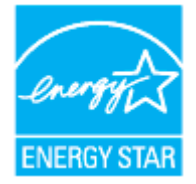

Thông tin bổ sung về dòng sản phẩm tạo ảnh đạt tiêu chuẩn ENERGY STAR được liệt kê tại:

[www.hp.com/go/energystar](https://www.hp.com/go/energystar)

# Tiêu thụ bột mực

EconoMode (Chế độ Tiết kiệm) sử dụng ít bột mực hơn, và điều này có thể kéo dài tuổi thọ của hộp mực in. HP không khuyến cáo việc luôn sử dụng EconoMode (Chế độ tiết kiệm). Nếu lúc nào cũng sử dụng EconoMode (Chế độ Tiết kiệm), nguồn bột mực có thể dùng được lâu hơn so với các bộ phận máy móc khác trong hộp mực. Nếu chất lượng in bắt đầu giảm và không còn chấp nhận được, hãy cân nhắc thay thế hộp mực in.

# <span id="page-121-0"></span>Sử dụng giấy

Tính năng song công (thủ công hoặc tự động) của sản phẩm này và in N-up (in nhiều trang trên một tờ giấy) có thể giảm nhu cầu sử dụng giấy và giảm nhu cầu đối với tài nguyên thiên nhiên.

# Nhựa

Các bộ phận nhựa trên 25 gam được đánh dấu theo các tiêu chuẩn quốc tế để tăng cường khả năng xác định các loại nhựa cho mục đích tái chế khi kết thúc vòng đời sản phẩm.

# Nguồn cung cấp HP LaserJet

Bộ thiết bị HP chính hãng được thiết kế đảm bảo tính thân thiện với môi trường. HP giúp bạn dễ dàng tiết kiệm tài nguyên và giấy khi in. Và khi bạn đã hoàn tất, chúng tôi đảm bảo việc tái chế dễ dàng và miễn phí.<sup>1</sup>

Tất cả các hộp mực in HP được hoàn trả cho Đối tác toàn cầu của HP thông qua một qua trình tái chế gồm nhiều giai đoạn, tại đó vật liệu được phân loại và tinh chế để sử dụng làm vật liệu thô cho các hộp mực in HP chính hãng mới và các sản phẩm cho các sản phẩm khác. Không tiến hành chôn lấp bất kỳ hộp mực in HP chính hãng nào được hoàn trả cho Đối tác toàn cầu của HP và HP cũng tuyệt đối không không bao giờ đổ lại mực hoặc bán lại hộp mực HP chính hãng đó.

Để tham gia chương trình tái chế và hoàn trả hộp mực in cho Đối tác toàn cầu của HP, hãy truy cập [www.hp.com/recycle.](https://www.hp.com/recycle) Chọn quốc gia/khu vực của bạn để biết thông tin về cách để trả lại vật tư in HP. Các hướng dẫn và thông tin về chương trình bằng nhiều ngôn ngữ cũng được đi kèm trong mọi hộp mực in HP LaserJet mới.

1 Các chương trình hiện tại có thể khác nhau. Để biết thêm thông tin, truy cập [www.hp.com/recycle](https://www.hp.com/recycle)

# Giấy

Sản phẩm nàv có thể sử dung giấy tái chế và giấy nhe (EcoFFICIENT™) khi giấy đáp ứng các hướng dẫn được ghi trong Hướng dẫn về Phương tiên in cho dòng máy in laze của HP. Sản phẩm này phù hợp cho việc sử dụng giấy tái chế và giấy nhe (EcoFFICIENT™) theo EN12281:2002.

# Han chế về nguyên liệu

Sản phẩm HP này không bổ sung thủy ngân.

# <span id="page-122-0"></span>Cách thải bỏ rác thải thiết bị dành cho người dùng (Châu Âu và Ấn Độ)

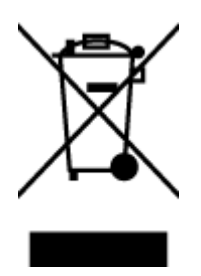

Biểu tượng này có nghĩa rằng không thải bỏ sản phẩm của bạn cùng với rác thải sinh hoạt khác. Thay vào đó, bạn phải bảo vệ sức khỏe của con người và môi trường bằng cách chuyển rác thải thiết bị của bạn đến điểm thu gom được chỉ định để tái chế rác thải thiết bị điện và điện tử. Để biết thêm thông tin, vui lòng liên hệ dịch vụ thải bỏ rác thải sinh hoạt của bạn, hoặc truy cập: [www.hp.com/](https://www.hp.com/recycle) [recycle](https://www.hp.com/recycle)

# Tái chế phần cứng điện tử

HP khuyến khích khách hàng tái chế phần cứng điện tử đã sử dụng. Để biết thêm thông tin về các chương trình tái chế, hãy truy cập vào: [www.hp.com/recycle](https://www.hp.com/recycle)

# <span id="page-123-0"></span>Thông tin về tái chế phần cứng (Brazil)

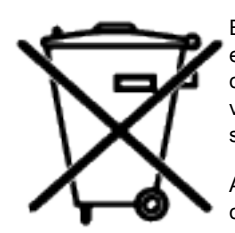

Este produto eletrônico e seus componentes não devem ser descartados no lixo comum, pois embora estejam em conformidade com padrões mundiais de restrição a substâncias nocivas, podem conter, ainda que em quantidades mínimas, substâncias impactantes ao meio ambiente. Ao final da vida útil deste produto, o usuário deverá entregá-lo à HP. A não observância dessa orientação sujeitará o infrator às sanções previstas em lei.

Após o uso, as pilhas e/ou baterias dos produtos HP deverão ser entregues ao estabelecimento comercial ou rede de assistência técnica autorizada pela HP.

Não descarte o produto eletrônico em lixo comum

Para maiores informações, inclusive sobre os pontos de recebimento, acesse:

[www8.hp.com/br/pt/ads/planet-partners/index.html](https://www8.hp.com/br/pt/ads/planet-partners/index.html)

# Các hóa chất

HP cam kết cung cấp cho các khách hàng thông tin về các chất hóa học trong sản phẩm của chúng tôi theo các yêu cầu hợp pháp như REACH (Quy định của Liên minh Châu Âu Số 1907/2006 của Hội đồng và Nghị viện Châu Âu). Báo cáo thông tin về hóa chất cho sản phẩm này có tại: [www.hp.com/](https://www.hp.com/go/reach) [go/reach](https://www.hp.com/go/reach)

# Dữ liệu về Nguồn điện của Sản phẩm theo Quy định của Ủy ban Liên minh châu Âu 1275/2008

Để biết dữ liệu về nguồn điện của sản phẩm, bao gồm mức tiêu thụ điện của sản phẩm ở chế độ chờ khi được nối mạng nếu tất cả các cổng mạng có dây được kết nối và tất cả các cổng mạng không dây được kích hoạt, vui lòng tham khảo phần P14 "Thông tin Bổ sung" của Bản tuyên bố ECO CÔNG NGHỆ THÔNG TIN tại [www.hp.com/hpinfo/globalcitizenship/environment/productdata/itecodesktop](https://www.hp.com/hpinfo/globalcitizenship/environment/productdata/itecodesktop-pc.html)[pc.html](https://www.hp.com/hpinfo/globalcitizenship/environment/productdata/itecodesktop-pc.html)

# <span id="page-124-0"></span>Thông tin người dùng Ecolabel SEPA (Trung quốc)

中国环境标识认证产品用户说明

噪声大于 63.0 dB(A)的办公设备不宜放置于办公室内,请在独立的隔离区域使用。

如需长时间使用本产品或打印大量文件,请确保在通风良好的房间内使用。

如您需要确认本产品处于零能耗状态,请按下电源关闭按钮,并将插头从电源插座断开。

您可以使用再生纸,以减少资源耗费。

# Quy định về việc thực hiện dãn nhãn năng lượng Trung Quốc cho máy in và máy photocopy

依据"复印机、打印机和传真机能源效率标识实施规则",本打印机具有中国能效标签。根据"复印机、 打印机和传真机能效限定值及能效等级" ("GB21521") 决定并计算得出该标签上所示的能效等级和 TEC (典型能耗) 值。

1. 能效等级

能效等级分为三个等级,等级 1 级能效最高。根据产品类型和打印速度标准决定能效限定值。

2. 能效信息

2.1 激光打印机及一体机和高性能喷墨打印机及一体机

典型能耗

典型能耗是正常运行 GB21521 测试方法中指定的时间后的耗电量。此数据表示为每周千瓦时 (kWh) 。

标签上所示的能效数字按涵盖根据"复印机、打印机和传真机能源效率标识实施规则"选择的登记装置中 所有配置的代表性配置测定而得。因此,本特定产品型号的实际能耗可能与标签上所示的数据不同。

有关规范的详情信息,请参阅 GB21521 标准的当前版本。

# Tuyên bố Hạn chế chất nguy hiểm (Ấn Độ)

This product, as well as its related consumables and spares, complies with the reduction in hazardous substances provisions of the "India E-waste Rule 2016." It does not contain lead, mercury, hexavalent chromium, polybrominated biphenyls or polybrominated diphenyl ethers in concentrations exceeding 0.1 weight % and 0.01 weight % for cadmium, except where allowed pursuant to the exemptions set in Schedule 2 of the Rule.

# WEEE (Thổ Nhĩ Kỳ)

Türkiye Cumhuriyeti: AEEE Yönetmeliğine Uygundur

# <span id="page-125-0"></span>Bảng các Chất/Thành phần Độc hại và Nguy hiểm và Hàm lượng của chúng (Trung Quốc)

产品中有害物质或元素的名称及含量 The Table of Hazardous Substances/Elements and their Content

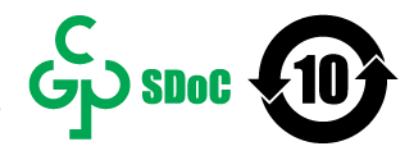

根据中国《电器电子产品有害物质限制使用管理办法》 As required by China's Management Methods for Restricted Use of Hazardous Substances in Electrical and Electronic Products

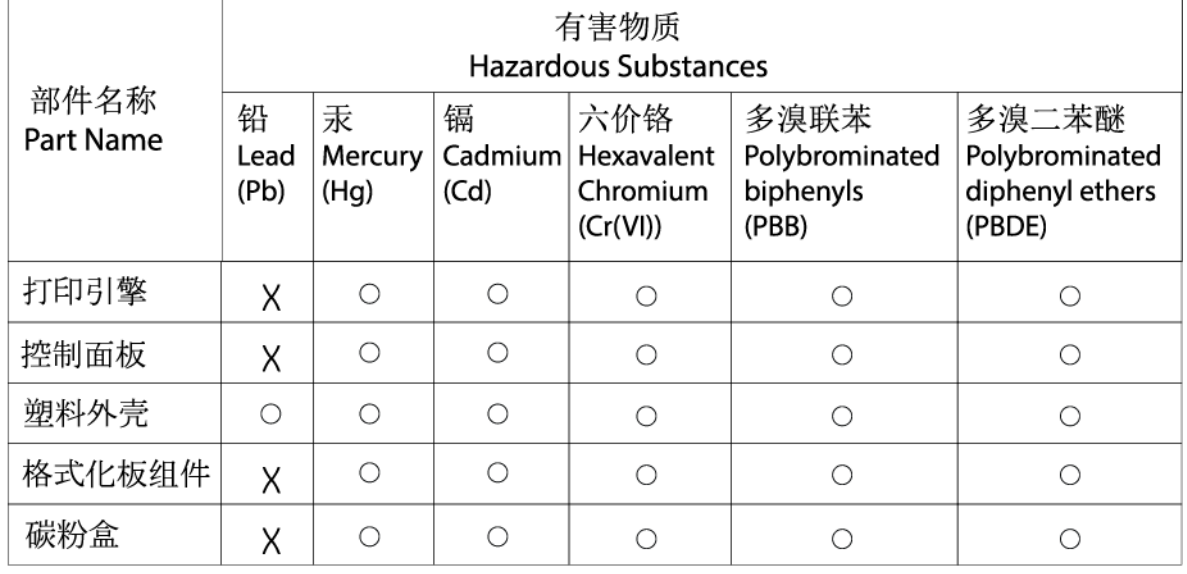

CHR-LJ-PK-SF-02

表格依据SI/T 11364 的规定编制。

This form has been prepared in compliance with the provisions of SJ/T 11364.

○: 表示该有害物质在该部件所有均质材料中的含量均在GB/T 26572 规定的限量要求以下。  $\bigcirc$ : Indicates that the content of said hazardous substance in all of the homogenous materials in the component is within the limits required by GB/T 26572.

X:表示该有害物质至少在该部件的某一均质材料中的含量超出GB/T 26572 规定的限量要求。 X: Indicates that the content of said hazardous substance exceeds the limits required by GB/T 26572 in at least one homogenous material in the component.

此表中所有名称中含 "X" 的部件均符合中国 RoHS达标管理目录限用物质应用例外清单的豁免。 All parts named in this table with an "X" are in compliance with the China RoHS "List of Exceptions to RoHS Compliance Management Catalog (or China RoHS Exemptions)".

此表中所有名称中含 "X" 的部件均符合欧盟 RoHS 立法。

All parts named in this table with an "X" are in compliance with the European Union's RoHS Legislation.

注: 环保使用期限的参考标识取决于产品正常工作的温度和湿度等条件

Note: The referenced Environmental Protection Use Period Marking was determined according to normal operating use conditions of the product such as temperature and humidity.

# Bảng chỉ dẫn An toàn Hóa chất (MSDS)

Có thể nhận Bảng chỉ dẫn An toàn Hóa chất (MSDS) cho vật tư chứa các hóa chất (ví dụ: mực) bằng cách truy cập vào trang web của HP tại địa chỉ [www.hp.com/go/msds](https://www.hp.com/go/msds)

<span id="page-126-0"></span>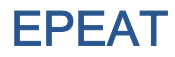

Nhiều sản phẩm HP được thiết kế để đáp ứng EPEAT. EPEAT là một công cụ đánh giá môi trường toàn diện giúp xác định thiết bị điện tử thân thiện môi trường hơn. Để biết thêm thông tin về EPEAT, hãy truy cập vào [www.epeat.net](https://www.epeat.net). Để biết thông tin về sản phẩm đã được đăng ký với EPEAT của HP, truy cập [www8.hp.com/us/en/hp-information/global-citizenship/index.html](https://www8.hp.com/us/en/hp-information/global-citizenship/index.html)

# <span id="page-127-0"></span>Tuyên bố về Ghi nhãn Tình trạng Hiện diện các Chất bị Hạn chế (Đài Loan)

#### 台灣 限用物質含有情況標示聲明書

Taiwan Declaration of the Presence Condition of the Restricted Substances Marking

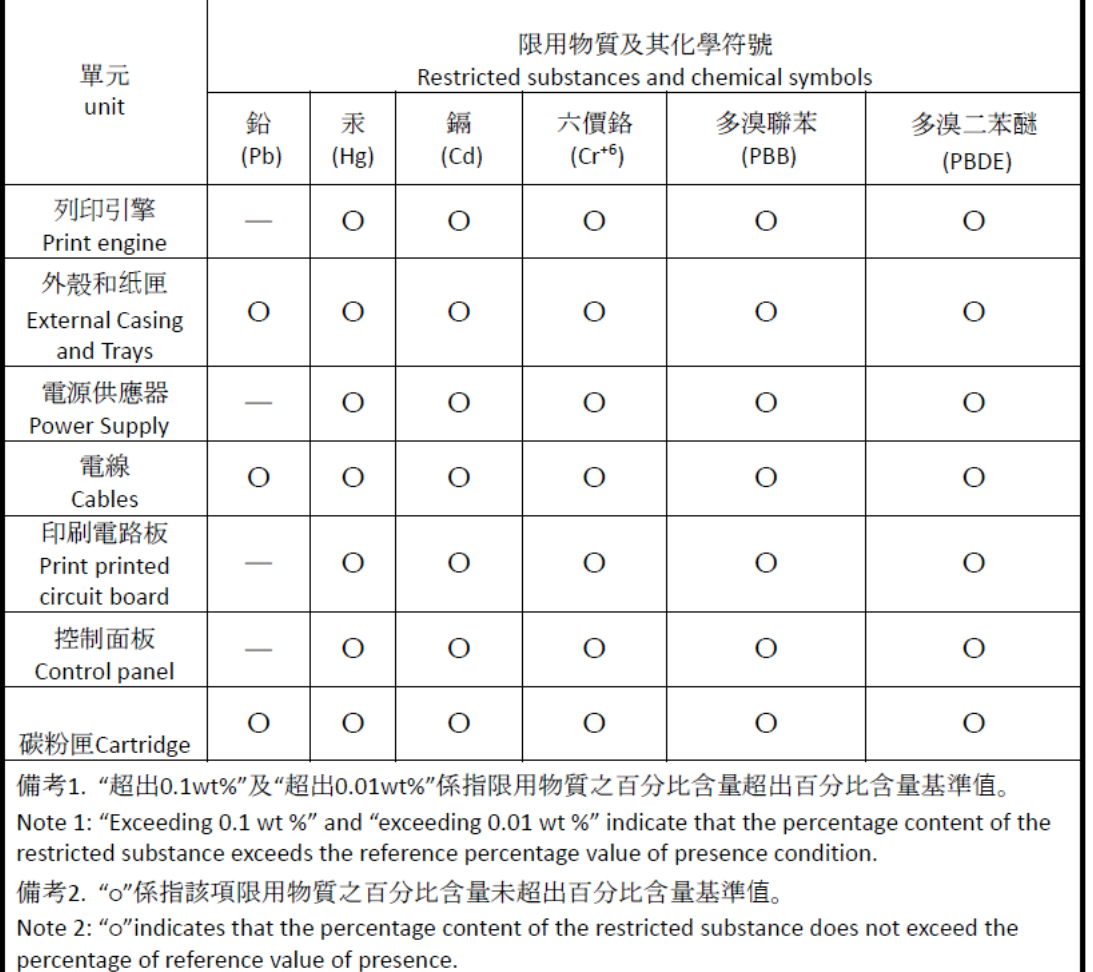

備考3. "-"係指該項限用物質為排除項目

Note 3: "-" indicates that the restricted substance corresponds to the exemption.

若要存取產品的最新使用指南或手冊,請前往 [www.support.hp.com](http://www.support.hp.com)。選取**搜尋您的產品**,然後依照 畫 面上的指示繼續執行。

To access the latest user guides or manuals for your product, go to [www.support.hp.com](http://www.support.hp.com). Select Find your product, and then follow the onscreen instructions.

# <span id="page-128-0"></span>Để biết thêm thông tin

Để có được thông tin về các chủ đề môi trường này:

- Bảng thông tin môi trường của sản phẩm cho sản phẩm này và nhiều sản phẩm HP liên quan
- Cam kết của HP đối với môi trường
- Hệ thống quản lý môi trường của HP
- Chương trình trả lại và tái chế sản phẩm hết vòng đời của HP
- Bảng chỉ dẫn An toàn Hóa chất

Truy cập vào [www.hp.com/go/environment](https://www.hp.com/go/environment)

Hoặc truy cập [www.hp.com/recycle](https://www.hp.com/recycle)

# **D** Thông tin quy định

- [Các Tuyên bố về Quy định](#page-130-0)
- [Các tuyên bố không dây](#page-135-0)

# <span id="page-130-0"></span>Các Tuyên bố về Quy định

# Thông báo của Liên minh Châu Âu và Vương Quốc Anh

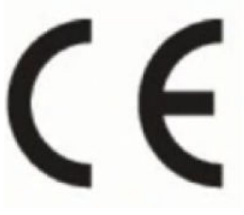

<u>UK</u>

Các sản phẩm mang dấu CE và dấu UKCA tuân thủ một hay nhiều Chỉ thị của Liên minh Châu Âu dưới đây và/hoặc các Công cụ Luật định tương đương của Vương Quốc Anh, tùy vào từng trường hợp cụ thể: Chỉ thị về Điện áp thấp 2014/35/EU, Chỉ thị về Khả năng tương thích điện từ trường 2014/30/EU, Chỉ thị về Thiết kế sinh thái 2009/125/EC, Chỉ thị về Thiết bị vô tuyến 2014/53/EU, Chỉ thị RoHS 2011/65/EU. Việc tuân thủ các chỉ thị này được đánh giá bằng cách áp dụng các Tiêu chuẩn Hài hoà Châu Âu. Toàn bộ thông tin về Tuyên bố hợp quy của Liên minh Châu Âu và Vương Quốc Anh có tại trang web sau: www.hp.com/go/certificates (Tìm kiếm theo tên kiểu máy hoặc Số kiểu máy quy định (RMN) của sản phẩm, thông tin này có trên nhãn quy định.)

Điểm liên lạc để giải quyết các vấn đề liên quan đến quy định là: Email techregshelp@hp.com

Đầu mối liên lạc tại Liên minh Châu Âu để giải quyết các vấn đề liên quan đến quy định là:

HP Deutschland GmbH, HP HQ-TRE, 71025 Boeblingen, Đức

Đầu mối liên lạc tại Vương Quốc Anh để giải quyết các vấn đề liên quan đến quy đinh là:

HP Inc UK Ltd, Regulatory Enquiries, Earley West, 300 Thames Valley Park Drive, Reading, RG6 1PT

# <span id="page-131-0"></span>Số nhận dạng model quy định

Nhằm mục đích nhận dạng quy định, sản phẩm của bạn được chỉ định một số model quy định. Không nên nhầm lẫn các số model quy định này với các tên tiếp thị hoặc các số sản phẩm.

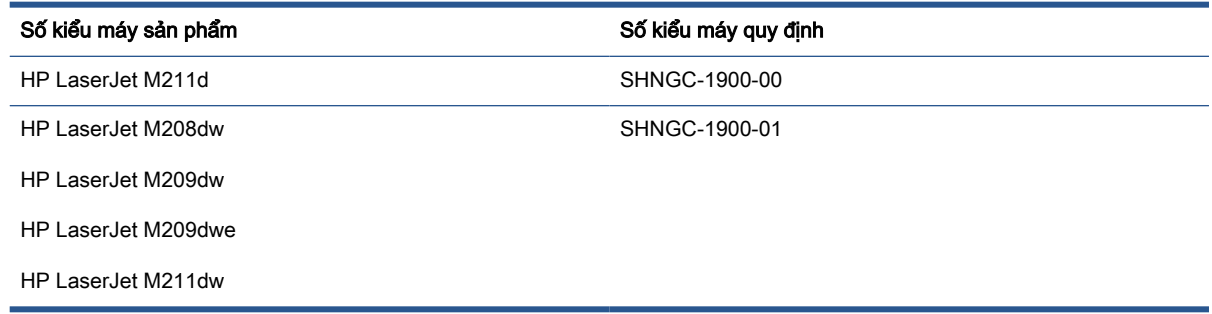

### Quy định FCC

Thiết bị này đã được kiểm tra và tuân thủ các giới hạn cho thiết bị số thuộc Nhóm B, chiếu theo Phần 15 trong luật của Hội đồng Truyền thông Liên bang. Các giới hạn này được thiết lập nhằm cung cấp sư bảo vệ hợp lý chống lại sư nhiễu sóng có hại khi lắp đặt tại các khu dân cư. Thiết bị này tạo ra, sử dụng và có thể phân tán năng lượng tần số vô tuyến. Nếu không được lắp đặt và sử dụng theo các hướng dẫn, thiết bị này có thể gây ra nhiễu sóng có hại cho các thông tin liên lạc vô tuyến. Tuy nhiên, không có bảo đảm rằng nhiễu sóng sẽ không xuất hiện ở một địa điểm lắp đặt cụ thể. Nếu thiết bị này gây nhiễu sóng có hại cho việc thu sóng radio hoặc tivi, có thể xác định bằng cách tắt và bật thiết bị, người sử dụng được khuyến cáo khắc phục tình trạng nhiễu sóng bằng một trong các biện pháp sau:

- Định hướng lại hoặc di chuyển ăng ten thu.
- Tăng khoảng cách giữa thiết bị và máy thu.
- Kết nối thiết bị với một đầu ra trên một mạch điện khác với mạch điện máy thu đang được kết nối.
- Tham khảo ý kiến của người bán hoặc kỹ thuật viên có kinh nghiệm về radio/TV.
- GHI CHÚ: Bất kỳ thay đổi hoặc sửa đổi nào được thực hiện đối với máy in mà không được HP phê chuẩn rõ ràng có thể làm vô hiệu thẩm quyền điều hành thiết bị của người dùng.

Việc sử dụng dây cáp giao diện được bảo vệ cần phải tuân theo giới hạn Loại B trong Phần 15 của các quy tắc FCC.

### Canada - Tuyên bố tuân thủ ICES-003 Công nghiệp Canada

CAN ICES-3(B)/NMB-3(B)

### Hướng dẫn sử dụng dây điện

Đảm bảo rằng nguồn điện của bạn đủ cho định mức điện áp của sản phẩm. Định mức điện áp có trên nhãn của sản phẩm. Sản phẩm sử dụng điện áp 110-127 Vac hoặc 220-240 Vac và 50/60 Hz.

Cắm dây điện vào giữa sản phẩm và dây nối đất AC.

#### <span id="page-132-0"></span> $\triangle$  THÂN TRONG: Dể tránh làm hư hỏng sản phẩm, chỉ sử dung dây điện được cung cấp cùng sản phẩm.

### An toàn laser

Trung tâm Thiết bị và Y tế X-quang (CDRH) của Cục quản lý Thực phẩm và Dược phẩm Hoa Kỳ đã triển khai các quy định cho các sản phẩm laser được sản xuất từ ngày 1 tháng 8 năm 1976. Bắt buộc tuân thủ đối với các sản phẩm được bán trên thị trường Hoa Kỳ. Thiết bị này được chứng nhận là sản phẩm laser "Loại 1" trong phần Tiêu chuẩn Hiệu suất Bức xạ của Bộ Y tế và Dịch vụ Nhân sinh Hoa Kỳ (DHHS) theo Đạo luật Kiểm soát Bức xạ vì Sức khỏe và An toàn năm 1968. Vì bức xạ phát ra bên trong thiết bị sẽ bị giới hạn hoàn toàn trong vỏ bảo vệ và vỏ ngoài, nên chùm tia laser không thể thoát ra trong bất kỳ giai đoạn hoạt động bình thường nào.

 $\triangle$  CẢNH BÁO! Sử dụng các công cụ điều khiển, điều chỉnh hoặc thực hiện các quy trình khác với nội dung trong hướng dẫn sử dụng này có thể dẫn đến việc tiếp xúc với bức xạ nguy hiểm.

Đối với các vấn đề về pháp lý khác tại Hoa Kỳ/Canada, vui lòng liên hệ:

HP Inc.

HP Inc. 1501 Page Mill Rd, Palo Alto, CA 94304, USA

Liên hệ qua email: (techregshelp@hp.com) hoặc Liên hệ qua điện thoại: +1 (650) 857-1501

### Tuyên bố về laser cho Phần Lan

#### Luokan 1 laserlaite

HP LaserJet M207–M212, laserkirjoitin on käyttäjän kannalta turvallinen luokan 1 laserlaite. Normaalissa käytössä kirjoittimen suojakotelointi estää lasersäteen pääsyn laitteen ulkopuolelle. Laitteen turvallisuusluokka on määritetty standardin EN 60825-1 (2014) mukaisesti.

#### VAROITUS !

Laitteen käyttäminen muulla kuin käyttöohjeessa mainitulla tavalla saattaa altistaa käyttäjän turvallisuusluokan 1 ylittävälle näkymättömälle lasersäteilylle.

#### VARNING !

Om apparaten används på annat sätt än i bruksanvisning specificerats, kan användaren utsättas för osynlig laserstrålning, som överskrider gränsen för laserklass 1.

#### **HUOLTO**

HP LaserJet M207–M212 - kirjoittimen sisällä ei ole käyttäjän huollettavissa olevia kohteita. Laitteen saa avata ja huoltaa ainoastaan sen huoltamiseen koulutettu henkilö. Tällaiseksi huoltotoimenpiteeksi ei katsota väriainekasetin vaihtamista, paperiradan puhdistusta tai muita käyttäjän käsikirjassa lueteltuja, käyttäjän tehtäväksi tarkoitettuja ylläpitotoimia, jotka voidaan suorittaa ilman erikoistyökaluja.

#### VARO !

Mikäli kirjoittimen suojakotelo avataan, olet alttiina näkymättömällelasersäteilylle laitteen ollessa toiminnassa. Älä katso säteeseen.

#### VARNING !

<span id="page-133-0"></span>Om laserprinterns skyddshölje öppnas då apparaten är i funktion, utsättas användaren för osynlig laserstrålning. Betrakta ej strålen.

Tiedot laitteessa käytettävän laserdiodin säteilyominaisuuksista: Aallonpituus 775-795 nm Teho 5 m W Luokan 3B laser.

# Tuyên bố GS (Đức)

Das Gerät ist nicht für die Benutzung im unmittelbaren Gesichtsfeld am Bildschirmarbeitsplatz vorgesehen. Um störende Reflexionen am Bildschirmarbeitsplatz zu vermeiden, darf dieses Produkt nicht im unmittelbaren Gesichtsfeld platziert werden.

Das Gerät ist kein Bildschirmarbeitsplatz gemäß BildscharbV. Bei ungünstigen Lichtverhältnissen (z. B. direkte Sonneneinstrahlung) kann es zu Reflexionen auf dem Display und damit zu Einschränkungen der Lesbarkeit der dargestellten Zeichen kommen.

Die Bilddarstellung dieses Gerätes ist nicht für verlängerte Bildschirmtätigkeiten geeignet.

# Các tuyên bố tại Bắc Âu (Đan Mạch, Phần Lan, Na Uy, Thụy Điển)

#### Đan Mạch:

Apparatets stikprop skal tilsuttes en stikkontakt med jord, som giver forbindelse til stikproppens jord.

#### Phần Lan:

Laite on liitettävä suojakoskettimilla varustettuun pistorasiaan.

#### Na Uy:

Apparatet må tilkoples jordet stikkontakt.

#### Thụy Điển:

Apparaten skall anslutas till jordat uttag.

### Hợp quy Á-Âu (Armenia, Belarus, Kazakhstan, Kirgizstan, Nga)

#### Производитель и дата производства

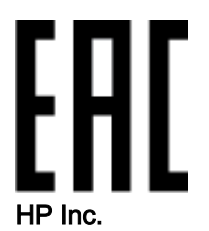

Адрес: 1501 Page Mill Road, Palo Alto, California 94304, U.S.

Дата производства зашифрована в 10-значном серийном номере, расположенном на наклейке со служебной информацией изделия. 4-я, 5-я и 6-я цифры обозначают год и неделю производства. 4-я цифра обозначает год, например, «3» обозначает, что изделие произведено в «2013» году. 5-я и 6-я цифры обозначают номер недели в году производства, например, «12» обозначает «12-ю» неделю.

#### Өндіруші жəне өндіру мерзімі

#### HP Inc.

Мекенжайы: 1501 Page Mill Road, Palo Alto, California 94304, U.S.

Өнімнің жасалу мерзімін табу үшін өнімнің қызмет көрсету жапсырмасындағы 10 таңбадан тұратын сериялық нөмірін қараңыз. 4-ші, 5-ші жəне 6-шы сандар өнімнің жасалған жылы мен аптасын көрсетеді. 4-ші сан жылын көрсетеді, мысалы «3» саны «2013» дегенді білдіреді. 5-ші жəне 6-шы сандары берілген жылдың қай аптасында жасалғанын көрсетеді, мысалы, «12» саны «12-ші» апта дегенді білдіреді.

#### Местные представители

Россия: ООО "Эйч Пи Инк",

Российская Федерация, 125171, г . Москва, Ленингра дское шоссе, 1 6А, стр.3,

Телефон/факс: +7 495 797 35 00 / +7 499 92132 50

Казахстан: Филиал компании "ЭйчПи Глобал Трэйдинг Би.Ви.", Республика Казахстан, 050040, г. Алматы, Бостандыкский район, проспект Аль-Фараби, 77/7,

Телефон/факс: + 7 7 27 355 35 52

#### Жергілікті өкілдіктері

Ресей: ООО "Эйч Пи Инк",

Ресей Федерациясы, 125171, Мәскеу, Ленинград шоссесі, 16A блок 3,

Телефон/факс: +7 495 797 35 00 / +7 499 92132 50

Қазақстан: "ЭйчПи Глобал Трэйдинг Би.Ви." компаниясынын Қазақстандағы филиалы, Қазақстан Республикасы, 050040, Алматы к., Бостандык ауданы, Əл- Фараби даңғылы, 77/7,

Телефон/факс: +7 727 355 35 52

# <span id="page-135-0"></span>Các tuyên bố không dây

Các tuyên bố ở mục này chỉ áp dụng với những máy in hỗ trợ kết nối không dây.

# Tuyên bố tuân thủ FCC—Hoa Kỳ

#### Exposure to radio frequency radiation

 $\triangle$  THÂN TRONG: The radiated output power of this device is far below the FCC radio frequency exposure limits. Nevertheless, the device shall be used in such a manner that the potential for human contact during normal operation is minimized.

In order to avoid the possibility of exceeding the FCC radio frequency exposure limits, human proximity to the antenna shall not be less than 20 cm during normal operation.

This device complies with Part 15 of FCC Rules. Operation is subject to the following two conditions: (1) this device may not cause interference, and (2) this device must accept any interference, including interference that may cause undesired operation of the device.

A THÂN TRONG: Based on Section 15.21 of the FCC rules, changes of modifications to the operation of this product without the express approval by HP may invalidate its authorized use.

### Tuyên bố của Australia

This device incorporates a radio-transmitting (wireless) device. For protection against radio transmission exposure, it is recommended that this device be operated no less than 20 cm from the head, neck, or body.

### Tuyên bố của Belarus

В соответствии с Постановлением Совета Министров Республики Беларусь от 24 мая 2017 года № 383 (об описании и порядке применения знака соответствия к техническому регламенту Республики Беларусь) продукция, требующая подтверждения соответствия техническому регламенту Республики Беларусь, размещенная на рынке Республики Беларусь, должна быть маркирована знаком соответствия ТР BY.

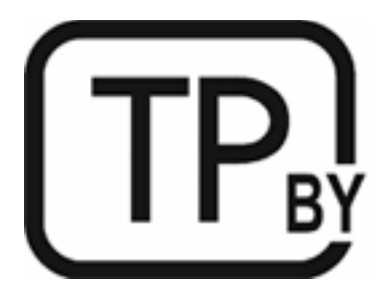

### Tuyên bố ANATEL của Brazil

Este equipamento não tem direito à proteção contra interferência prejudicial e não pode causar interferência em sistemas devidamente autorizados.

Para maiores informações consulte o site da ANATEL – [www.anatel.gov.br](https://www.anatel.gov.br)

### <span id="page-136-0"></span>Tuyên bố của Canada

For Indoor Use. This digital apparatus does not exceed the Class B limits for radio noise emissions from digital apparatus as set out in the radio interference regulations of the Canadian Department of Communications. The internal wireless radio complies with RSS 210 of Industry Canada.

Pour lusage d'intérieur. Le présent appareil numérique német pas de bruits radioélectriques dépassant les limites applicables aux appareils numériques de Classe B prescribes dans le règlement sur le brouillage radioélectrique édicté par le Ministère des Communications du Canada. Le composant RF interne est conforme à la norme CNR-210 d´Industrie Canada.

### Các tuyên bố về kết nối không dây CMIIT của Trung Quốc

中国无线电发射设备通告

型号核准代码显示在产品本体的铭牌上。

### Tuyên bố của Hàn Quốc

무선 전용제품:

해당 무선설비는 전파혼신 가능성이 있음으로 인명안전과 관련된 서비스는 할 수 없음. (무선모듈제품 이설치되어있는경무)

### Tuyên bố của Đài Loan (tiếng Trung phồn thể)

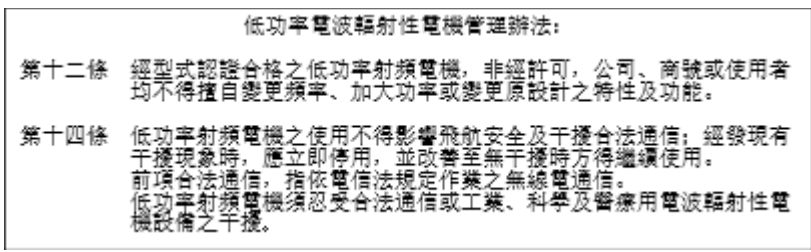

在 5.25-5.35 秭赫頻帶內操作之無線資訊傳輸設備,限於室內使用。

# Các sản phẩm Hoạt động ở băng tần 5 GHz, Công nghiệp Canada

 $\triangle$  THÂN TRONG: When using IEEE 802.11a wireless LAN, this product is restricted to indoor use, due to its operation in the 5.15- to 5.25-GHz frequency range. Industry Canada requires this product to be used indoors for the frequency range of 5.15 GHz to 5.25 GHz to reduce the potential for harmful interference to co-channel mobile satellite systems. High-power radar is allocated as the primary user of the 5.25- to 5.35-GHz and 5.65- to 5.85-GHz bands. These radar stations can cause interference with and/or damage to this device.

Lors de l'utilisation d'un réseau local sans fil IEEE 802.11a, ce produit est réservé à une utilisation en intérieur en raison de sa plage de fréquences, comprise entre 5,15 et 5,25 GHz. Industrie Canada recommande l'utilisation en intérieur de ce produit pour la plage de fréquences comprise entre 5,15 et 5,25 GHz afin de réduire les interférences nuisibles potentielles avec les systèmes de satellite portables utilisant le même canal. Le radar à haute puissance est défini comme étant le principal utilisateur des bandes 5,25 à 5,35 GHz et 5,65 à 5,85 GHz. Ces stations radar peuvent provoquer des interférences sur ce périphérique et/ou l'endommager.

### <span id="page-137-0"></span>Tuyên bố NCC của Đài Loan: (Chỉ áp dụng với 5GHz)

應避免影響附沂雷達系統之操作。

# Phơi nhiễm Bức xạ Tần số Vô tuyến (Canada)

- $\triangle$  CÅNH BÁO! Exposure to Radio Frequency Radiation. The radiated output power of this device is below the Industry Canada radio frequency exposure limits. Nevertheless, the device should be used in such a manner that the potential for human contact is minimized during normal operation.
- A CẢNH BÁO! Exposition aux émissions de fréquences radio. La puissance de sortie émise par ce périphérique est inférieure aux limites fixées par Industrie Canada en matière d'exposition aux fréquences radio. Néanmoins, les précautions d'utilisation du périphérique doivent être respectées afin de limiter tout risque de contact avec une personne.

To avoid the possibility of exceeding the Industry Canada radio frequency exposure limits, human proximity to the antennas should not be less than 20 cm.

Pour éviter tout dépassement des limites fixées par Industrie Canada en matière d'exposition aux fréquences radio, la distance entre les utilisateurs et les antennes ne doit pas être inférieure à 20 cm (8 pouces).

### Thông báo pháp lý của Châu Âu

Chức năng viễn thông của sản phẩm này có thể được sử dụng tại các quốc gia/khu vực Châu Âu sau:

Áo, Bỉ, Bungari, Cộng hòa Síp, Cộng hòa Séc, Đan Mạch, Estonia, Phần Lan, Pháp, Đức, Hy Lạp, Hungary, Iceland, Ai Len, Ý, Latvia, Liechtenstein, Litva, Luxembourg, Malta, Hà Lan, Na Uy, Ba Lan, Bồ Đào Nha, Ru-ma-ni, Cộng hòa Slovak, Slovenia, Tây Ban Nha, Thụy Điển, Thụy Sĩ và Vương quốc Anh.

### Thông báo sử dụng tại Nga

Существуют определенные ограничения по использованию беспроводных сетей (стандарта 802.11 b/g) с рабочей частотой 2,4 ГГц: Данное оборудование может использоваться внутри помещений с использованием диапазона частот 2400-2483,5 МГц (каналы 1-13). При использовании внутри помещений максимальная эффективная изотропно–излучаемая мощность (ЭИИМ) должна составлять не более 100мВт.

### Tuyên bố của Mexico

Aviso para los usuarios de México

"La operación de este equipo está sujeta a las siguientes dos condiciones: (1) es posible que este equipo o dispositivo no cause interferencia perjudicial y (2) este equipo o dispositivo debe aceptar cualquier interferencia, incluyendo la que pueda causar su operación no deseada."

Para saber el modelo de la tarjeta inalámbrica utilizada, revise la etiqueta regulatoria de la impresora.

# <span id="page-138-0"></span>Tuyên bố của Thái Lan

เครื่องวิทยุคมนาคมนี้มีระดับการแผคลื่นแมเหล็กไฟฟาสอดคลองตามมาตรฐานความปลอดภัยตอสุขภาพของ มนุษยจากการใชเครื่องวิทยุคมนาคมที่คณะกรรมการกิจการโทรคมนาคมแหงชาติประกาศกำหนด

This radio communication equipment has the electromagnetic field strength in compliance with the Safety Standard for the Use of Radio Communication Equipment on Human Health announced by the National Telecommunications Commission.

# Viễn thông Việt Nam

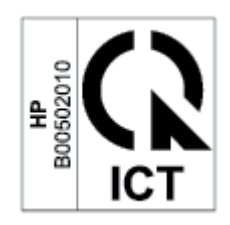

<sup>2</sup> GHI CHÚ: Dấu không dây viễn thông cho các sản phẩm được phê chuẩn Loại ICTQC.

# Bảng chú dẫn

#### A

an toàn laser [127](#page-132-0)

#### B

bảng điều khiển định vi [2](#page-7-0) tính năng [4](#page-9-0) nút [4](#page-9-0) mẫu đèn LED [42](#page-47-0) bảo hành [41](#page-46-0) cấp phép [106](#page-111-0) hộp mực in [102](#page-107-0) người tiêu dùng tự sửa chữa [112](#page-117-0) sản phẩm [87](#page-92-0) Bảng chỉ dẫn An toàn Hóa chất (MSDS) [120](#page-125-0)

### C

các vấn đề về chất lượng hình ảnh ví dụ và giải pháp [66](#page-71-0) các yêu cầu hệ thống [80](#page-85-0) cấp phép, phần mềm [106](#page-111-0) công tắc nguồn, định vị [2](#page-7-0) cổng giao tiếp định vị [3](#page-8-0) cổng kết nối mạng định vi [3](#page-8-0) cổng USB định vị [3](#page-8-0) Các trang web hỗ trợ khách hàng [113](#page-118-0) Bảng chỉ dẫn An toàn Hóa chất (MSDS) [120](#page-125-0) Chăm sóc Khách hàng HP [113](#page-118-0)

#### **CH**

chất lượng hình ảnh kiểm tra tình trạng hộp mực in [63](#page-68-0) chip bộ nhớ, hộp mực in mô tả [105](#page-110-0) chính sách về hộp mực [36](#page-41-0) chống giả mạo nguồn cung cấp [104](#page-109-0) chương trình quản lý môi trường [114](#page-119-0)

### D

danh mục kiểm kết nối không dây [73](#page-78-0)

### Đ

đặt hàng mực in và phụ kiện [34](#page-39-0) điện năng tiêu thụ [82](#page-87-0) điều khoản đặc thù đặc thù theo quốc gia [88,](#page-93-0) [91](#page-96-0) điều khoản đặc thù [88,](#page-93-0) [91](#page-96-0)

### E

Embedded Web Server (EWS) gán mật khẩu [30](#page-35-0) tính năng [28](#page-33-0)

#### G

gỡ giấy bị kẹt các địa điểm [53](#page-58-0)

### GI

giấy đang nạp [16](#page-21-0) chon [64](#page-69-0) giấy, đặt hàng [34](#page-39-0) giấy bị kẹt khay, gỡ [55](#page-60-0) giấy kẹt các địa điểm [53](#page-58-0)

### H

hệ điều hành (OS) được hỗ trợ [79](#page-84-0) hệ điều hành được hỗ trợ [80](#page-85-0) hộp mực bảo hành [102](#page-107-0) không phải của HP [103](#page-108-0) tái chế [116](#page-121-0) hộp mực in bảo hành [102](#page-107-0) cài đặt ngưỡng thấp [49](#page-54-0) chip bộ nhớ [105](#page-110-0) không phải của HP [103](#page-108-0) số bộ phận [34](#page-39-0) sử dụng khi còn ít [49](#page-54-0) tái chế [116](#page-121-0) hộp mực HP chính hãng [36](#page-41-0) hỗ trợ trực tuyến [113](#page-118-0) hỗ trợ khách hàng bảo hành [41](#page-46-0) hỗ trợ khách hàng trực tuyến [113](#page-118-0) hỗ trợ kỹ thuật trực tuyến [113](#page-118-0) hỗ trợ trực tuyến [113](#page-118-0) Hợp quy Á-Âu [128](#page-133-0) HP Device Toolbox, bằng cách sử dung [28](#page-33-0) HP EWS, bằng cách sử dụng [28](#page-33-0)

### K

ket giấy khay giấy ra, gỡ bỏ [61](#page-66-0) kết nối nguồn điện định vị [3](#page-8-0) kích thước, máy in [81](#page-86-0)

#### KH

khay giấy bị kẹt, gỡ [55](#page-60-0) khay, giấy định vị [2](#page-7-0) khay, giấy ra kẹt giấy, gỡ bỏ [61](#page-66-0) khắc phục sự cố mạng không dây [73](#page-78-0) sự cố về nạp giấy [50](#page-55-0) khay giấy ra định vi [2](#page-7-0) khay nạp giấy định vị [2](#page-7-0) khe ưu tiên nạp giấy một tờ nạp nhãn [20](#page-25-0)

#### $\mathbf{L}$

làm sạch đường dẫn giấy [64](#page-69-0)

#### M

mạng được hỗ trợ [79](#page-84-0) mạng không dây khắc phục sự cố [73](#page-78-0) mực in đặt hàng [34](#page-39-0) số bộ phận [34](#page-39-0) tái chế [116](#page-121-0)

#### N

nắp, định vị [2](#page-7-0) nút, bảng điều khiển [4](#page-9-0) nút bật/tắt, định vị [2](#page-7-0) New Zealand [91](#page-96-0)

#### NG

nguồn cung cấp giả mạo [104](#page-109-0) nguồn cung cấp giả [104](#page-109-0)

#### NH

nhãn đang in trên [20](#page-25-0) hướng [20](#page-25-0) nhãn, đang nạp [20](#page-25-0) nhãn số sê-ri sản phẩm định vi [3](#page-8-0) nhiễu trên mạng không dây [76](#page-81-0)

#### O

OS (hệ điều hành) được hỗ trợ [79](#page-84-0)

#### PH

phần mềm thỏa thuận cấp phép phần mềm [106](#page-111-0) phong bì, hướng [19](#page-24-0) phong bì, nạp [19](#page-24-0) phụ kiện đặt hàng [34](#page-39-0) số bộ phận [34](#page-39-0)

### Q

quy cách điện và âm thanh [82](#page-87-0) quy cách điện [82](#page-87-0) quy cách âm thanh [82](#page-87-0)

#### S

sản phẩm và nhãn số sê-ri định vị [3](#page-8-0) số bộ phận [34](#page-39-0) mực in [34](#page-39-0) phụ kiện [34](#page-39-0) sự cố về lấy giấy khắc phục [50,](#page-55-0) [52](#page-57-0) Số nhận dạng quy định SEOLA [126](#page-131-0)

### T

tái chế [116](#page-121-0) tái chế phần cứng điện tử [117](#page-122-0) tái chế phần cứng, Brazil [118](#page-123-0) tái chế phần cứng điện tử [117](#page-122-0) tắt sau khi trì hoãn thiết đặt [31](#page-36-0) tuyên bố an toàn [127](#page-132-0) tuyên bố an toàn laser Phần Lan [127](#page-132-0) tuyên bố ANATEL [130](#page-135-0) Thông báo ICES-003 [126](#page-131-0) Trang web báo cáo giả mạo [104](#page-109-0) Trang web giả mạo [104](#page-109-0)

Trang web về vấn đề giả mạo HP Trang web giả mạo [104](#page-109-0) Tuyên bố an toàn laser cho Phần Lan [127](#page-132-0) Tuyên bố tuân thủ FCC [130](#page-135-0)

#### TH

thải bỏ rác thải [117](#page-122-0) thiết đặt tiết kiệm [31](#page-36-0) thông báo dấu CE [125](#page-130-0) Bắc Âu [128](#page-133-0) Brazil [130](#page-135-0) Canada [131,](#page-136-0) [132](#page-137-0) FCC [126](#page-131-0), [130](#page-135-0) Hợp chủng Quốc Hoa Kỳ [130](#page-135-0) Liên minh Châu Âu [125,](#page-130-0) [132](#page-137-0) Mexico [132](#page-137-0) Nga [132](#page-137-0) Việt Nam [133](#page-138-0) thông báo của Canada Tuân thủ ICES-003 [126](#page-131-0) thông số kỹ thuật các yêu cầu hệ thống [80](#page-85-0)

### TR

trạng thái đèn bảng điều khiển [42](#page-47-0) trì hoãn giảm tiêu thụ điện thiết đặt [32](#page-37-0) trì hoãn ngủ bật [31](#page-36-0) tắt [31](#page-36-0) trọng lượng, máy in [81](#page-86-0)

### U

Úc [88](#page-93-0)

### V

vật tư không phải của HP [103](#page-108-0) sử dụng khi còn ít [49](#page-54-0) thiết đặt ngưỡng thấp [49](#page-54-0) vật tư không phải của HP [103](#page-108-0)

#### W

Windows các yêu cầu hệ thống [80](#page-85-0)

### X

xử lý sự cố kiểm tra tình trạng hộp mực in [63](#page-68-0) LED, lỗi [42](#page-47-0) LED, mẫu đèn [42](#page-47-0)